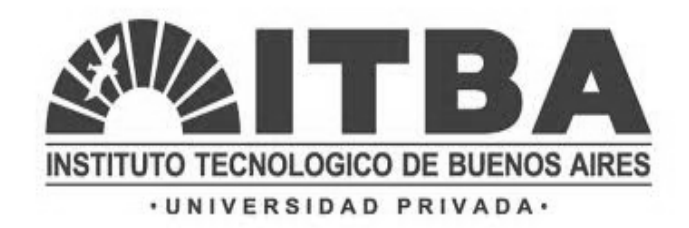

TESIS DE GRADO EN INGENIERÍA INDUSTRIAL Industrial - Electrónica

# DISEÑO E INSTALACIÓN DE EQUIPOS DE MEDICIÓN Y MONITORIZACIÓN VÍA GPRS DE LAS ESTACIÓNES DE PROTECCIÓN CATÓDICA DEL POLIDUCTO LA MATANZA-SAN LUIS DE YPF

Autor: Gabriel Hernández Flores 53503 Director de Tesis: Ing. José Jalil

2011

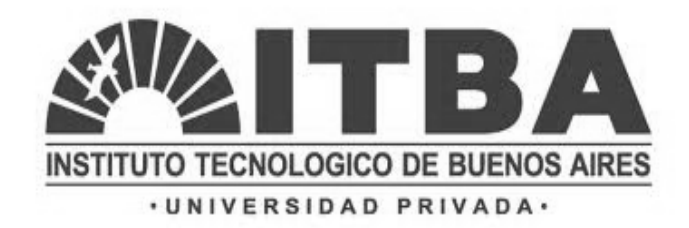

TESIS DE GRADO EN INGENIERÍA INDUSTRIAL Industrial - Electrónica

# DISEÑO E INSTALACIÓN DE EQUIPOS DE MEDICIÓN Y MONITORIZACIÓN VÍA GPRS DE LAS ESTACIÓNES DE PROTECCIÓN CATÓDICA DEL POLIDUCTO LA MATANZA-SAN LUIS DE YPF

Autor: Gabriel Hernández Flores 53503 Director de Tesis: Ing. José Jalil

2011

#### **Resumen ejecutivo**

El problema de la corrosión en oleoductos ha sido estudiado y tratado durante muchos años, con el fin de disminuir los problemas que ocasiona el deterioro del material y sobre todo la ruptura de este. Se ha ido avanzando en los sistemas de protección y mediante este proyecto se pretende colaborar con ello.

Repsol YPF S.A es una sociedad anónima, con sede en Madrid, España, que desarrolla actividades en la exploración, producción,transporte y refino de petróleo y gas. Además fabrica, distribuye y comercializa derivados del petróleo, productos petroquímicos y gas licuado y vende gas natural.

YPF es una empresa de energía líder en los distintos segmentos de su actividad: Upstream, Downstream y Comercial. Es la principal productora de hidrocarburos, la mayor inversora y una de las máximas generadoras de empleo: más de 46.000 personas trabajan en forma directa e indirecta. Se destaca por su consistente rentabilidad y solidez financiera.

La compañía cuenta con una eficiente red logística y una importante presencia comercial: retail, agro e industria. Posee alrededor de 1600 estaciones de servicio distribuidas en todo el país y cuenta con una amplia línea de productos para el agro y la industria.

Desde YPF también se trabaja contra la corrosión de los poliductos, puesto que esto significa un gran problema para la empresa. En el oleoducto que va desde La matanza a San Luis YPF dispone de una serie de estaciones que realizan una eficiente protección catódica contra la corrosión de dicho oleoducto. Sin embargo estas estaciones, debido a sus características y a su emplazamiento a lo largo del país, sufren distintas fallas y averías y por tanto hay que realizar revisiones periódicamente para verificar el correcto funcionamiento y solucionar los posibles fallos de estas. El problema de YPF es que quería disponer en todo momento de la información acerca del estado de las estaciones de protección catódica, y a su vez reducir el tiempo en el que las estaciones están paradas por avería y las revisiones periódicas mediante algún sistema electrónico.

Para alanzar es alcanzar esta meta es necesario introducir un sistema de comunicación que pueda funcionar en las distintas partes donde se ubican las estaciones y cuyo coste de comunicación no sea muy elevado.

El presente proyecto resuelve este problema mediante la adquisición de determinados valores de las estaciones de protección catódica de manera no intrusiva, y el envío de datos mediante módulos GPRS.

Para ello se han estudiado varias posibilidades y en este proyecto se expone la que se considera óptima y con capacidad para trabajar sin problema, empleando para la visualización una página WEB y registrando todos los datos enviados en una base de datos.

#### **Executive brief**

The problem of pipeline corrosion has been studied and dealt with for many years, with the objective of decreasing the problems that are produced by the deteriorated material and especially the breakdown of it. There have been some advances in the protection systems and this project intends to contribute to this.

Repsol YPF S.A is an integrated Spanish company which headquarters is in Madrid, Spain, who develop activities in exploration, production, transport and the refinery of petrol and gas. As well as this they produce, distribute and commercialize products made from petrol, petrochemical products and liquefied gas; and sell natural gas.

YPF is a leading energy company in the different segments of their activities: Upstream, Downstream and Commercial. It is the principal producer of hydrocarbons, the biggest investor and one of the maximum employment generating companies: more than 46000 people work directly or indirectly with YPF. It is noted for its consolidated profitability and its financial solidity.

The company has an efficient logistic net and a really important commercial presence: retail, agro and industry. It has around 1600 fuel station distributed around country and it has a great line of products in agro and industry.

YPF also worked against pipeline corrosion, which is a big problem for the company. In the Matanza-San Luis pipeline, YPF use cathodic protection stations which do an efficient cathodic protection job against the pipeline corrosion. However, these stations, due to their characteristics and their placement throughout the entire country, suffer some failures and averages and so it is necessary to make some periodical revisions to check the behavior of the stations and work out possible failures.

YPF's problem is that it would like to have information about the state of the cathodic protection stations all the time, and moreover reduce the time of stopped state stations due to an average and drop the periodical revision using an electronic system.

To get that purpose it is necessary to introduce a communication system, which could works in all placements of the station with a relatively low communication price.

This project solves the problem though the acquisition of determined cathodic protection station data in a non intrusive way and sends this data through GPRS modules.

For doing this there have been a variety of possibilities studied and this project shows that this one has being considered the optimum and with the possibility of functioning without flaws, by means of an online visualization system and the registering in a database of all the data sent.

#### **Agradecimientos**

A la gente del CIDEI, que incansablemente han sabido hacerme disfrutar cada momento.

A todo el grupo de internacionales, el equipo 17 y sus locuras particulares.

A Arthur y Ariel por todas las aventuras que hemos vivido juntos.

En general, a toda la gente que conocí durante el intercambio, por haber compartido conmigo una experiencia realmente inexplicable, en un país que siempre será especial para mí.

Y por último a mi familia, que aunque este lejos, siempre es mi mayor apoyo y a la que le debo todo.

# **TABLA DE CONTENIDOS**

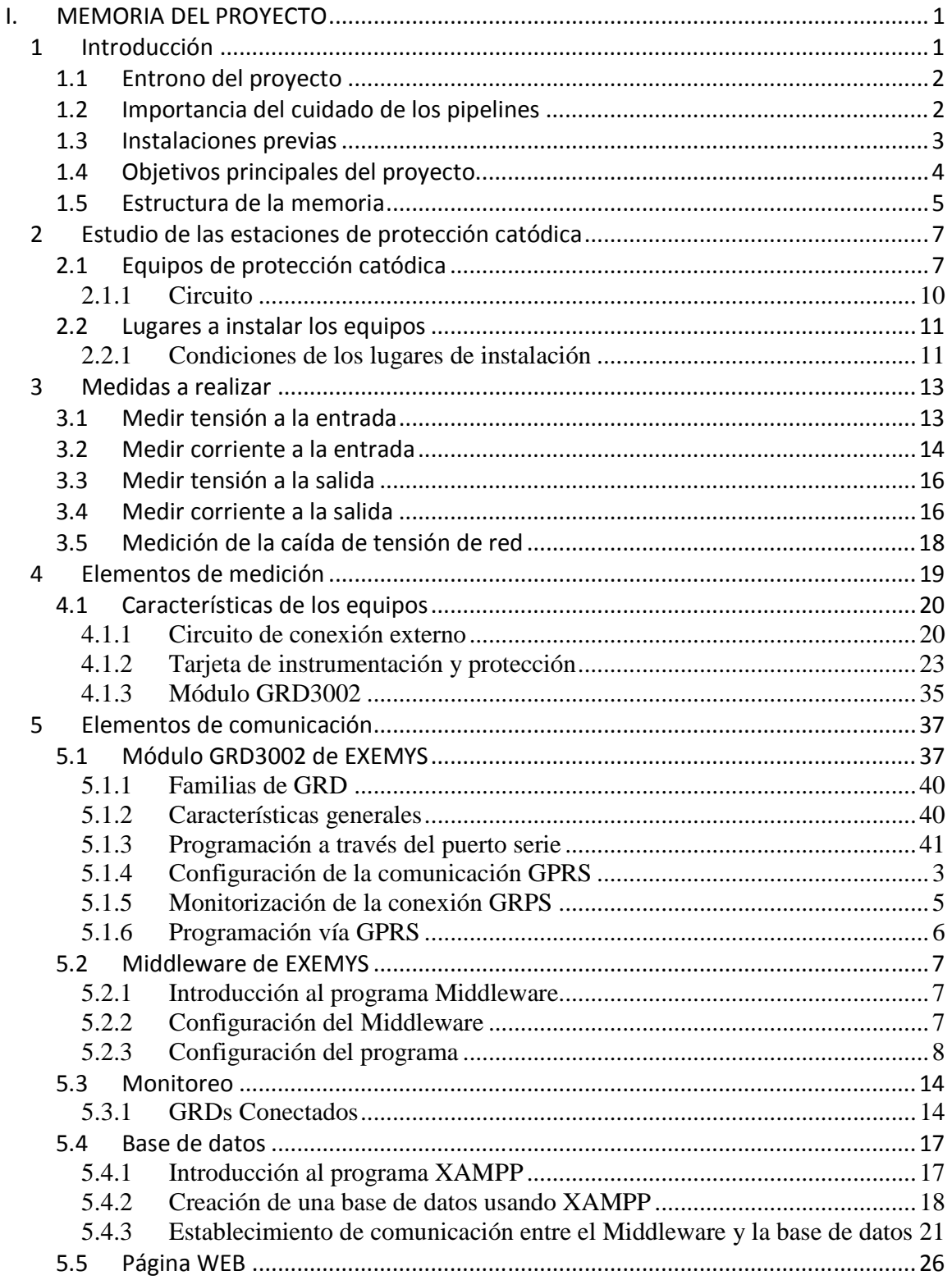

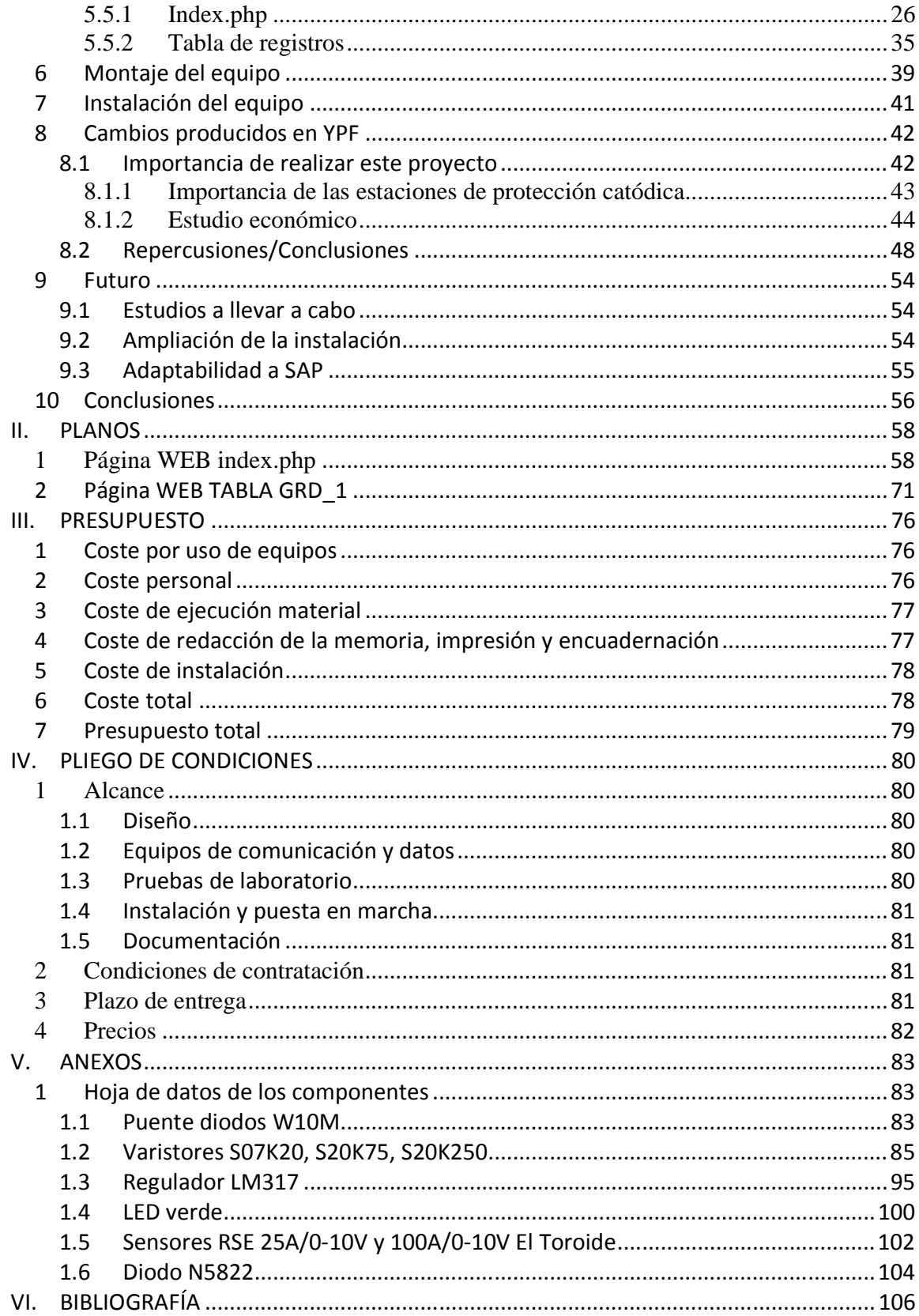

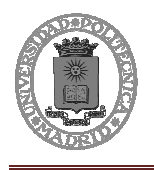

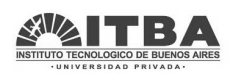

# **I. MEMORIA DEL PROYECTO**

# **1 Introducción**

El objetivo del proyecto es realizar el diseño, instalación y puesta en marcha de 30 equipos de monitorización y registro de señales de las estaciones de protección catódica de las que dispone YPF a lo largo del oleoducto La Matanza-San Luis. Se ha tratado de crear una buena manera de visualizar el estado de cada uno de los equipos de una manera rápida y fácil de interpretar por los distintos usuarios.

Con estos equipos funcionando, es posible encontrar una forma distinta e innovadora de monitorizar y visualizar el estado de los protectores catódicos. Creando un sistema muy sencillo de utilizar pero que provee de gran información a cada trabajador de YPF que lo necesite. Esto hace mucho más cómodo el proceso para los técnicos que tengan que ocuparse del mantenimiento, pues de antemano tendrán con una gran certeza una idea de todo lo que está bien y lo que está mal, cuánto tiempo lleva así, como solucionarlo, donde está… de esta forma irán más preparados a cada estación y sabiendo que es lo que debe ser reparado.

Se pretende con este proyecto mejorar la tecnología de la empresa YPF en Argentina y desarrollar el primer paso para poder realizar estudios específicos e independientes de los protectores catódicos.

 En otros casos, el control de las diferentes estaciones y equipos es llevado a cabo mediante personas. Todo esto lleva a que acciones que pueden ser realizadas por un equipo remoto, tengan que ser realizadas por varias personas que podrían estar reubicadas en otras áreas donde se podrían aprovechar sus capacidades y además desempeñar un papel más importante para la empresa. Todo esto conlleva a un mayor beneficio, realizando la acción de reubicar a estas personas para que puedan hacer otras tareas de mayor utilidad y sabiendo que del resto se encargara el equipo que tiene las características de que no sufre accidentes, no come, no duerme, es muy preciso y no requiere un salario.

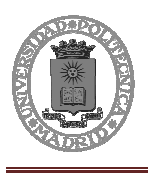

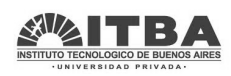

# **1.1 Entrono del proyecto**

Este Proyecto Fin de Carrera (PFC) se desarrolla dentro de un convenio de intercambio de estudiantes entre la Universidad Politécnica de Madrid (UPM) y el Instituto Tecnológico de Buenos Aire (ITBA) entre los meses de julio y diciembre del año 2011.

Dentro del ITBA existe un Centro de Investigación y Desarrollo en Electrónica Industrial (CIDEI) donde se desarrollan distintas actividades de investigación y trabajos con interés docente para los alumnos.

Este proyecto se ha desarrollado a través de una colaboración entre el dpto. Ingeniería Industrial y el dpto. Ingeniería Electrónica, donde se encuentra el CIDEI.

El proyecto consiste en un proyecto comercial que se realizará para la empresa YPF, y que además del desarrollo y estudio de todas las variables referentes al proyecto se realizará la construcción e instalación de los equipos.

Por tanto este es un proyecto comercial para YPF, lo que hace que en algunas partes del proyecto no se pueda dar mucha información debido al acuerdo de confidencialidad que se ha realizado con el cliente

# **1.2 Importancia del cuidado de los pipelines**

Hoy en día, el mundo de la energía es de los más importantes, cada día el mundo entero empieza a trabajar y a moverse debido a que puede emplear estas fuentes de energía.

Dentro de las estrategias que implementa la Compañía se destaca la implementación de nuevas tecnologías y el desarrollo de nuevas líneas de investigación. YPF invierte, investiga y pone en marcha proyectos vitales para mantener un ritmo sostenido de avance. Como empresa líder en todos los segmentos de la actividad petrolera y energética, YPF trabaja todos los días para ser más grande y mejor.

Por todo esto YPF está invirtiendo en reforzar estos equipos de protección catódica. Para la empresa es muy importante mantener toda la estructura de los oleoductos, ya que cualquier problema en alguno de ellos ocasionaría grandes pérdidas, no solo para la empresa sino para todas las personas que dependen de la energía producida por el combustible que transporta. Las operaciones de reparación de una de estas fallas requerirían no solo de recursos sino también de bastante tiempo. Esto influiría en la

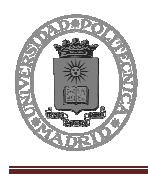

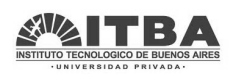

vida de las personas, la compañía y tendría un impacto importantísimo en el medio ambiente.

Como YPF dice: "En YPF, la responsabilidad social es un componente clave de la estrategia empresarial que permite generar valor agregado para toda la sociedad. Implica contribuir con el desarrollo sostenible, con la mejora del entorno social y respetar los derechos humanos, el medio ambiente y la seguridad".

Por ello se ha realizado este proyecto, porque una solución como esta permite modernizar una parte muy importante del trato de combustibles como es el transporte.

# **1.3 Instalaciones previas**

Los lugares en los que se van a instalar los dispositivos son estaciones de protección catódica.

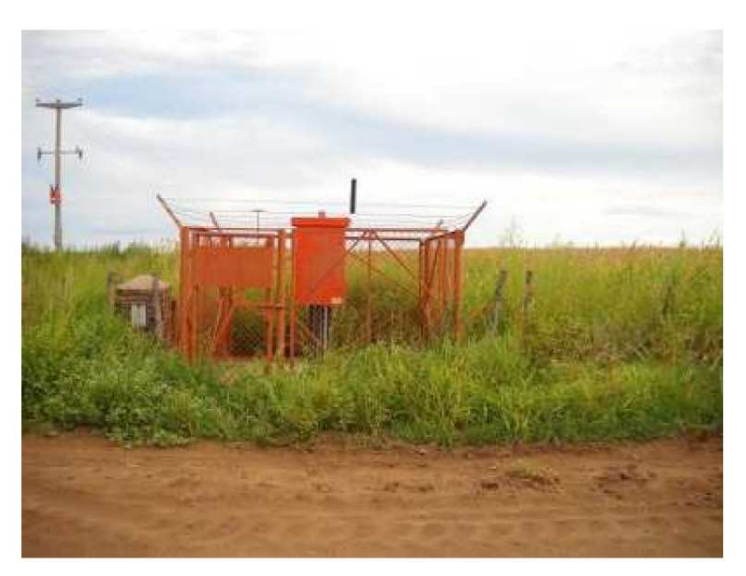

Figura 1. Estación de protección catódica

Las instalaciones de protección catódica evitan que el oleoducto se corroa aportando tensión que hace que el ambiente que rodea al oleoducto no tome los electrones de este sino de la estación, ya que aporta otro potencial mayor.

En estas estaciones ahora mismo existen algunos elementos de control. Existen unos cuenta horas que cuentan las horas que ha estado alimentada cada estación, sin embargo esto muchas veces puede ser un falso indicador de funcionamiento. Si el dispositivo

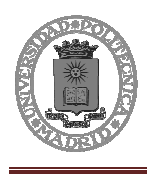

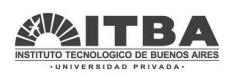

está alimentado y se produce un error en el equipo de protección catódica el cuenta horas seguiría contando y cuando el técnico fuera a ver el estado del equipo vería las horas que ha estado alimentado, sin embargo no vería las oras que ha estado funcionando. Esto puede ser un factor importante para conocer el funcionamiento de la red, pero en muchos casos nos sería indicativo del estado del equipo.

También disponen de un voltímetro que evalúa la tensión de entrada, y un amperímetro. Con esto pueden saber cada vez que realizan las revisiones el estado del equipo, con que tensión y con qué corriente están trabajando, son valores analógicos y no se registran en ningún lado, por lo que la información puede ser empleada únicamente por los técnicos de mantenimiento cuando se desplazan a cada estación.

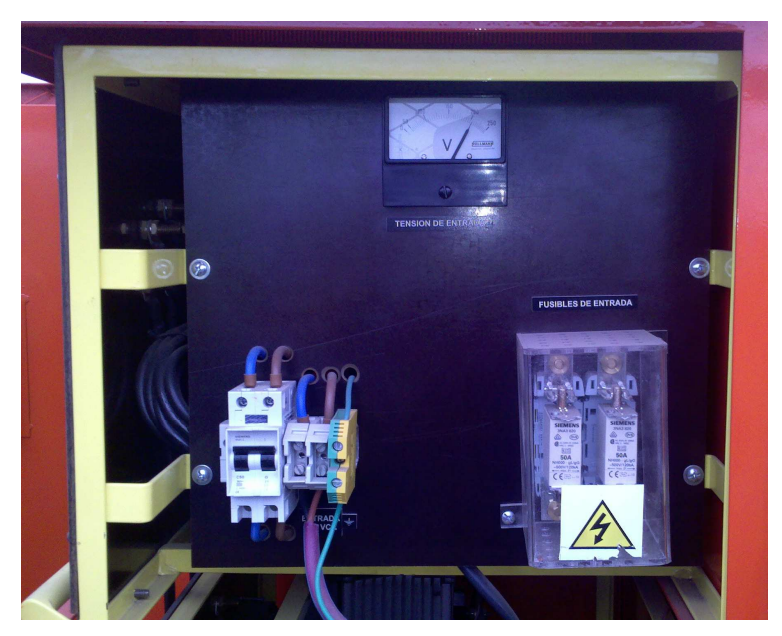

Figura 2. Elementos indicadores y protectores de la entrada del equipo

# **1.4 Objetivos principales del proyecto.**

En el presente proyecto fin de carrera, es de mucha importancia conocer tanto el material físico como informático que se va a utilizar durante la realización de este, así tanto como sus posibilidades conjuntas y sus modos de comunicación y funcionamiento. Se tienen como principales objetivos del proyecto los siguientes:

Conocer el funcionamiento y control de un oleoducto y más en profundidad el de una estación de protección catódica.

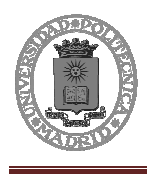

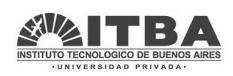

Aplicar lo aprendido en la carrera para realizar la instrumentación para las mediciones necesarias y diseñar a su vez el empleo de las distintas protecciones que puede necesitar.

Conocer el funcionamiento y puesta en marcha de todos los módulos de comunicación GPRS (GRD3002) de EXEMYS, y el software que utilizan, implementando lo necesario para la aplicación.

Aprender cómo funciona una base de datos MySQL, como crearla, y como comunicarse con ella.

Asimilar la manera en la que trabaja una página web y como se comunica con una base de datos.

Experimentar procesos de negociación, trato con proveedores y vivir el funcionamiento de las empresas y los proyectos.

### **1.5 Estructura de la memoria**

En la presente memoria se desarrollan una serie de capítulos que explican el funcionamiento de oleoductos de YPF, y los pasos a seguir para la obtención de señales de los equipos de protección catódica, envío de estos, recepción y monitorización de estos.

En la primera parte se dando unas pequeñas pinceladas de cómo trabaja la empresa YPF en Argentina y las características de la protección que realiza frente a la corrosión. Se explica el funcionamiento de las estaciones de protección catódica, y algunas características de los lugares donde se van a instalar estos equipos.

En la segunda parte se presentan las medidas a realizar y como se van a llevar a cabo, realizando una breve descripción de los elementos, de los cuales se especifica más información en los anexos.

En la tercera parte se presenta la forma de comunicación, los módulos de comunicación y cómo se instalarán junto con los elementos de medición. Describiéndose en este punto el montaje e instalación de los equipos.

La cuarta parte es fundamental, representa el estudio realizado en la empresa YPF. La situación antes del proyecto y el impacto y las consecuencias que tendrá la

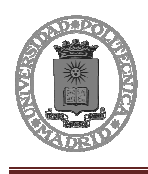

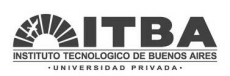

implementación de este proyecto en la empresa. Cómo cambiará la empresa desde un punto de vista técnico, económico y social.

Para terminar se exponen los apartados de planos, presupuesto del proyecto y pliego de condiciones. En estos se dan todos los datos precisos con referencia al contrato a firmar con la compañía.

En la parte final se expone la bibliografía utilizada y los anexos para ampliar la información que sea necesaria.

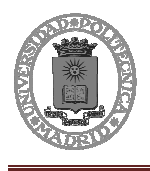

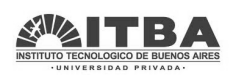

# **2 Estudio de las estaciones de protección catódica**

De acuerdo al acuerdo alcanzado con el cliente es imposible mostrar y dar detalles de estas estaciones, se va a intentar explicar el funcionamiento, y los elementos relevantes de estas.

# **2.1 Equipos de protección catódica**

Los equipos de protección catódica se emplean para evitar la corrosión del poliducto.

Corrosión se define como el deterioro de un material a consecuencia de un ataque electroquímico por su entorno.

La corrosión del poliducto esté originada por una reacción electroquímica (oxidación), la velocidad a la que tiene lugar dependerá en alguna medida de la temperatura, de la salinidad del fluido en contacto con el metal y de las propiedades y estado de los metales en cuestión.

Cuando la tierra demanda electrones los va a obtener del elemento más cargado, en principio este sería el poliducto, y así empezaría el peligroso proceso de la corrosión.

> $\text{Fe} \rightarrow \text{Fe}^{++} + 2\text{e}^{-}$  $O_2 + 2H_2O + 4e^- \rightarrow 4OH^ 2H_2O + 2e^- \rightarrow H_2 + 2OH^-$

El hierro por tanto va perdiendo electrones y esto produce que el material se corroa:

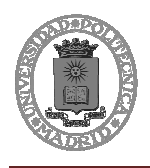

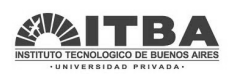

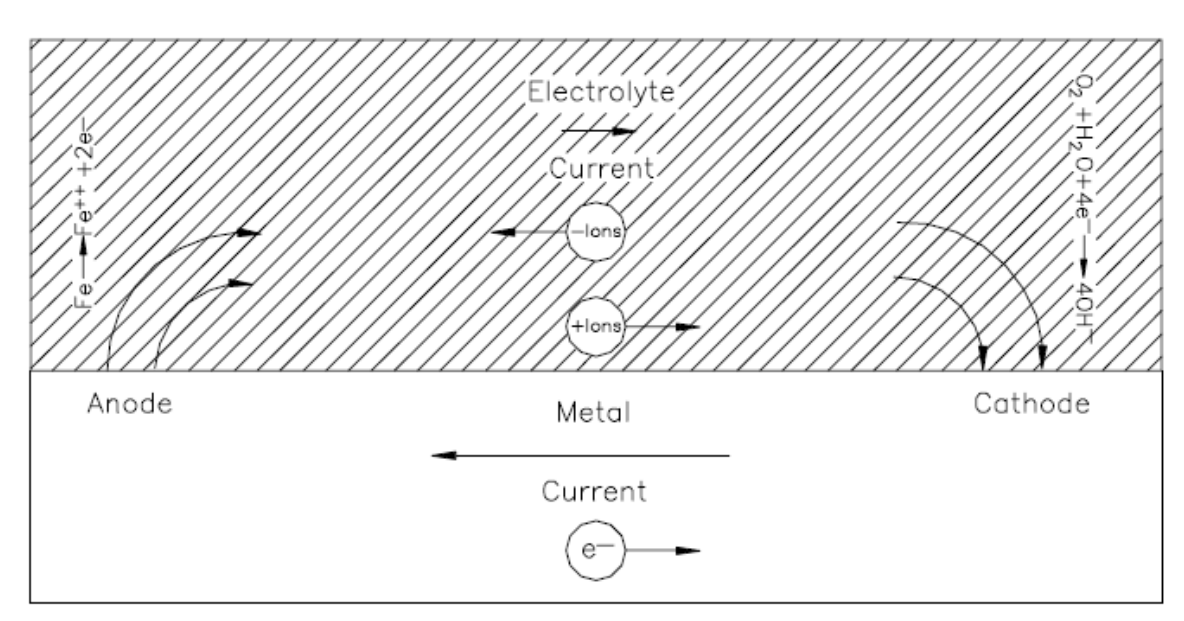

Figura 3. Proceso de corrosión

Para evitar esto se instalan las estaciones de protección, que lo que hacen es dar un potencial al tubo. Esto produce que de las partes de donde se toman los electrones sean las que reciben este potencial, puesto que la tensión es mayor.

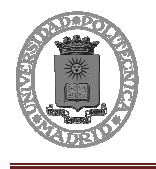

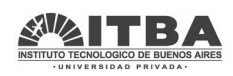

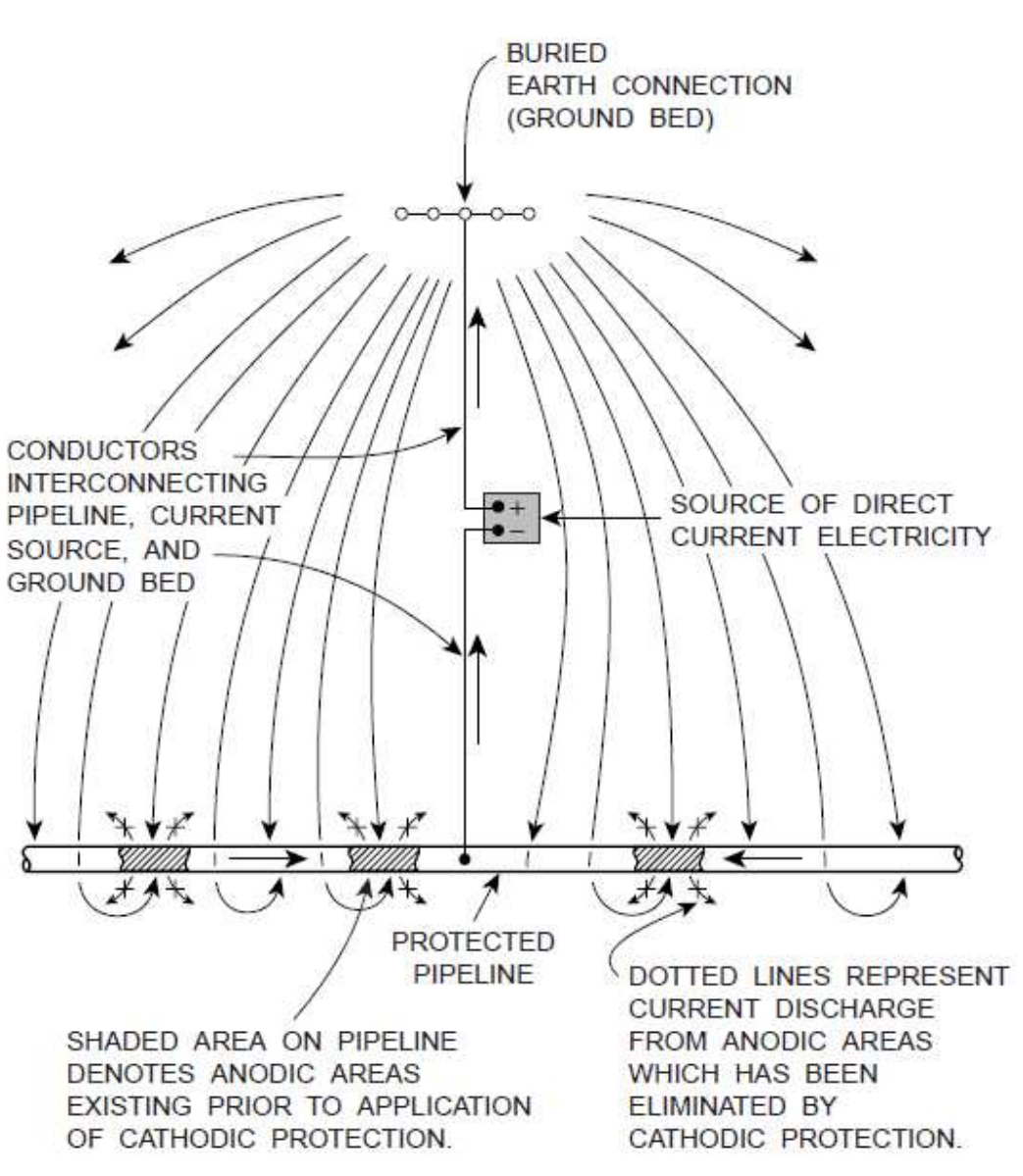

Figura 4. Instalación de protección catódica básica

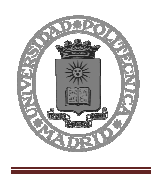

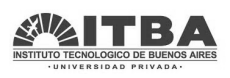

Una vez focalizado el proceso de corrosión, se compensa produciendo un circuito de recirculación evitando así la corrosión del material:

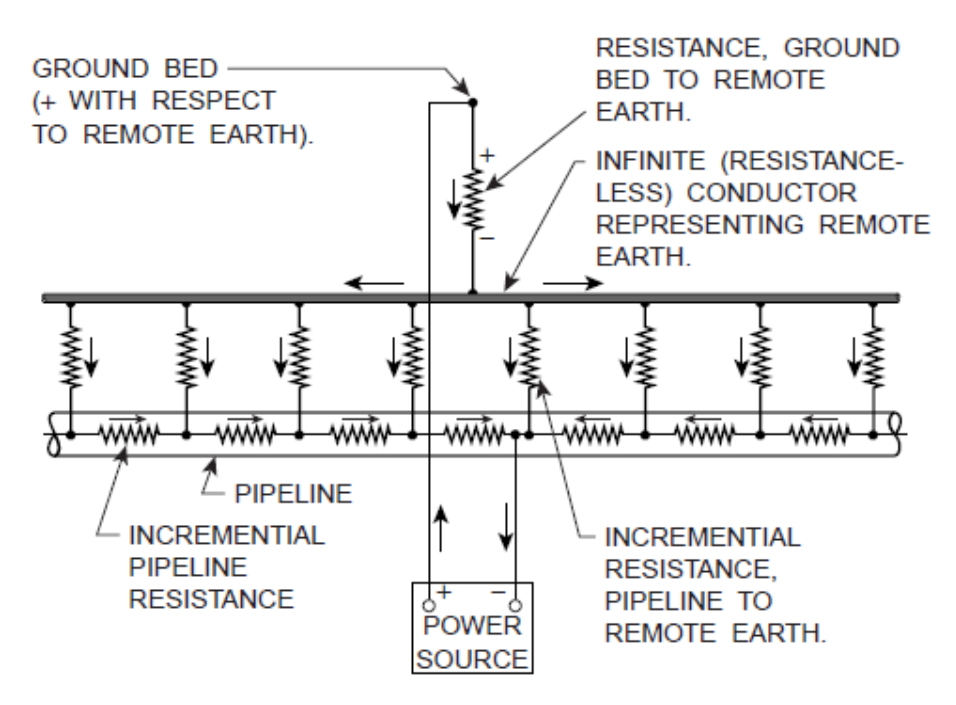

Figura 5. Circuito equivalente del poliducto

### **2.1.1 Circuito**

El circuito del equipo de protección no puede ser mostrado en profundidad puesto que es un equipo exclusivo del cliente.

Es relevante saber que como el poliducto necesita ser alimentado a baja tensión y utilizando tensión continua, habrá que emplear un transformador y un rectificador. Por tanto los puntos en los que será posible detectar que existe un buen funcionamiento del equipo serán la entrada y la salida de este.

La monitorización por tanto de la entrada y la salida será la clave del proyecto a desarrollar.

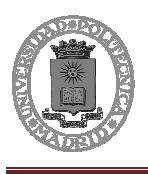

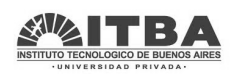

# **2.2 Lugares a instalar los equipos**

Se realizo un relevamiento desde el CIDEI para realizar el estudio de los equipos de protección catódica, la señal GPRS existente en cada emplazamiento, y las condiciones en las que operan las estaciones, este proporcionó la información necesaria para trabajar en el proyecto. Y aunque no se puede exponer con precisión los datos por el acuerdo con el cliente si se pueden citar las partes más importantes.

### **2.2.1 Condiciones de los lugares de instalación**

Se recorrió por tanto el poliducto verificando en cada emplazamiento la disponibilidad de la señal GPRS de cada compañía.

Los resultados obtenidos se muestran en el siguiente gráfico. Este muestra la cantidad de señal que tiene cada compañía en cada uno de los emplazamientos de las estaciones de protección catódica:

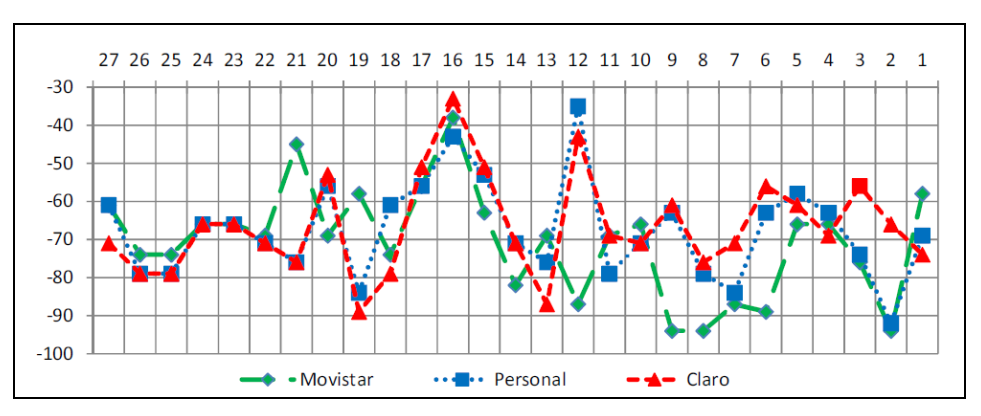

Figura 6. Señal GPRS en cada punto para cada empresa

Al analizar la máxima señal en cada punto, eligiendo a la compañía más favorable para cada estación, se obtienen los siguientes resultados:

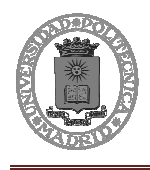

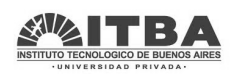

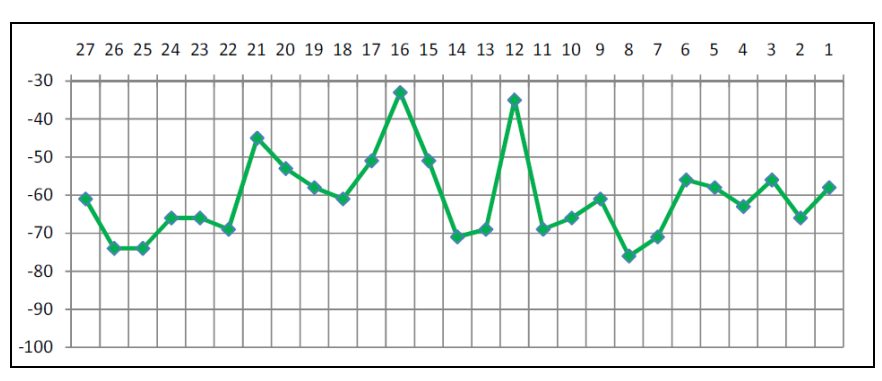

Figura 7. Valor máximo de la señal GPRS en cada punto

Viendo esto la elección de la empresa más favorable en cada punto dejaría una relación entre ellas de la siguiente forma:

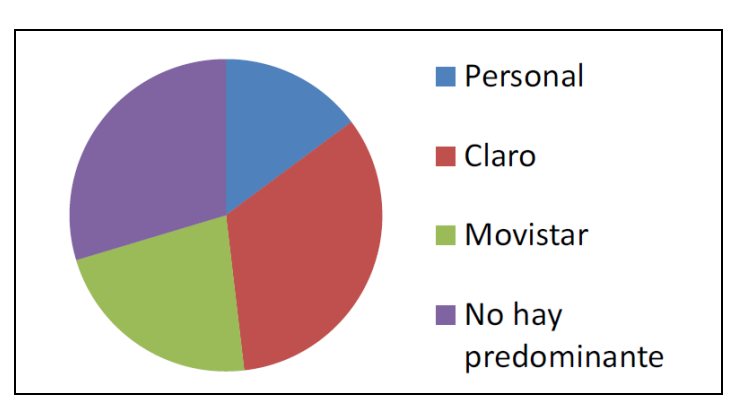

Figura 8. Proporción de máxima señal de cada empresa en los puntos

Sin embargo al hablar con el cliente se acuerda utilizar una sola compañía. Si se estudia cual tiene menos puntos desfavorables y dentro de estos cuales podrían tener una mejor solución para la falta de señal (Incorporando una antena más grande u otro sistema) se decidió utilizar la compañía personal. Personal solo tendría un punto con poca señal y se estudia que con una antena de mayor alance el problema se solventaría sin un aumento del costo ni de la complejidad.

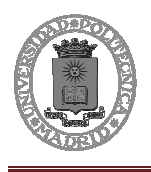

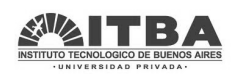

# **3 Medidas a realizar**

Para realizar un buen análisis del estado del equipo se plantean que mediciones se deberían realizar.

A la vista del circuito y hablando con el cliente, se deciden realizar las medidas adecuadas para así poder reflejar cual fue el elemento de la falla. De esta manera facilitar más información para analizar cada error: saber que ocurrió, cual fue la causa, el elemento que falló y como se debe solucionar sin tener que desplazarse hasta el emplazamiento de la estación de protección. Así se pretenden agilizar las tareas de reparación y se previenen otros problemas que pudieran suceder a posteriori.

Como ya se expuso en el capítulo anterior, tras el estudio realizado de la estación de protección catódica, se deciden examinar los puntos de entrada y salida del equipo, con estas medidas se podrá determinar que falló y como solucionarlo.

# **3.1 Medir tensión a la entrada**

En primer lugar se verificará que existe alimentación en el equipo y que su valor es correcto, si todo fuera correctamente, la tensión a la entrada del equipo debería de ser la tensión de red.

Para realizar esta medida se empleará un divisor resistivo introducido en el circuito que utilizará para alimentar el módulo GRD3002. De esta manera se sabrá cual es la tensión de alimentación del sistema. Estará monitorizada la entrada de tensión como se requería:

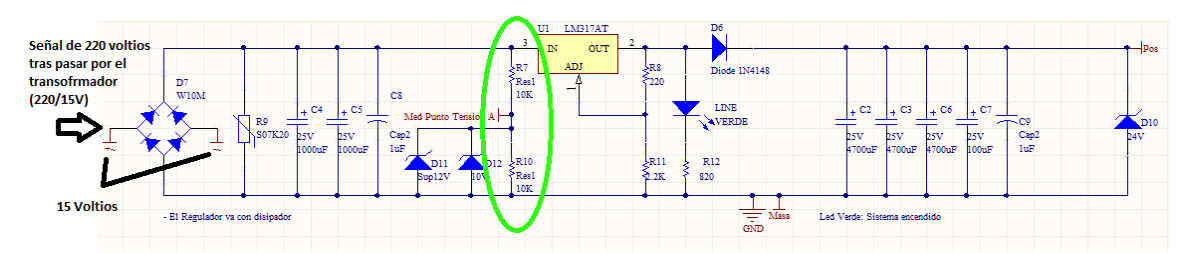

Figura 9. Circuito de alimentación del GRD3002 y divisor de tensión para monitorización de la entrada

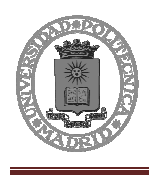

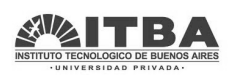

La señal de red se introduce a un transformador (220/15V) y esta al puente de diodos que junto con el filtro transforma la tensión a continua.

El divisor resistivo marcado en color verde divide la tensión continua a la mitad, de esta manera se podrá introducir esa señal a una entrada analógica del módulo GRD3002 de Exemys para poder monitorizarla.

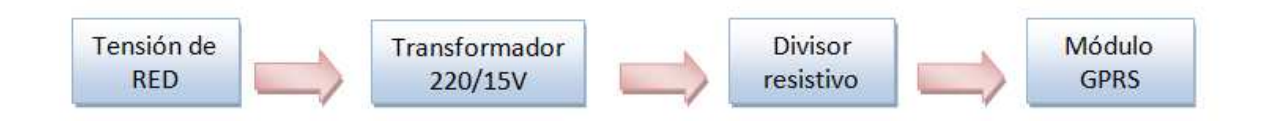

Figura 10. Proceso de adquisiciñon de señal

# **3.2 Medir corriente a la entrada**

Para registrar completamente el estado de la entrada y verificar sin problemas los errores que se puedan producir, se comprueba que es necesario medir la corriente a la entrada. Para ello se empleará un sensor de corriente no intrusivo.

El sensor empleado será el RSE 25A/0-10V de El Toroide. Este detecta mediante un bobinado la cantidad de corriente que pasa por el cable y produce una tensión proporcional a esta de 0 a 10 voltios.

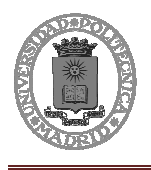

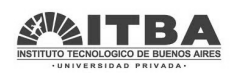

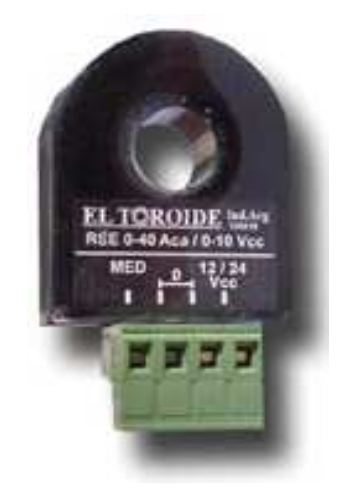

Figura 11. Sensor RSE 25A/0-10V

Por tanto si la corriente que pasa por el cable es de 0A la tensión será 0V, y si por el contrario pasaran 25A la tensión sería de 10V.

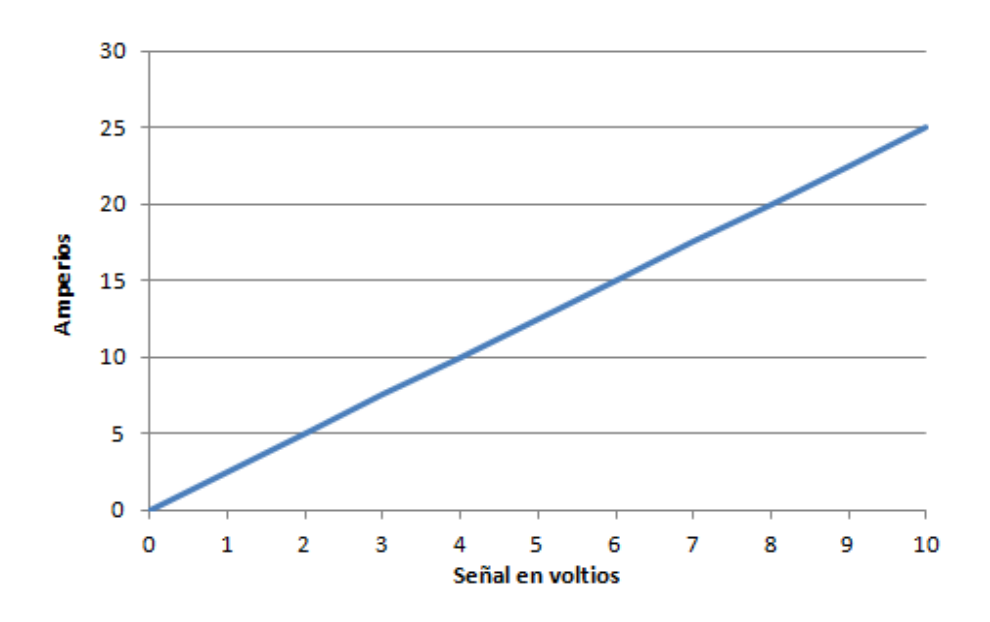

Figura 12. Relación amperios-voltaje del RSE 0-25A/0-10V

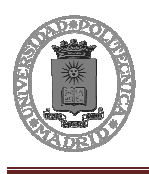

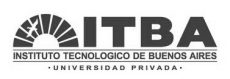

# **3.3 Medir tensión a la salida**

EL otro punto clave para la monitorización de los equipos es la salida. Primero se va a estudiar cómo se realizará la medición de la tensión y después la corriente.

La tensión en el secundario se medirá de nuevo empleando un divisor resistivo.

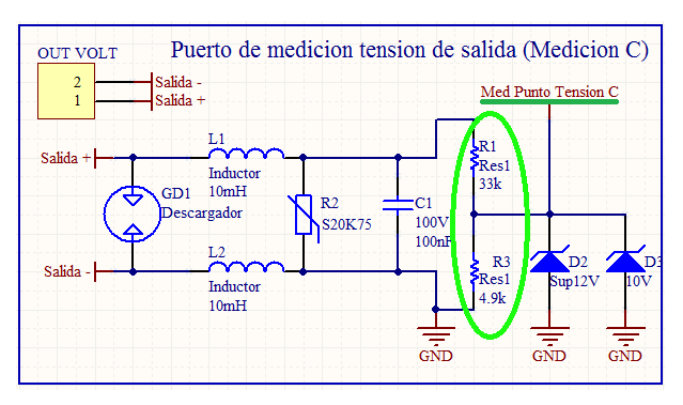

Figura 13. Medida de la tensión de salida empleando divisor resistivo

El divisor resistivo marcado en color verde divide la tensión continua de salida, habilitando la lectura del módulo GRD3002 de la señal para así ser enviada y por tanto, monitorizada.

# **3.4 Medir corriente a la salida**

Por último queda medir la corriente de salida del equipo, para saber que efectivamente todo está funcionando.

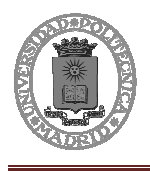

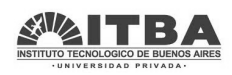

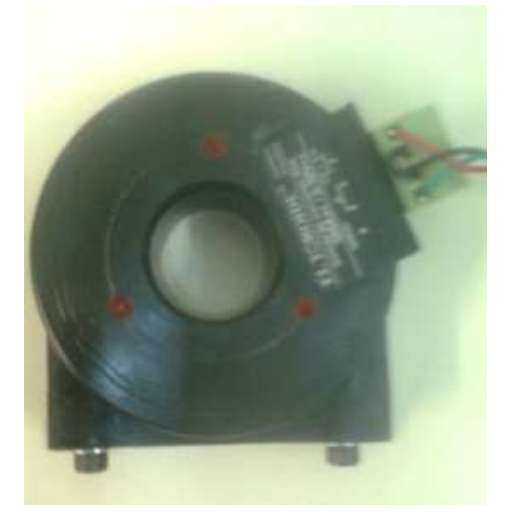

Figura 14. RSE 0-100A/0-10V El Toroide

Para realizar esta medición se emplea el mismo método que para medir la corriente del primario, sino que ahora se empleará un dispositivo con un rango mayor de corriente, pues la corriente en este punto es bastante alta. Por ello se empleará el RSE 0-100A/0- 10V, que proporcionará la señal necesaria para poder terminar de analizar el equipo completo.

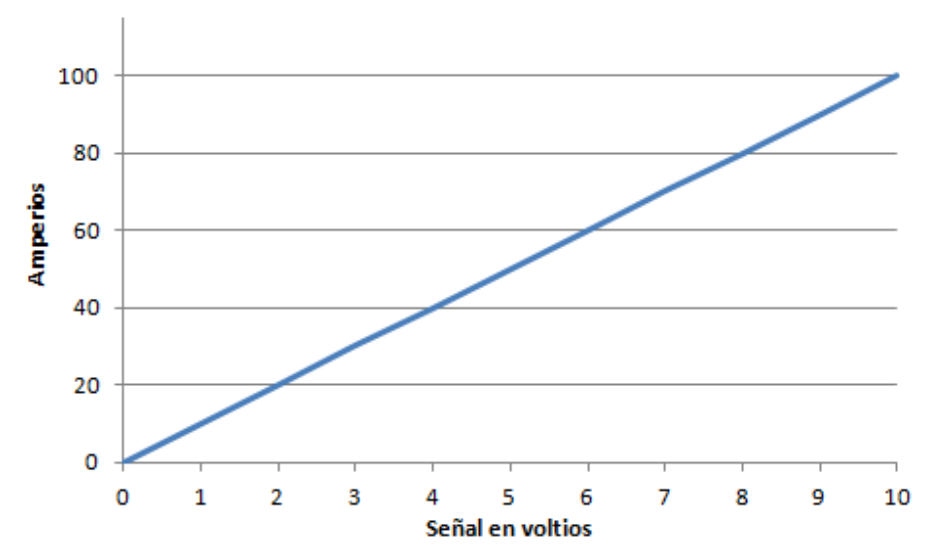

Figura 15. Relación tensión-corriente en el RSE 0-100A/0-10V

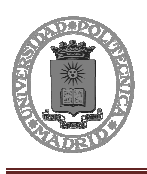

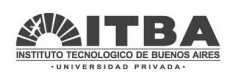

# **3.5 Medición de la caída de tensión de red**

Dado que las estaciones de protección catódica están en emplazamientos muy particulares, suele suceder que existan cortes en la tensión de red. Esto supone un problema puesto que si se corta la red el GRD se apagará y no enviará ningún dato salvo la perdida de la conexión (pero esto se podría producir por múltiples factores, es necesario referenciar que se ha caído la red).

Para ello se necesita agregar una nueva medida, esta consistirá en conectar un relé a la entrada de la red para que cuando se corte la tensión el relé cierre una de sus conexiones. Al cerrase este interruptor se producirá rápidamente un cambio en una de las señales digitales del módulo GRD3002, con la activación de esta señal se sabrá remotamente que la tensión se ha caído antes de perder la conexión.

El GRD 3002 tardará un tiempo en apagarse después de que se caiga la red, pues está conectado a un banco de capacitores que evita que se apague rápidamente. La señal analógica no se transite de una manera tan rápida como la digital, por ello no le dará tiempo a enviar esta señal, pero si se habrá posibilitado el envío del cambio en la señal digital advirtiendo de la caída de tensión antes de que el GRD se apague y se pierda la conexión.

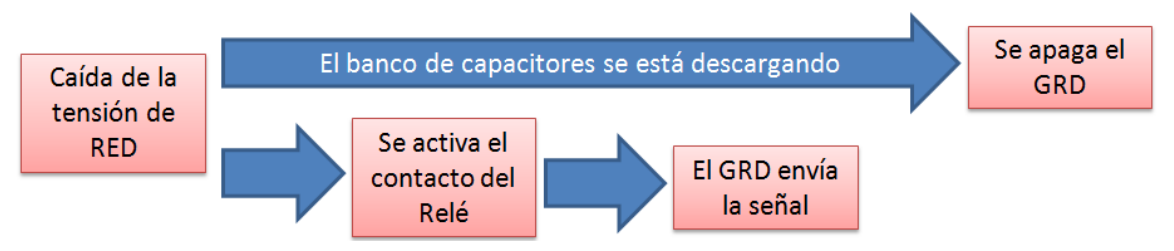

Figura 16. Proceso de envío de la señal de caida de la tensión de red

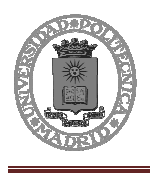

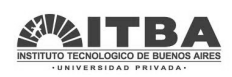

# **4 Elementos de medición**

Los estudios que se han ido realizando desde que comenzó el proyecto, han hecho que los prototipos a instalar fueran variando, agregando/suprimiendo elementos, distintas maneras de realizar las operaciones y mucho trabajo para evitar las fallas posibles ante cualquier problema que pueda surgir en cada una de las circunstancias en las que se pueda encontrar cada equipo.

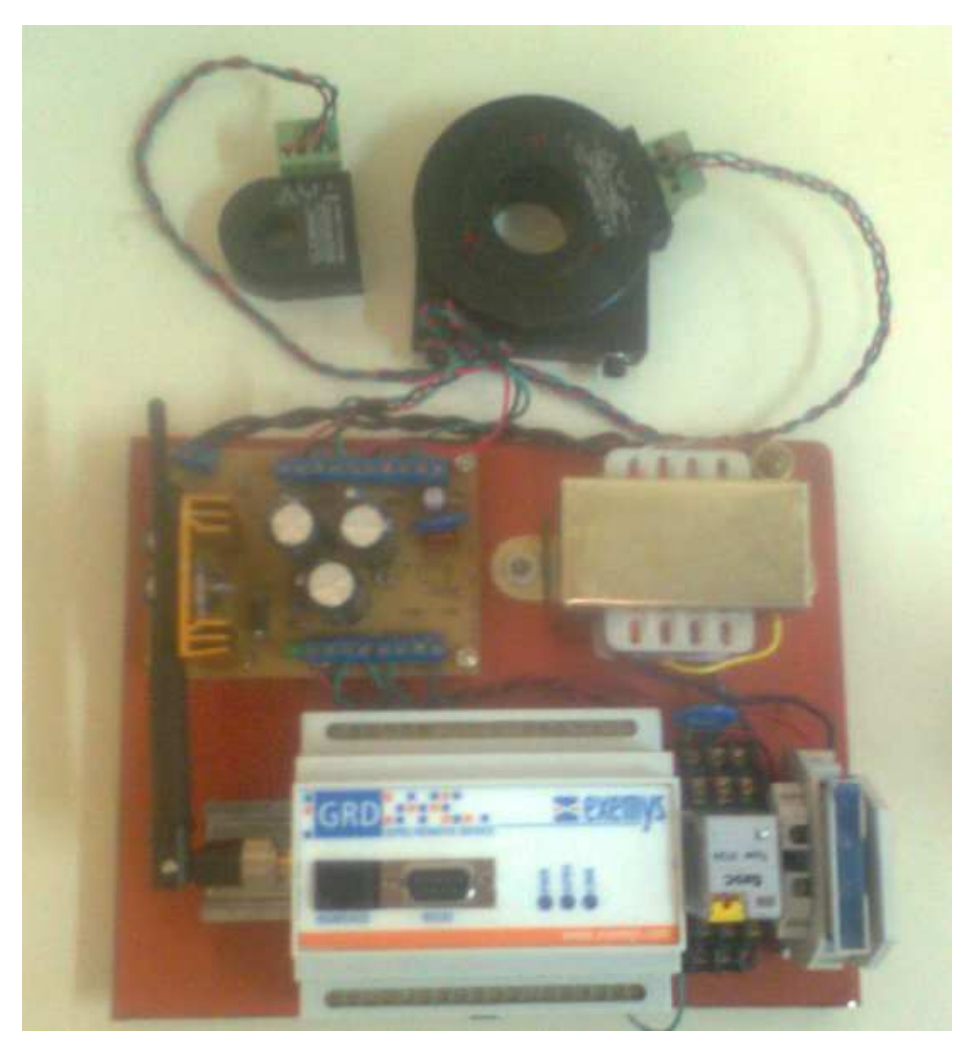

Figura 17. Prototipo con los equipos de medición agregados.

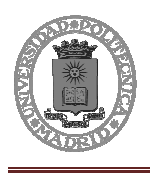

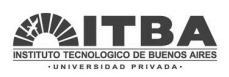

# **4.1 Características de los equipos**

Los equipos que definitivamente se han empleado para medir cada uno de los datos necesarios son los siguientes:

- Circuito de conexión externo
- Tarjeta de instrumentación y protección.
- Medición tensión de salida
- Módulo GRD3002

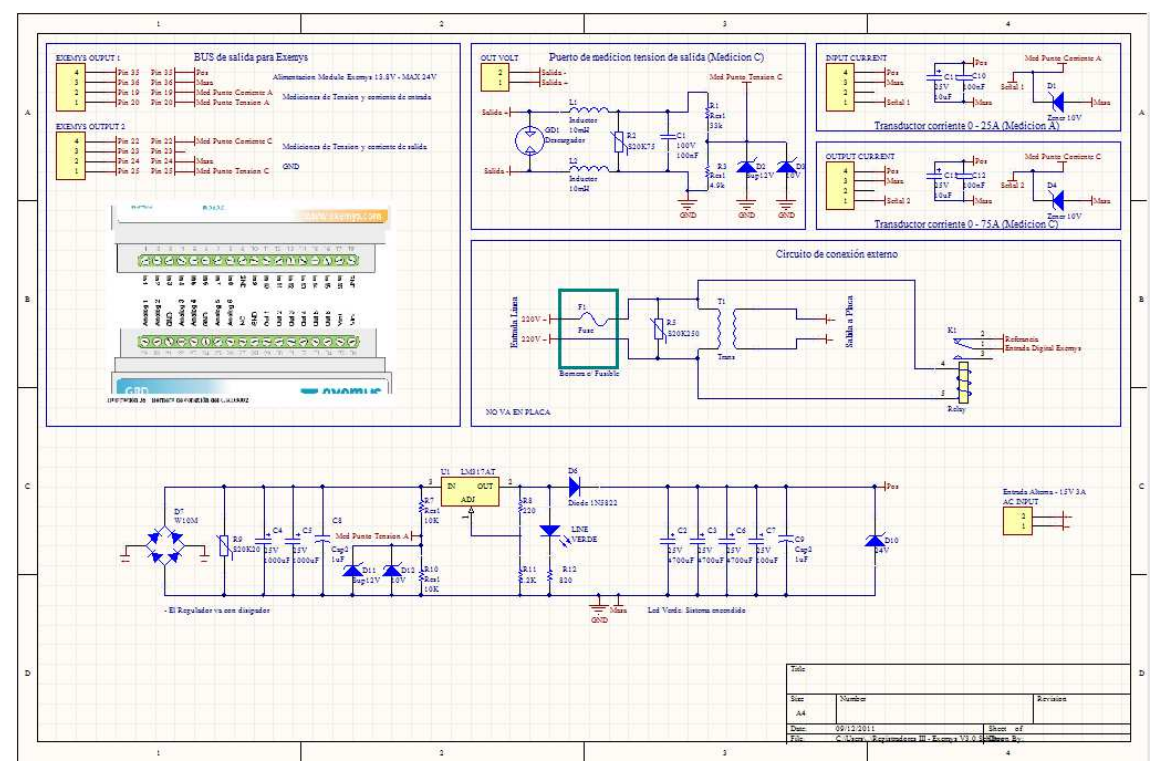

Figura 18. Diseño de circuitos on los omponentes empleados

### **4.1.1 Circuito de conexión externo**

Este circuito es el que se conectará entre la red eléctrica (220V) y la tarjeta de instrumentación y protección.

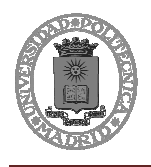

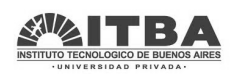

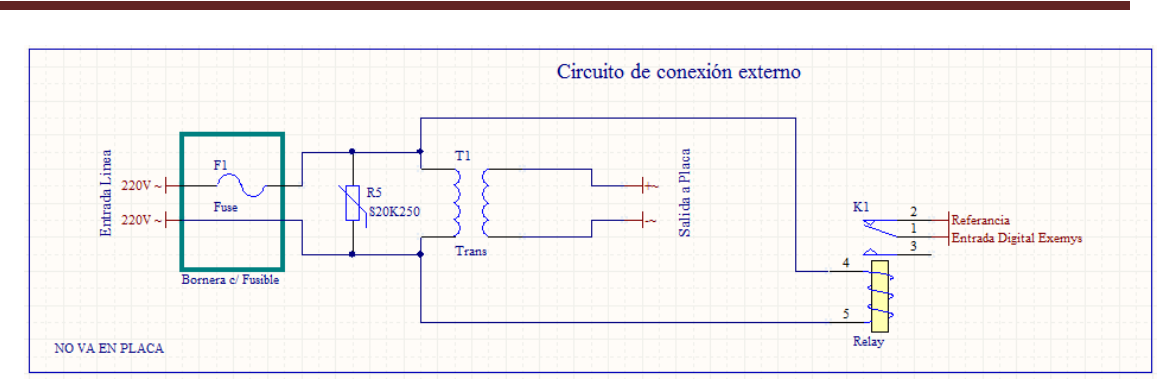

Figura 19. Diseño del circuito de conexión externo

Los elementos empleados en este circuito se exponen a continuación:

### **Fusible**

El fusible F1 es un fusible de protección contra cualquier fallo en la red, o cualquier anomalía que se produzca en la tensión de entrada, protegiendo así al resto de equipos

### **Varistor S20K250**

El varistor S20K250 se emplea para suprimir las variaciones de corriente que se puedan dar, este disminuye la resistencia si la tensión supera los 250V. Así protege al circuito de sobretensiones.

### **Transformador**

Para manejar el resto de equipos era necesario disponer de una tensión continua entre 12 y 24 voltios, por reducir la tensión, se incluyó el transformador de Yali S.A. de 220/15 voltios con pantalla electrostática en el formato reducido.

A continuación se expone el porqué se eligió este transformador y sus características:

Se necesitaba una tensión rectificada entre 12 y 24 voltios. Se intenta obtener una tensión algo superior a los 12 voltios para que el equipo sea más económico y reducido.

Para calcular la tensión que se obtiene si se emplea un rectificador de onda completa se realiza de la siguiente forma:

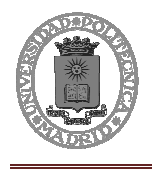

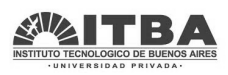

$$
220\cdot\sqrt{2}\cdot \text{sen}\alpha \quad \bigcup_{0}^{\frac{1}{2}}\begin{cases} \frac{1}{2} & \text{if } 0 \\ 0 & \text{if } 15\cdot\sqrt{2}\cdot \text{sen}\alpha \end{cases}
$$

Figura 20. Transformador 220/15

$$
\frac{1}{\pi} \int_{0}^{\pi} 15 \cdot \sqrt{2} \cdot \operatorname{sen}\alpha = \frac{1}{\pi} \cdot 15 \cdot \sqrt{2} \cdot [-\cos \alpha]_{0}^{\pi} =
$$

$$
= \frac{1}{\pi} \cdot 15 \cdot \sqrt{2} \cdot [\cos 0 - \cos \pi] = \frac{1}{\pi} \cdot 15 \cdot \sqrt{2} \cdot 2 = 13.5V
$$

Así pues se obtendría una señal perfecta para trabajar.

Además se ve la necesidad de utilizar un transformador con pantalla electrostática. Se usa la pantalla para impedir que si viene una descarga por la línea no afecte a nuestro equipo, ya que la pantalla la llevaría a tierra. Elimina las capacidades parásitas que puedan aparecer entre el primario y el secundario de nuestro transformador, protegiendo los equipos.

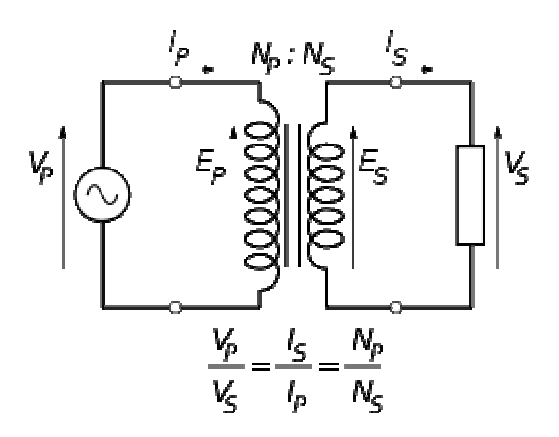

Hablando con varios fabricantes se encontró este más económico y se pidió que se hiciera de forma más reducida posible, puesto que la importancia de reducir tamaño se estableció como crucial en el proyecto, pues los gabinetes tenían un espacio disponible muy reducido para instalar el equipo.

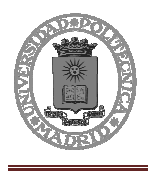

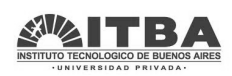

#### **Relé 220 voltios**

Como se explicó en las medidas a realizar el relé servirá para producir el envío de una señal digital. El relé tiene una bobina de 220 voltios. Se activa cuando la señal es superior a 170 voltios y se apaga cuando la tensión cae por debajo de 170 voltios.

De esta manera si la tensión cae bruscamente por debajo de 170 voltios (Caída de tensión de red) el relé variará uno de sus contactos de abierto a cerrado y se enviará las señal.

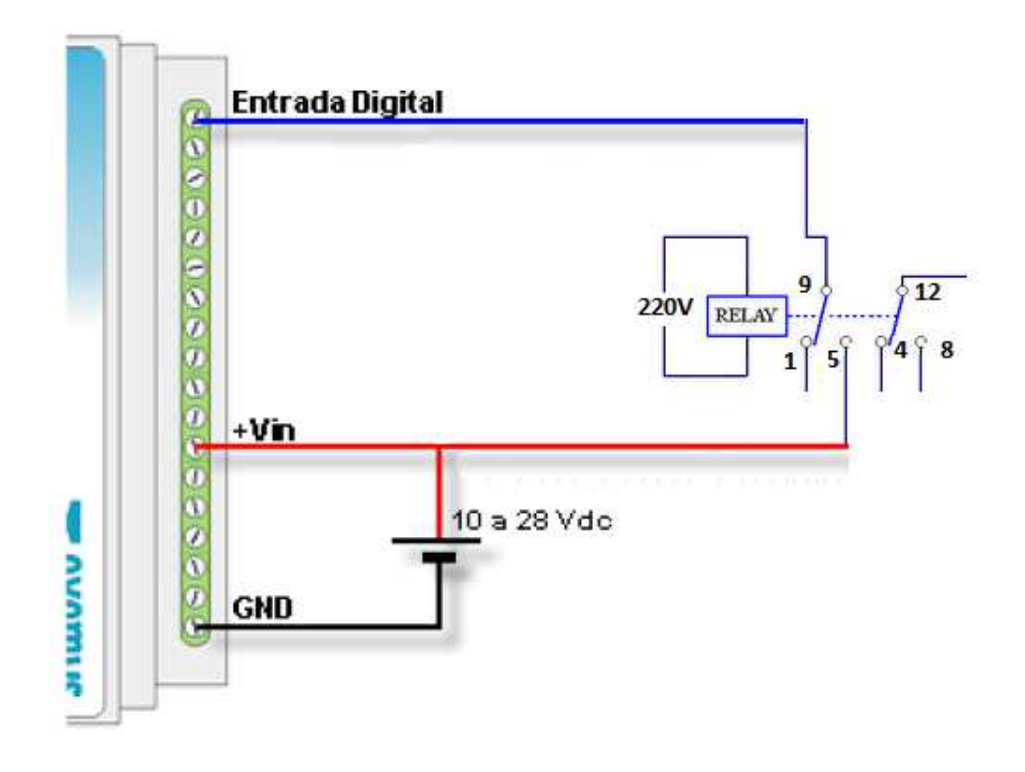

Figura 21. Conexión del relé de 220V

### **4.1.2 Tarjeta de instrumentación y protección**

La tarjeta es una de las partes fundamentales del proyecto y en la que más revisiones y cambios han sido necesarios. La tarjeta contiene dos circuitos, el primero es el circuito que se encarga e alimentar el módulo GRD y de realizar la medición de la tensión de

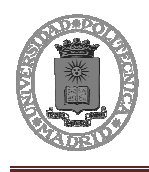

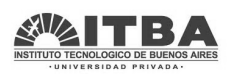

entrada, el segundo es el que se encarga de realizar la medición de la tensión de salida, protegiéndose de cualquier problema que pueda ocurrir.

### **Circuito de alimentación del módulo GRD y medición de la tensión de entrada**

Finalmente este circuito quedaría configurado de la siguiente manera:

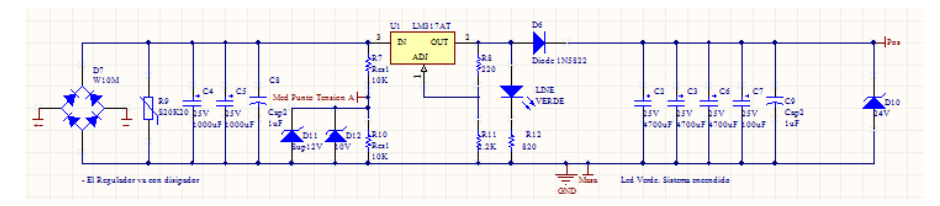

Figura 22. Diseño de la placa

La placa alimentará al GRD cuyo consumo se especifica en la imagen:

| <b>Parameter</b>        | <b>Condition</b> |    | Minimum Maximum | <b>Units</b> |
|-------------------------|------------------|----|-----------------|--------------|
| Input voltage           |                  | 10 |                 | Vdc          |
| <b>Consumption idle</b> | GRD to 24 Vdc    |    | 25              | mA           |
|                         | GRD to 12 Vdc    |    | 40              |              |
| <b>Consumption in</b>   | GRD to 24 Vdc    |    |                 | А            |
| transmission            | GRD to 12 Vdc    |    |                 |              |

Figura 23. Consumo del equipo GRD 3002

La corriente por tanto del GRD será de 40 mA, y cuando se produzca la transmisión se producirá un pico de corriente que será de 1A. Por tanto la corriente máxima será de 1 A.

### **Puente de diodos**

El puente de diodos se utiliza para rectificar en onda completa.

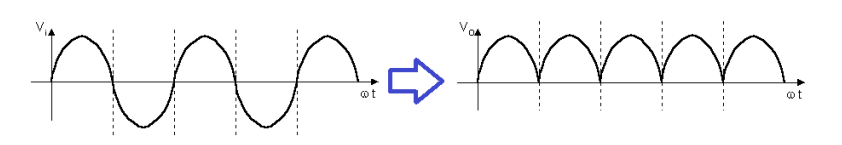

Figura 24. Rectificador de onda completa
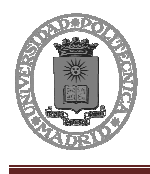

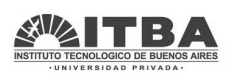

Se elige el W10M puesto que su corriente máxima es de 1,5ª, suficiente para dar 1A y 100 voltios de tensión máxima en inversa y de continua, y esta no debería superar los 13,5 voltios.

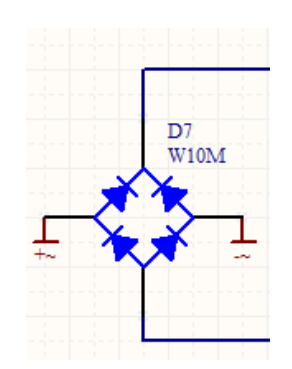

Figura 25. Puente de diodos W10M

## **Varistor S07K20**

El varistor S07K20 se emplea para suprimir los picos de corrientes que se puedan dar, este disminuye la resistencia si la tensión supera los 20 Vrms o 26V de tensión continua haciendo que la corriente pase por él. Cómo la tensión tendrá un valor de continua de 13,5V, se utiliza para proteger el circuito si por una anomalía o falla el valor de la tensión subiera y pudiera producir fallos en el resto de componentes. El GRD admite una tensión de 24 voltios así que quedaría protegido.

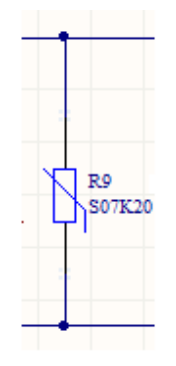

Figura 26. Varistor S07K20

# **Capacitores C4 y C5**

Los capacitores C4 y C5 de 1000uF se utilizan para rectificar la señal.

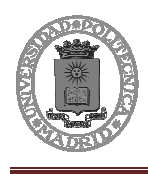

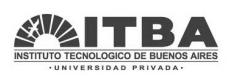

El puente de diodos rectifica la señal junto con los capacitores, así obtenemos la señal de continua. Para eliminar lo máximo posible el rizado y hacer una señal de continua válida se calculó el valor de los capacitores:

Después del transformador se dispone de una señal de 15 voltios (rms) con 21,21 voltios de pico, para que el circuito funcione se necesita que la tensión a la entrada del Lm317 sea de 15 voltios. (12 necesarios de alimentación para el GRD + 2,3 que caen en el LM317 + 0,7 de caída del diodo =15 V)

La intensidad máxima que se va a demandar es 1 A.

Como es un rectificador de doble onda T=10ms.

$$
C = \frac{Q}{V_p - V_m} = \frac{I_{\text{max}} \cdot T}{V_p - V_m} = \frac{1A \cdot 10ms}{21,21 - 15} = 0,00175F
$$
  
Eigura 27

Figura 27.

Por tanto el condensador ha de ser mayor a 1750 uF: **C>1750uF**

Con dos condensadores de 1000uF en paralelo se obtiene lo deseado:

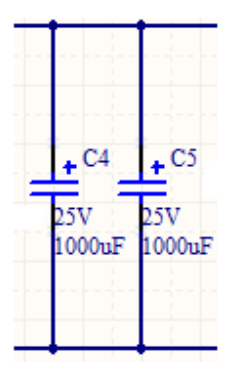

Figura 28. Capacitores C4 y C5 de 1000uF

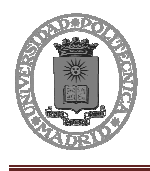

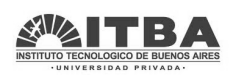

### **Capacitor C8**

Los condensadores anteriores se utilizaban para eliminar el rizado en baja frecuencia, este se emplea para eliminar el ruido que pueda surgir en altas frecuencias, por ello es mucho más rápido y de menor capacidad:

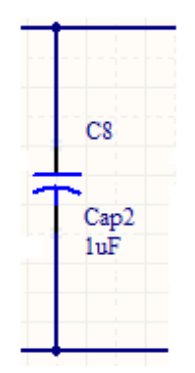

Figura 29. Capactitor C8 1uF

### **Diodo D12**

El diodo D12 es un diodo Zener de 10 Voltios. Las entradas al módulo GRD 3002 no deben de superar en ningún caso los 10 voltios según especifica el fabricante. Si en algún momento se produjera algún fallo, este diodo zener protegería el GRD y no dañaría la entrada analógica, ya que la señal no podrá valer más de 10 voltios.

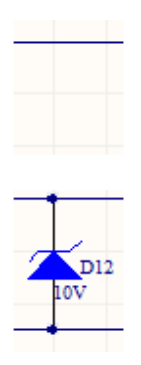

Figura 30. Diodo zener de 10Voltios D12

### **Diodo D11**

El D11 es un supreso de transitorios. Ocurre que el diodo zener que está en paralelo con él ante un cambio muy rápido y brusco de la tensión (por ejemplo la caída de un rayo)

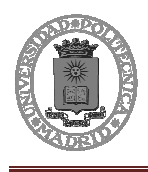

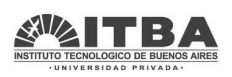

no tendría la suficiente rapidez para proteger la entrada del módulo GRD que no debería de ser mayor que 10V. Por ello se utiliza este dispositivo para los casos en los que se requiera rapidez y el otro para los casos en los que se requiera mantener la tensión a 10V un largo tiempo.

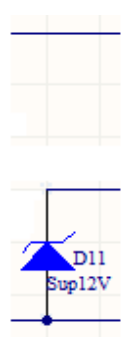

Figura 31. D11 supresor de transitorios

### **Resistencias R7 y R10**

Divisor resistivo formado por las resistencias R7 y R10 de 10Kohm. Con este divisor dividimos la tensión a la mitad y la introducimos al GRD. De esta manera la tensión no será superior a 10 voltios y se podrá introducir al GRD, variando de 0 voltios hasta  $13,5/2 = 6,75$  Voltios, queda un margen por si en algún caso la tensión fuera más elevada poder evaluar sin problema su valor. Si se ajustara a 10 voltios, y la tensión fuera mayor a 13,5 voltios (220 voltios en el primario), el zener entraría en funcionamiento y el GRD leería como si la tensión fuera 13,5V (220V en el primario), esta lectura sería errónea. Con el margen que se establece la señal aunque sea mayor a 220 podrá ser leída e interpretada por el GRD.

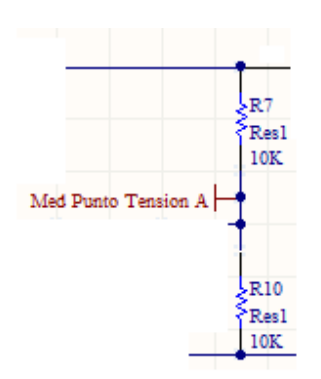

Figura 32. Divisor resistivo

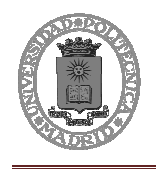

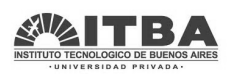

## **LM317**

El LM317 es el encargado de regular la tensión, este sigue la fórmula siguiente:

$$
Vout = 1.25 \cdot \left(1 + \frac{R11}{R8}\right)
$$

Para nuestra aplicación si ponemos una resistencia 10 veces mayor una que la otra da una salida de tensión perfectamente válida 13,75V.

$$
Vout = 1.25 \cdot \left(1 + \frac{R11}{R8}\right) = 1.25 \cdot 11 = 13.75
$$

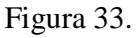

Así pues el LM317 regularía la tensión de salida a 13.75 voltios de la siguiente manera:

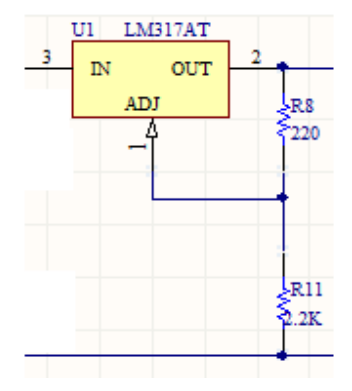

Figura 34. Regulación con LM317

### **LED Verde**

El próximo elemento es el LED verde que se emplea como forma de visualización para saber que la placa está funcionando. En el LED caen aproximadamente 2.75 voltios, por tanto en la resistencia caerán 11 voltios, así pues la corriente con la R12=820 ohm será de 13 mA, y el LED brillará sin problemas.

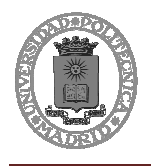

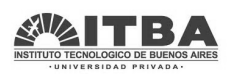

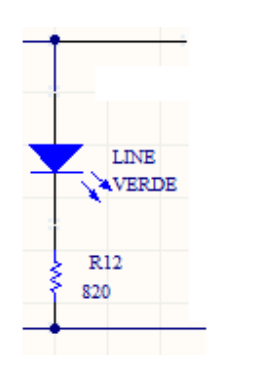

Figura 35. Esquema para el funcionamiento del led verde

### **Diodo 1N5822**

El diodo 1N5822 se utiliza para evitar que la energía vuelva hacía atrás, se espera aprovechar los capacitores para que el GRD emita antes de apagarse, por tanto se tiene que evitar perder energía en todo momento.

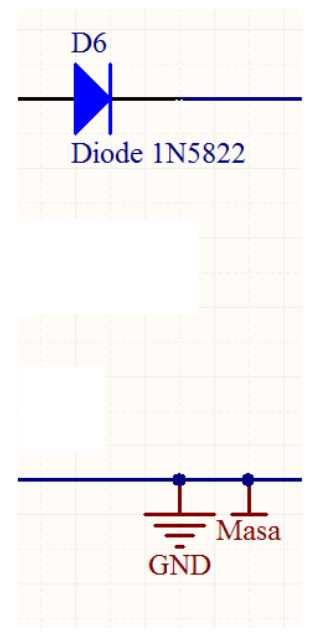

Figura 36. Diodo 1N5822

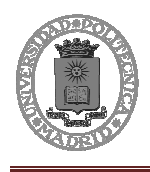

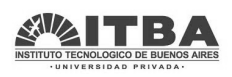

### **Condensadores C2, C3 y C6**

El cálculo del calor de estos capacitores se ha realizado de la siguiente manera:

La transmisión dura, como especifica el fabricante del GRD, un máximo 10 ms, la corriente máxima que soportarán será de 1 A, la tensión será de 12V y por tanto la energía mínima que tienen que aportar los condensadores es:

$$
W = P \cdot t = (V \cdot I) \cdot t = 1A \cdot 12V \cdot 10ms = 0,12J
$$

Por tanto esa ser la variación de energía que debe soportar el capacitor manteniendo a su vez el valor de 12 voltios:

$$
AW = 0.5 \cdot C \cdot (V_i^2 - V_{fi}^2) = 0.5 \cdot C \cdot (13.8^2 - 11^2) = 34.72 \cdot C
$$
  
34.72 \cdot C > 0.12V \Rightarrow C > 3456uF

Además de esto, para la aplicación se necesita más energía. Así pues se van a introducir varios capacitores ya que se espera que aporten la energía suficiente para que el GRD mande una última señal de aviso de que el relé se ha apagado. Tras la realización de pruebas se observa que el GRD logra enviar la señal de que el relé se ha apagado sin capacitores extra, pero para asegurar que el funcionamiento es correcto ante distintas circunstancias se agregan 2 capacitores extra aumentando de esta manera el tiempo que el GRD queda alimentado si la tensión de línea se apaga, y así se amplían las condiciones para que el GRD transmita. Por ello se eligieron 3 capacitores de 4700uF.

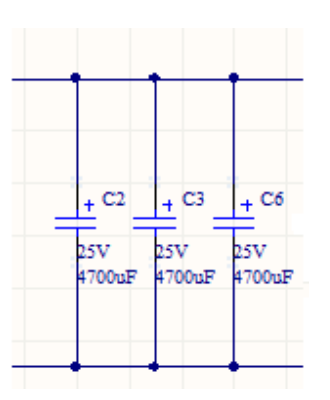

Figura 37. Banco de tres capacitores de 4700uF C2, C3 y C6

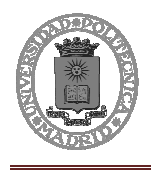

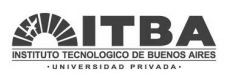

### **Capacitor C9**

Se utiliza de la misma manera que el C8, para filtrar las altas frecuencias y posibles ruidos.

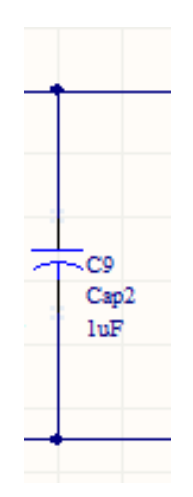

Figura 38. Capacitor de 1uF

#### **Diodo D10**

El diodo D10 es un diodo zener de 24 voltios se emplea para que la alimentación del GRD en caso de falla no supere los 24 voltios que le fabricante establece como valor máximo.

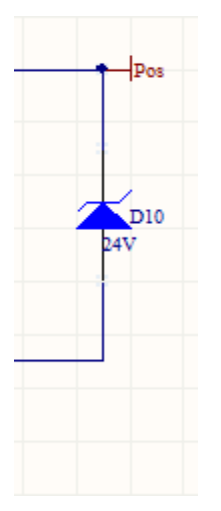

Figura 39. Diodo D10 de 24Voltios

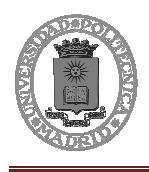

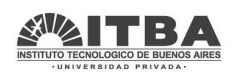

#### **Medición tensión de salida**

Este es el otro circuito que irá en la tarjeta de instrumentación y protección, y no está vinculado con el circuito anterior:

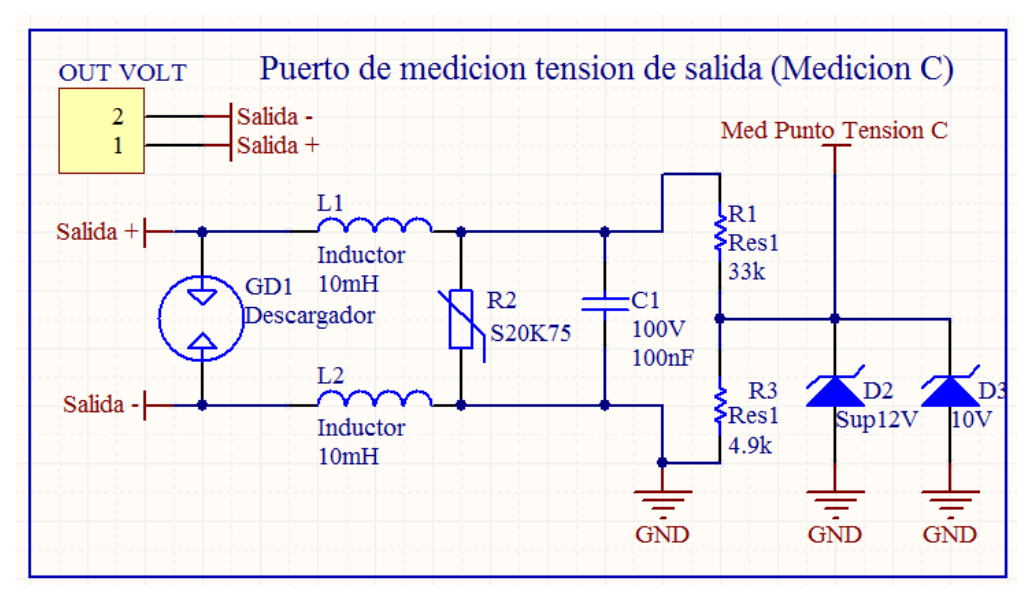

Figura 40. Medición tensión de salida

Los elementos empleados en este circuito se exponen a continuación:

#### **Circuito de protección:**

En primer lugar debemos explicar el descargador gaseoso. Este elemento se emplea para proteger el circuito ante grandes subidas de tensión como por ejemplo la caída de un rayo que pueda entrar a través de la parte que da tensión al poliducto.

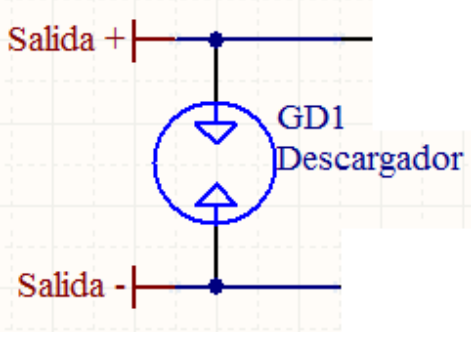

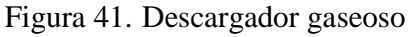

Gabriel Hernández Flores **Elección Estabrica e Página 33** 

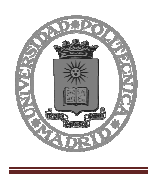

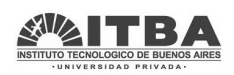

Un nivel de tensión superior al deseado (90 voltios en nuestro caso) origina que el gas interno se ionice y pase del estado aislante al conductor, uniendo así los conductores a tierra. Durante este corto período de tiempo, el descargador gaseoso puede manejar una alta intensidad. Desaparecido el impulso, el gas se desionizará y el dispositivo se encontrará nuevamente listo para entrar otra vez en funcionamiento. El descargador gaseoso es bipolar y tiene una característica simétrica.

En condiciones normales no causa pérdidas debido a su alta impedancia, pero no es tan rápido como otros elementos como los varistores. Por ello se emplean las bobinas y el varistor, para retener la caída de tensión el tiempo suficiente hasta que el descargador gaseoso se active:

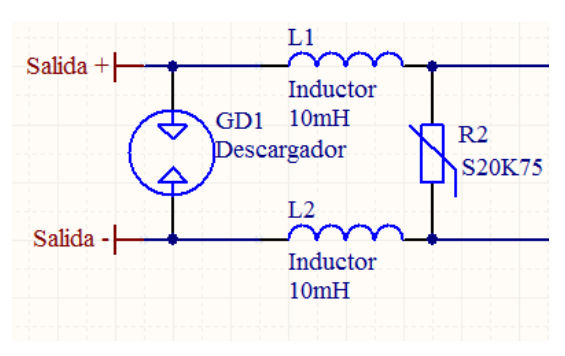

Figura 42. Circuito de protección de la medición de salida

### **Condensador C1**

Se emplea para filtrar el ruido que se pueda producir. Elimina los problemas en alta frecuencia:

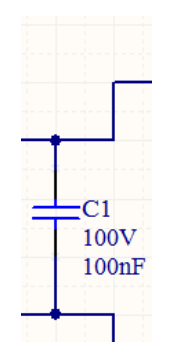

Figura 43. Condensador C1 de 100nF

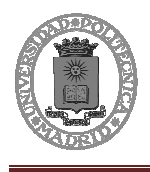

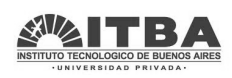

### **Medición de salida**

La medición de salida emplea los mismos componentes que la tensión de entrada, con el divisor resistivo se reduce la señal para así poder introducirla en el módulo GRD3002 de Exemys, y este se protege mediante el diodo zener y el supresor de transitorios.

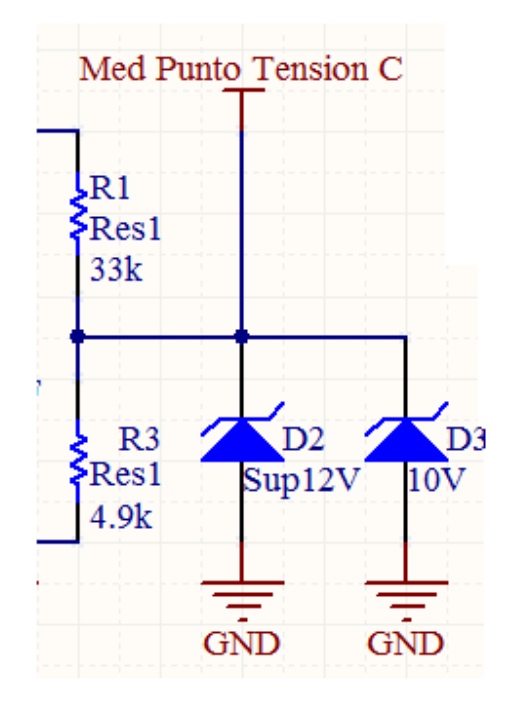

Figura 44. Medición de la tensión de salida

# **4.1.3 Módulo GRD3002**

Este elemento se explicará en el próximo capítulo en profundidad. En este apartado solo se especifica las entradas analógicas se introducen directamente a los pines indicados para cada una de ellas, y las digitales se conectan cono contacto seco:

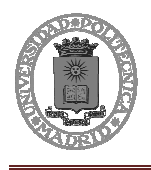

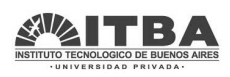

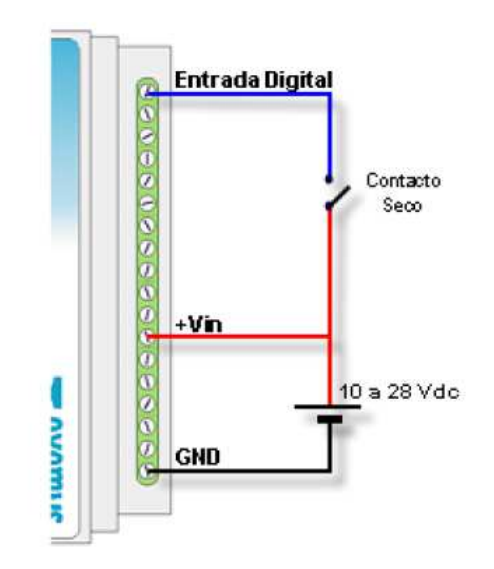

Figura 45. Entrada digital con fuente única

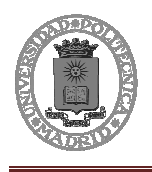

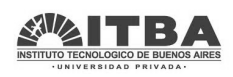

# **5 Elementos de comunicación**

Los elementos necesarios para la comunicación serían el equipo transmisor GPRS y un servidor con conexión a internet. Los paquetes se enviarán del equipo GRD3002 al servidor vía GPRS/internet.

# **5.1 Módulo GRD3002 de EXEMYS**

Exemys propone soluciones de Telemetría Celular que abarcan a los dispositivos adquisidores de campo con comunicación GPRS, al software concentrador de dispositivos y a las diferentes herramientas de obtención y visualización o registro final de la información

Los componentes principales de la solución completa son:

- 1) Adquisición de Datos (Hardware)
- 2) Comunicación e Intermediación (Software)
- 3) Acceso a la Información (Usuario final)

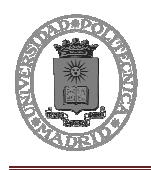

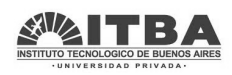

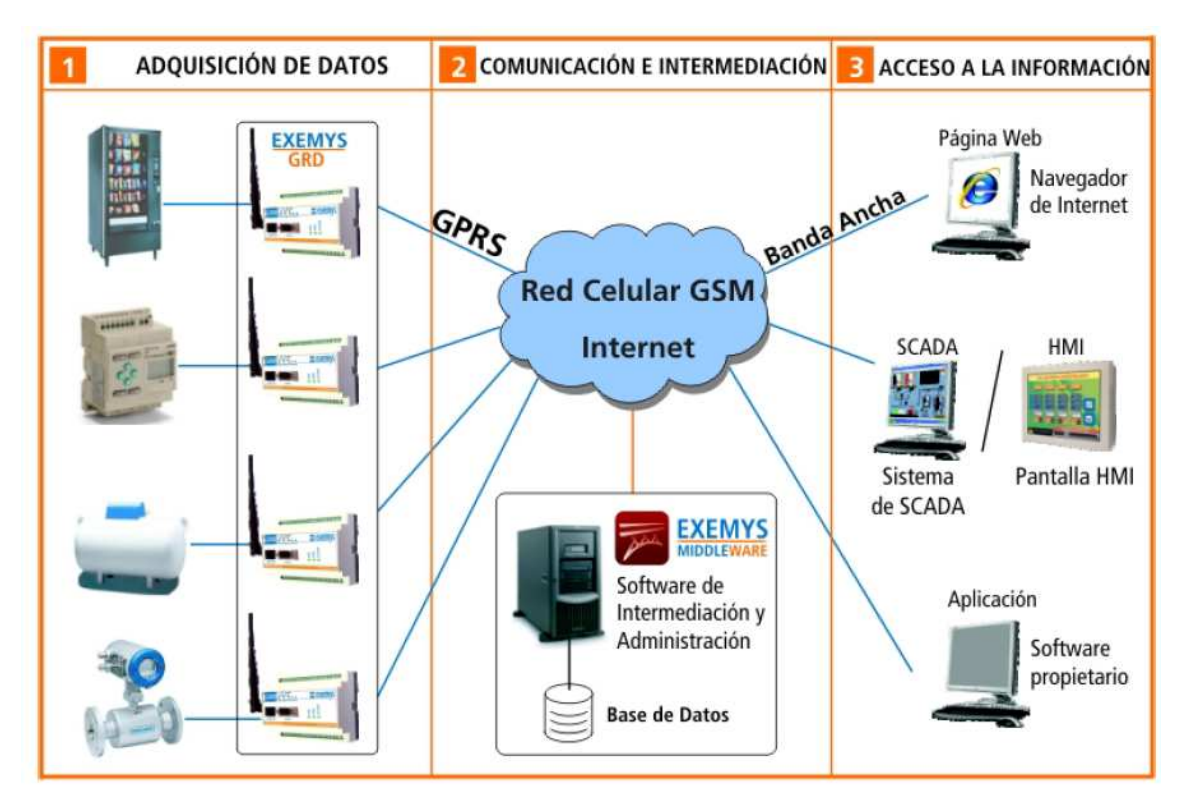

Figura 46. Comunicación con módulos de Exemys

Es necesario contar de forma permanente con un MW para poder acceder a los datos y control del GRD. El GRD se comunica únicamente con el MW y solo cuando es necesario transferir información, el usuario siempre accede al MW y no al GRD directamente, esto permite reducir el tráfico de datos por GPRS reduciendo los costos de la comunicación.

El MW almacena los datos que fueron entregados por los GRD y luego el usuario accede a los datos que el MW pudo recabar.

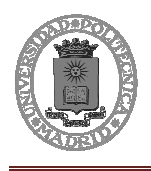

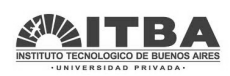

**Adquisición de datos (Dispositivos GRD):** 

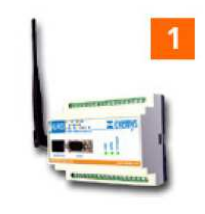

Figura 47. Dispositivo GRD

La adquisición de los datos de los diferentes dispositivos, máquinas o procesos a monitorear y controlar, se realiza mediante la utilización de los adquisidores GRD con comunicación GPRS.

**Administración de los dispositivos de campo e Intermediación de aplicaciones** (Software Middleware):

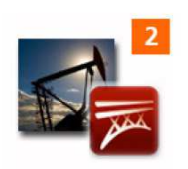

Figura 48. Dispositivo de campo

La administración de los dispositivos de campo o GRDs requiere de un software que permite la configuración, el manejo de altas/bajas y el control del estado de salud de los mismos. El Software se denomina Middleware. Por otro lado, este mismo software se encarga de la intermediación entre toda la información de los dispositivos de campo y las aplicaciones finales de los usuarios.

**Acceso y visualización de la información** (Aplicaciones finales de los usuarios):

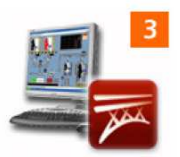

Figura 49. Visualización mediante un monitor

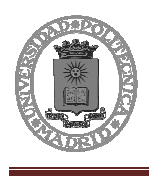

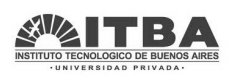

La información que recolectan los dispositivos GRD de las diferentes máquinas o procesos que se están controlando y monitoreando, puede ser visualizada o registrada por diferentes aplicaciones finales tales como un Software SCADA, una Página Web o un Software diseñado a medida por el propio usuario.

A tal efecto, el Middleware es el encargado de proveer la información que necesitan las aplicaciones finales de los usuarios.

# **5.1.1 Familias de GRD**

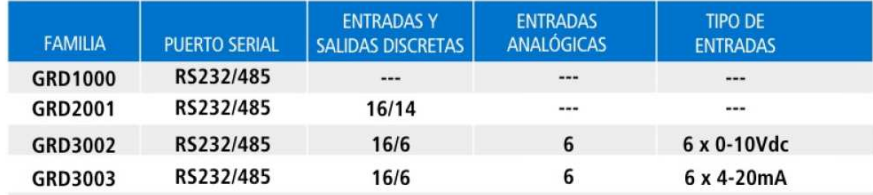

Figura 50. Familias de GRDs de Exemys

Existen diferentes módulos GRD de transmisión vía GPRS de Exemys.

Se realizó el estudio para ver cuál sería el adecuado para el proyecto, y viendo que con cuatro entradas analógicas y una digital era suficiente se estudio elegir el GRD3002 o el GRD3003. Ante la menor complejidad de tratar las señales mediante tensión, debido a costes, tamaño y reducción de problemas se eligió el GRD 3002 con entradas analógicas.

# **5.1.2 Características generales**

El GRD que se ha elegido para el proyecto es el GRD 3002. Este GRD es un conversor RS-232/485 a TCP/IP por GPRS con 16 Entradas discretas, 6 Salidas discretas y 6 entradas analógicas de 0 a 10 volts. Permite el accionamiento remoto en tiempo real de las salidas discretas mediante una conexión con el MW establecida por GPRS y su correspondiente monitoreo, como así también conocer el estado de las entradas analógicas y discretas. Además permite almacenar un historial de cambios, con la fecha y hora y el estado que tomaron en ese instante tanto las entradas como las salidas.

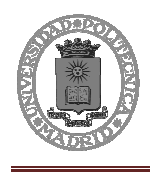

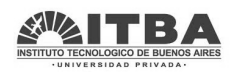

Las características generales del GRD 3002 son las siguientes:

1 Puerto RS232/485

16 Entradas Digitales

6 Salidas Digitales

6 Entradas Analógicas de 0 a 10 Volts

Reporte instantáneo de cambio de las entradas digitales

Reporte instantáneo de cambio de las salidas digitales

Reporte instantáneo de cambio de las entradas analógicas

Históricos de Entradas Digitales

Históricos de Salidas Digitales Figura 51. Módulo GRD3002

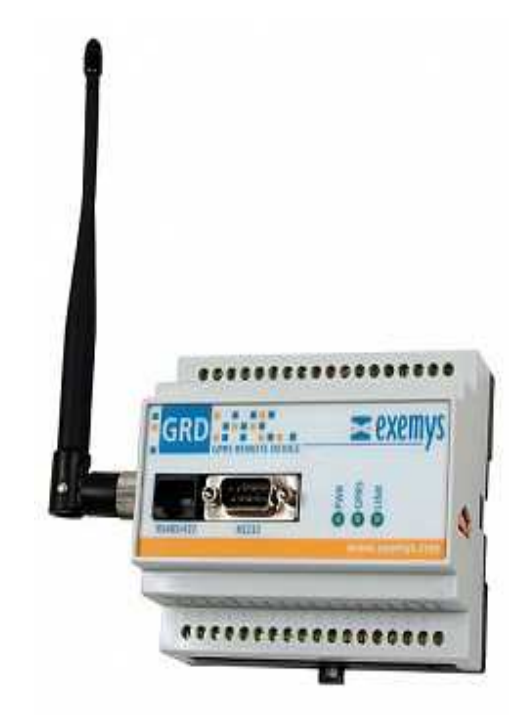

Histórico de Entradas Analógicas por máximo y mínimo

Histórico de Entradas Analógicas por tiempo

Monitoreo y Control por SMS

Descarga de Históricos por el puerto serie.

### **5.1.3 Programación a través del puerto serie**

El módulo GRD3002 se puede configurar de dos maneras, la primera es empleando el puerto serie.

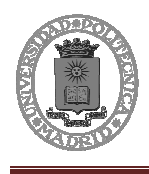

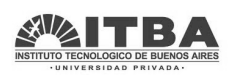

Para realizar esto Exemys proporciona el software Configurador Serie que permite configurar y monitorear a los equipos GRD. Por ello se debe instalar el programa y ejecutarlo.

Al ejecutar el programa aparecerá la siguiente ventana:

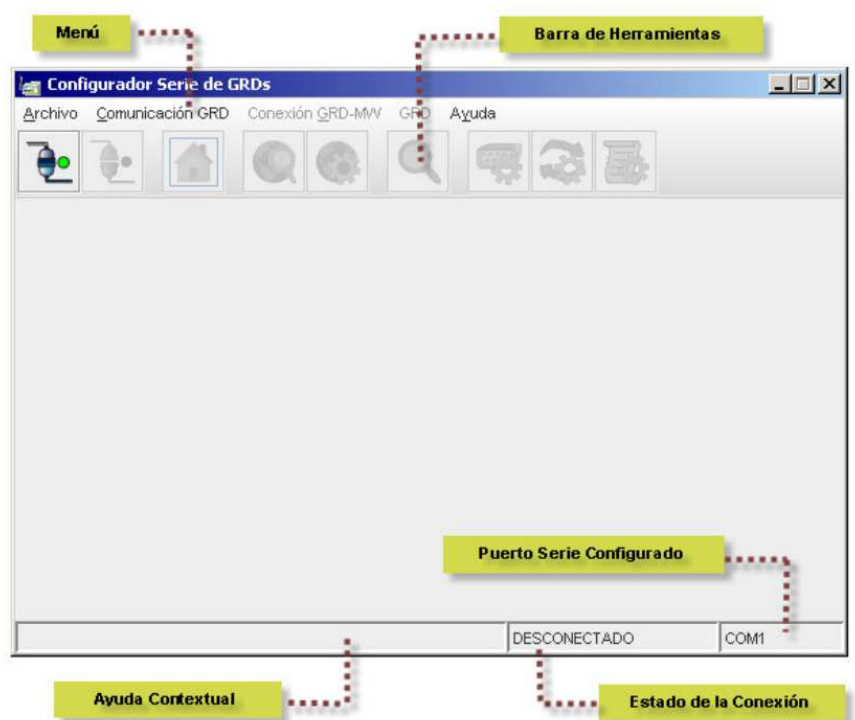

Figura 52. Configurador serie de GRDs

Antes de poder establecer la comunicación, es necesario configurar el programa para que utilice el puerto serie correcto. Se selecciona en el menú:

Comunicación GRD -> Configurar Com.

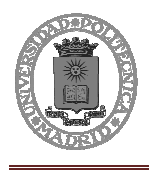

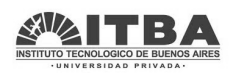

Y se elige el puerto serie:

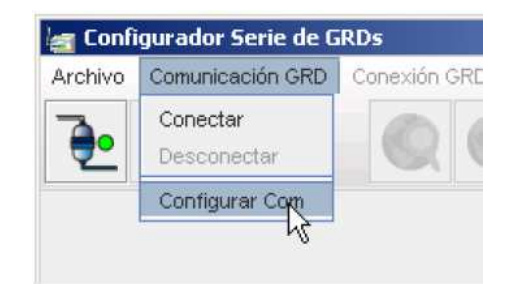

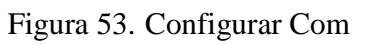

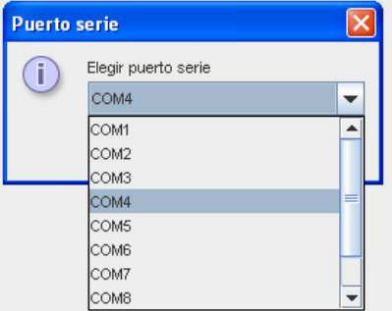

Figura 54. Elección del COM

Una vez configurado el puerto y conectado mediante el cable el GRD al ordenador, se

procede a la conexión pulsando el botón de conexión  $\left[\begin{array}{c|c} \bullet & \bullet \\ \bullet & \bullet \end{array}\right]$  y si todo está correcto aparecerá la siguiente pantalla indicando que la conexión se ha efectuado correctamente:

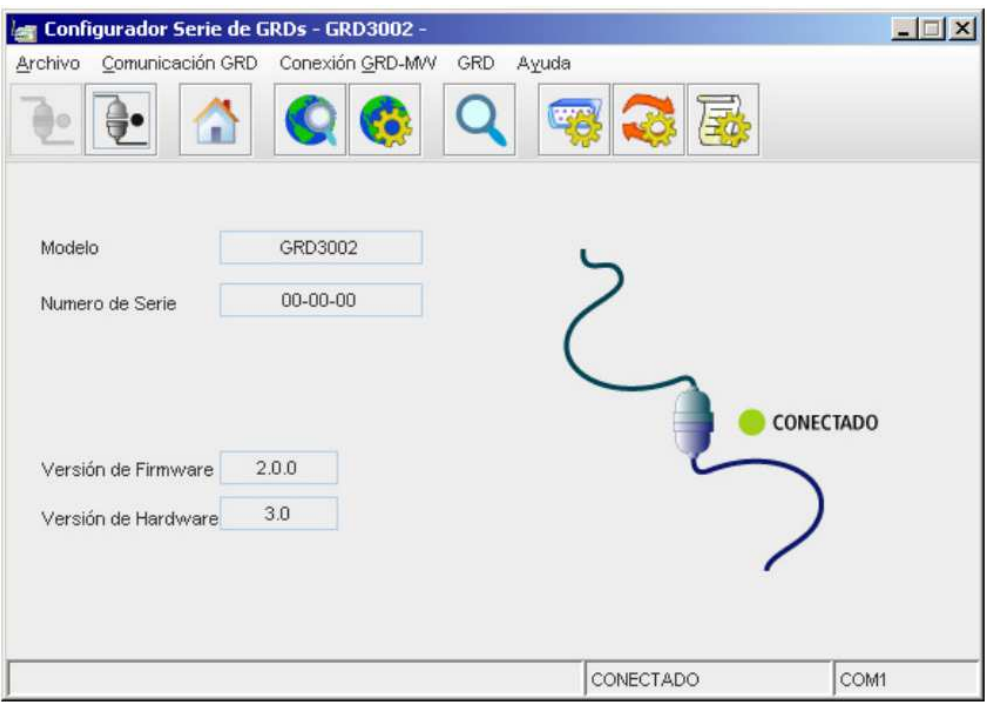

Figura 55. Conexión realizada

Página 2 Gabriel Hernández Flores

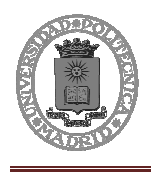

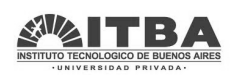

Ahora empleando los botones se podrá configurar el GRD:

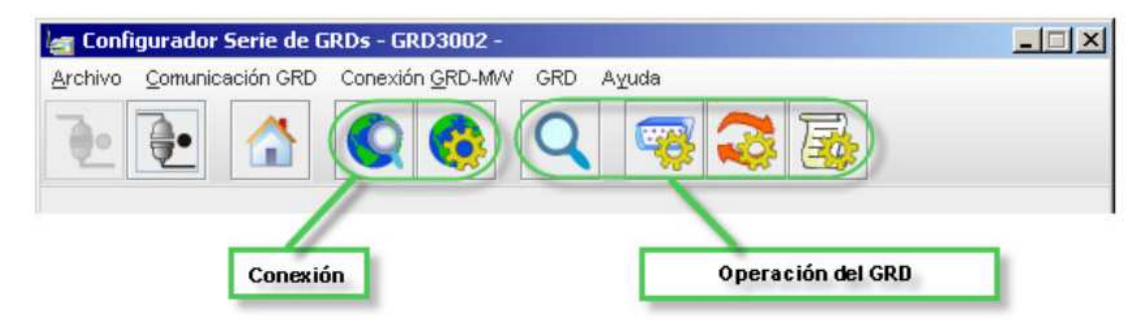

Figura 56. Organización del configurador serie

La configuración y monitoreo de los GRD se organiza en dos grandes módulos. Por un lado, la configuración y monitoreo de los parámetros estándar de los GRD, común a todos los equipos y, por otro, la configuración y monitoreo de las características específicas de cada modelo o familia.

La configuración específica de cada modelo o familia está relacionada con la "Operación del GRD." En este caso, el Configurador Serie también cuenta con una pantalla de monitoreo y otra de configuración, sin embargo, éstas se habilitarán únicamente según corresponda al modelo.

# **5.1.4 Configuración de la comunicación GPRS**

La comunicación con el Middleware utiliza una conexión TCP/GPRS. Para poder establecerla es necesario:

Colocar correctamente la antena y contar con cobertura GPRS.

Colocar la tarjeta SIM y, de ser necesario, configurar el PIN.

Configurar correctamente el operador de telefonía celular para el establecimiento de la conexión GPRS.

Configurar correctamente la conexión TCP.

Configurar el ID del GRD y la contraseña

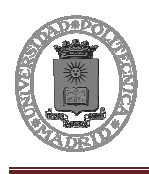

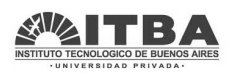

### Tener un servidor MW corriendo

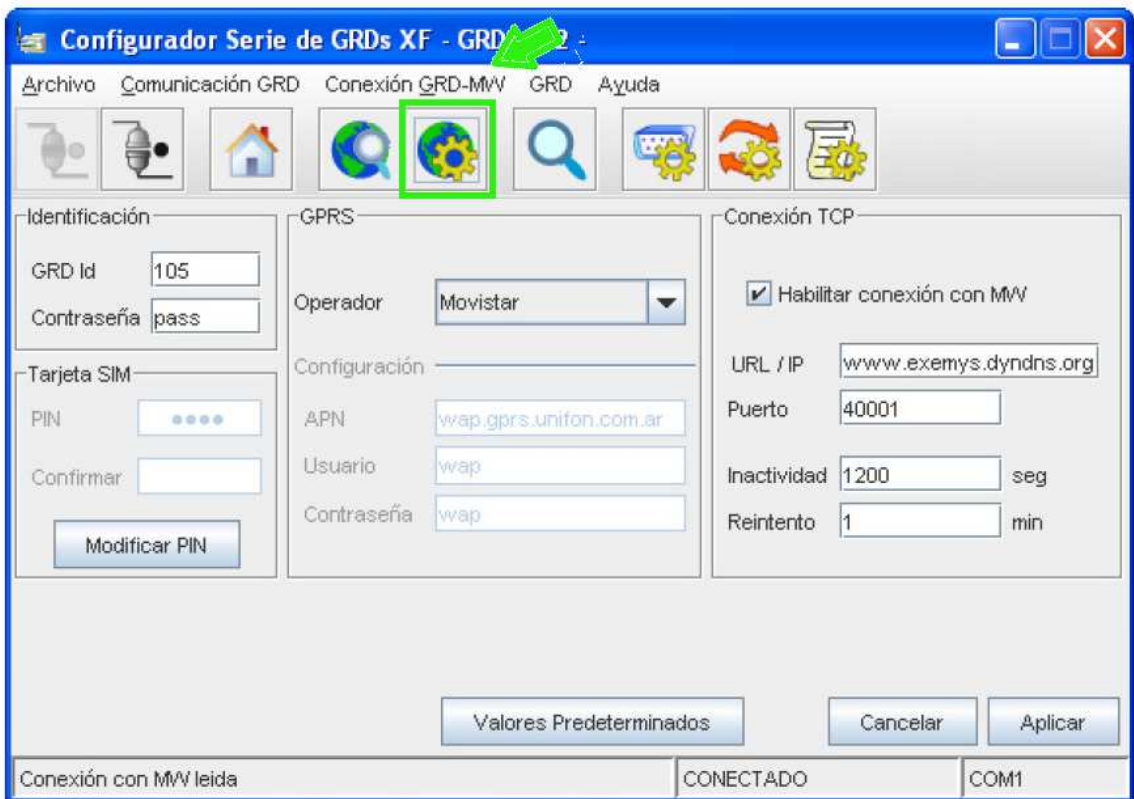

Figura 57. Conexión GRD-MW

Mediante está pantalla se podrá determinar el número identificativo que se le desea dar al GRD y su contraseña (esto servirá para que solo los que conozcan la identificación y la contraseña puedan conectarse al GRD).

También se fijarán los parámetros de la tarjeta SIM que sean necesarios (si se dispone de código PIN)

Se configurará el operador con el que se va a trabajar.

Por último se determinará cuál será la dirección IP y el puerto de nuestro servidor (donde estará instalado el Middleware) con el que se comunicará el GRD.

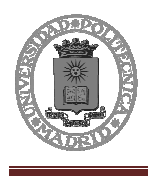

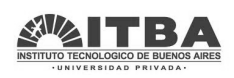

Si no se conectara o hubiera inactividad durante mucho tiempo se reintentaría la conexión por si hubiera habido algún problema, en este apartado también se pueden configurar estos tiempos.

## **5.1.5 Monitorización de la conexión GRPS**

El software también nos permite ver el estado de la conexión GPRS, se puede observar en la ventana de monitorización donde se comprueba el estado de la tarjeta SIM, la conexión GPRS, el nivel de la señal, y la conexión TCP:

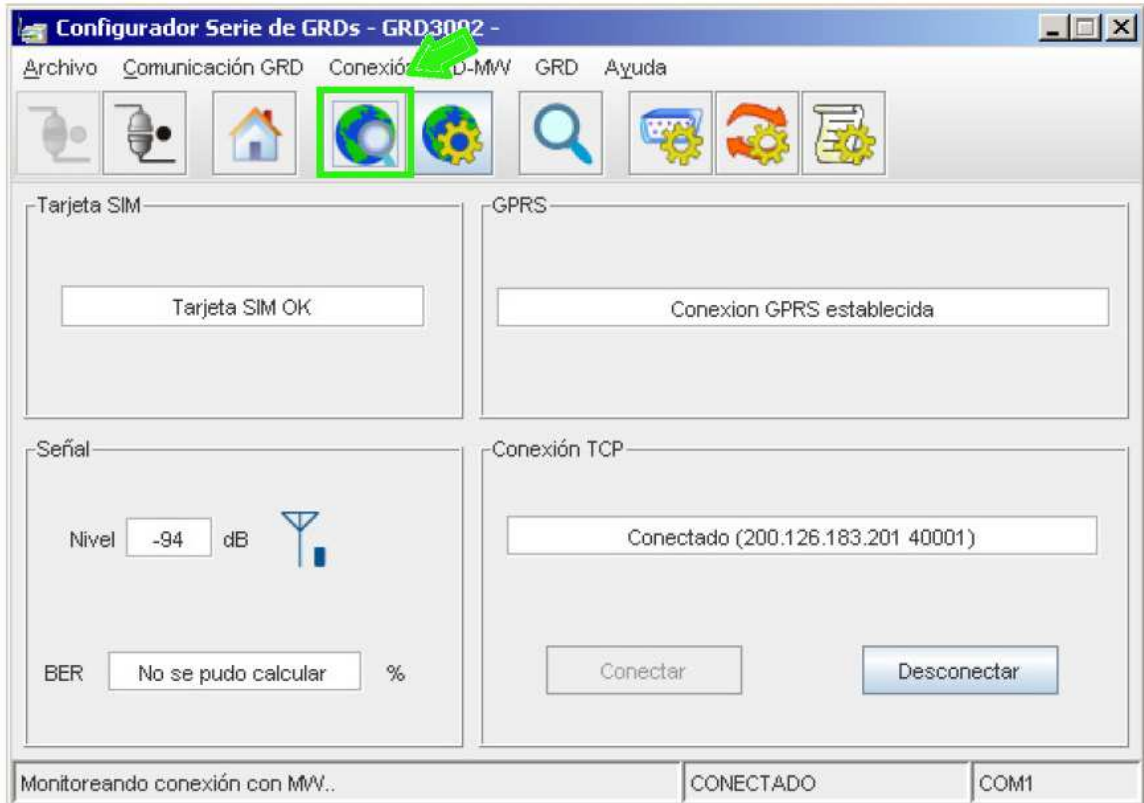

Figura 58. Monitorización de las conexiónes del GRD

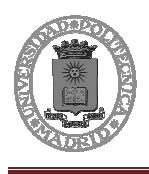

ï

Diseño e instalación de equipos de medición y monitorización vía GPRS de las estaciones de protección catódica del poliducto La Matanza-San Luis de YPF

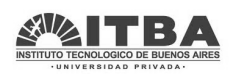

# **5.1.6 Programación vía GPRS**

La segunda manera de configurar el módulo GRD3002 es remotamente vía GPRS. Para realizar esto es necesario emplear el middleware que proporciona Exemys.

En primer lugar es necesario acceder a la visualización del estado de conexión de los GRDs que hayan sido añadidos al programa.

| Configuración<br>Inicio<br>Monitoreo Ayuda<br><b>GRDs Conectados</b><br><b>ADMINISTRADO</b><br>Base de Datos |                                      |                | Monitoreo GRDs   |                            |               |                |                  | $= 0 - x$       |
|----------------------------------------------------------------------------------------------------|--------------------------------------|----------------|------------------|----------------------------|---------------|----------------|------------------|-----------------|
| <b>O</b> Detener<br>Iniciar                                                                                  |                                      | GRD Id         | Descripción      | Estado GRDs                | <b>P GRDs</b> | Estadísticas   | Montoreo.        | Configuración   |
|                                                                                                    |                                      | 1              | GRD 1            | kg Conectado 181.4.218.100 |               | LAbrin         | <b>S</b> Abri    | <b>Abrir</b>    |
| -Servidor GRD-                                                                                               | Servidor Modbus                      | $\overline{2}$ | GRD 2            |                            |               | <b>D</b> Abrir | <b>SP Abrir</b>  | <b>CE Abrir</b> |
| 3000<br><b>Jam Puerto:</b>                                                                                   |                                      | 3              | GRD 3            |                            |               | LAbrin         | <b>ISC Abrir</b> | O Abrir         |
|                                                                                                    | Puerto:<br>502                       | 4              | GRD <sub>4</sub> |                            |               | $Q$ Abrir      | <b>2 Abrir</b>   | C Abry          |
| -Servidor Serie Transparente-                                                                                | Modo Servidor: IMB TCP<br><b>Sec</b> | 30             | GRD 30           |                            |               | <b>Q</b> Abrir | & Abrir          | C Abre          |
| Puerto:<br>41000                                                                                             | Cant. Puertos:                       |                |                  |                            |               |                |                  |                 |

Figura 59. Acceso a la visualización del estado de conexión de los GRDs

 En todos aquellos en los que se esté manteniendo una comunicación activa es posible modificar sus parámetros internos accediendo a la configuración remota pinchando en el símbolo de abrir: <sup> $\frac{1}{2}$  Abrir</sup>

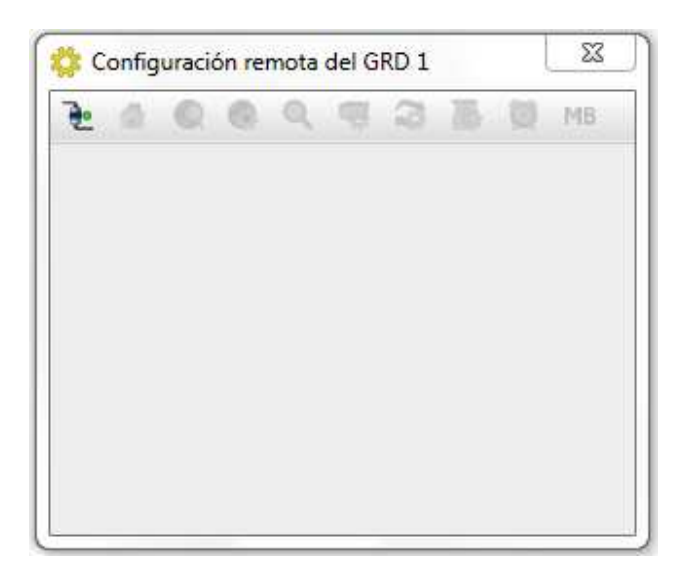

Figura 60. Configuración remota de GRDs

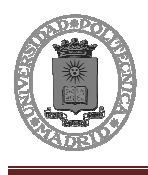

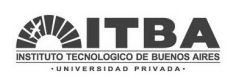

Esta parte funciona igual que el puerto serie, si se establece la conexión y el GRDs responde se estará trabajando en el mismo menú que se explico en la parte anterior "Programación a través del puerto serie". Se podrá configurar y visualizar exactamente igual que mediante el puerto serie.

# **5.2 Middleware de EXEMYS**

Exemys proporciona un software gratuito para operar con sus dispositivos de conexión GPRS: MW-XF.

# **5.2.1 Introducción al programa Middleware**

El MW-XF es básicamente un servidor de múltiples conexión que permite recolectar los datos de todos los GRD existentes en campo y volcar toda la información en varios formatos para ser accedida de diversas formas. En pocas palabras, el MW-XF actúa como un concentrador de la información que los GRD envían, una vez que la información llega al MW-XF, la misma puede ser accedida desde diversos medios y distintos formatos según la necesidad que se requiera.

Pero en primer lugar se ha de conocer cómo trabaja el Middleware.

# **5.2.2 Configuración del Middleware**

Una vez configurado el módulo hay que configurar el software. Una vez instalado, ejecutamos el programa y aparecerá la siguiente pantalla:

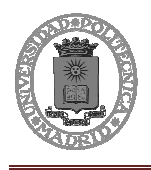

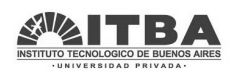

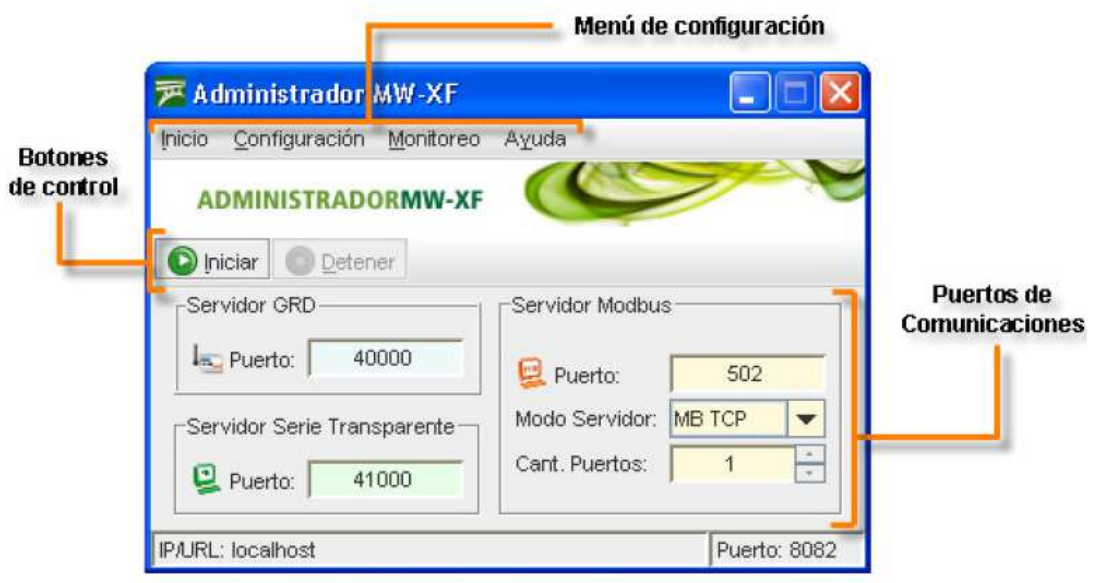

Figura 61. Administrador MW-XF

Los botones "Iniciar" y "Detener" actúan directamente sobre el servicio del MW, esto significa que si el servicio se encuentra detenido no será posible acceder al resto de las configuraciones y el administrador local se verá como deshabilitado, mientras que con el administrador remoto no será posible establecer la comunicación.

En *Servidor GRD->Puerto* se especifica el puerto a través del cual se va a realizar la comunicación.

El *Servidor Serie Transparente->Puerto* es el puerto de comunicaciones donde se conectan los redirectores de puertos.

El Servicio Modbus no se estudiará ya que todos los servicios se realizarán en modo transparente.

# **5.2.3 Configuración del programa**

El menú de configuración consta de tres secciones principales en las cuales es posible configurar los parámetros de autentificaciones, la configuración de los GRDs, usuarios y esclavos, y otra sección de monitoreo.

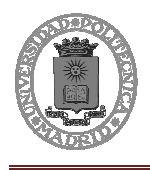

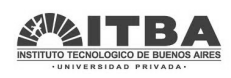

### **Autentificación**

Para acceder a la pantalla de autentificación debemos ir a *inicio -> Autentificación* 

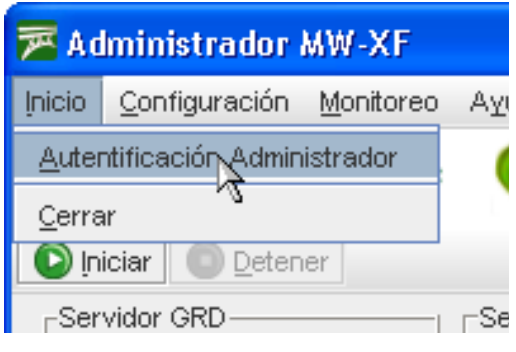

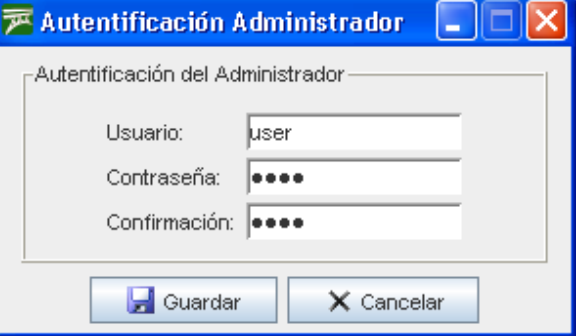

# Figura 62. Menú autentificación Figura 63. Pantalla autentificación

Mediante la autentificación es posible restringir el acceso remoto mediante un usuario y una contraseña.

En la pantalla de autentificación se debe colocar un usuario, la contraseña y confirmar la contraseña. Una vez que presionamos el botón "guardar" los parámetros son modificados.

#### **Avanzadas**

Para acceder a la pantalla de opciones avanzadas debemos ir *a Configuración-> Avanzadas.* 

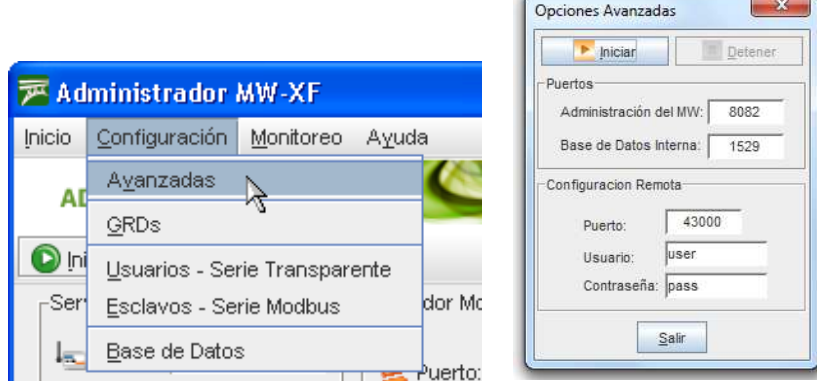

Figura 64. Opiones avanzaddas

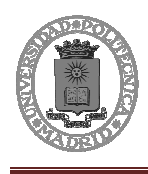

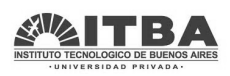

Bajo la condición de servicio detenido el MW no responde, no realiza ninguna acción control o conexión.

Por otro lado, cuando el servicio está detenido, es posible modificar los puertos internos de comunicación.

El puerto de la interfaz de administración es aquel que se utiliza para conectarnos desde el administrador al MW.

Por otro lado tenemos el puerto de la base de datos que es quien nos proporciona la comunicación interna entre el MW y la base de datos donde se almacena toda la configuración del mismo. Esta base de datos no es visible para el usuario, pero es posible determinar el puerto de comunicaciones.

Mediante la configuración remota se podrán conectar para configurar de forma remota y trabajar como si se estuviera en el servidor.

#### **Administración de GRDs**

Para acceder a la pantalla de administración de GRDs debemos ir a:

Configuración -> GRDs

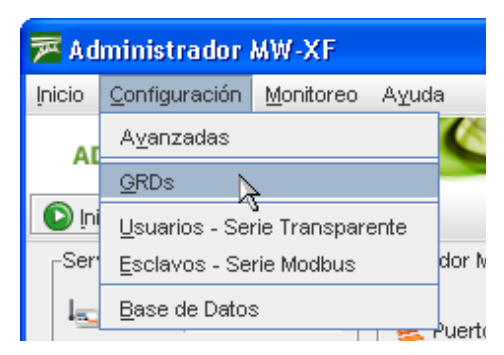

Figura 65. Menú GRDs

La pantalla de administración de GRDs nos permite dar de alta o baja un equipo y configurar el modo de funcionamiento del GRD.

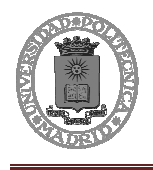

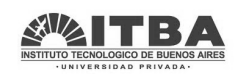

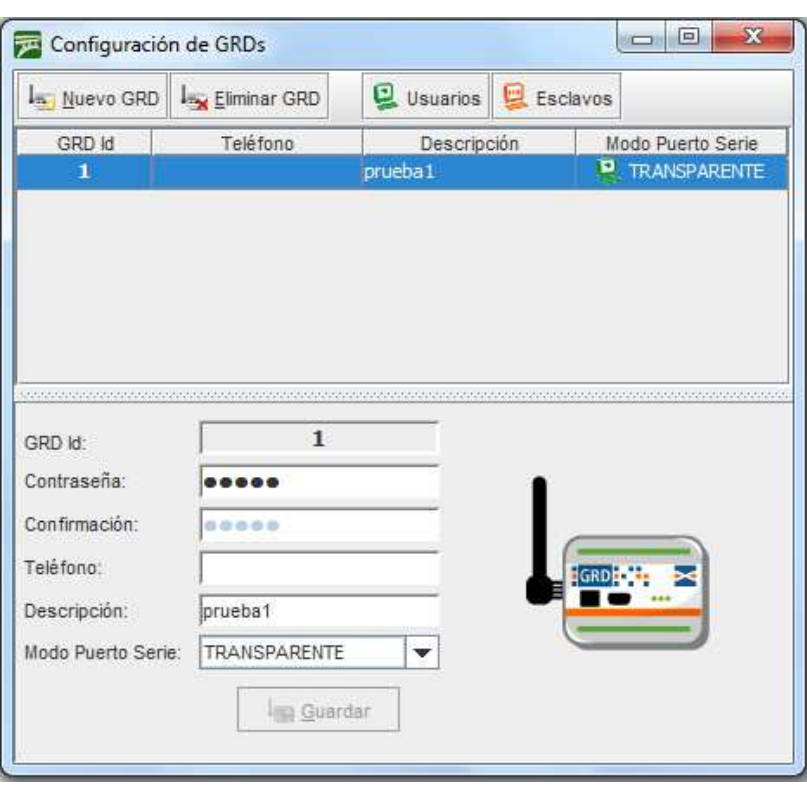

Figura 66. Administración de GRDs

A través del botón "Nuevo" se habilitan las opciones para poder dar de alta a un nuevo GRD.

Cada GRD se identifica con un ID que es único y por seguridad existe la posibilidad de colocar una contraseña que debe ser la misma que posee el equipo. De forma descriptiva es posible colocar el número de teléfono y una mínima descripción para poder identificar el punto remoto.

Por último debemos indicar el modo de funcionamiento del GRD. Existen 2 alternativas posibles, pero en el presente proyecto siempre se usará el modo transparente (TR), no se utilizara el modo Modbus. El modo de funcionamiento TR indica que el equipo remoto GRD va a trabajar como un túnel de puerto serie en conjunto con el redirector de puertos, sin una jerarquía (no como en el caso Modbus).

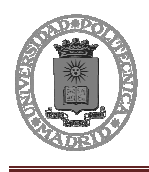

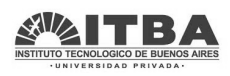

Existe otro menú que es el de usuarios.

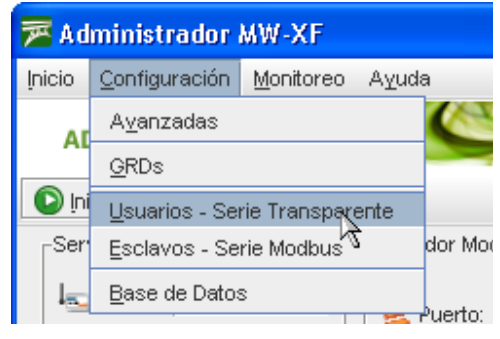

Figura 67. Acceso a menú usuarios

En él existe la posibilidad de dar permisos o no a distintos usuarios para el tratamiento de los GRDs, así pues si se quiere que un usuario se encargue del GRD 1 y otro del GRD 2, solo se le asignarán permisos para esos GRDs a cada usuario.

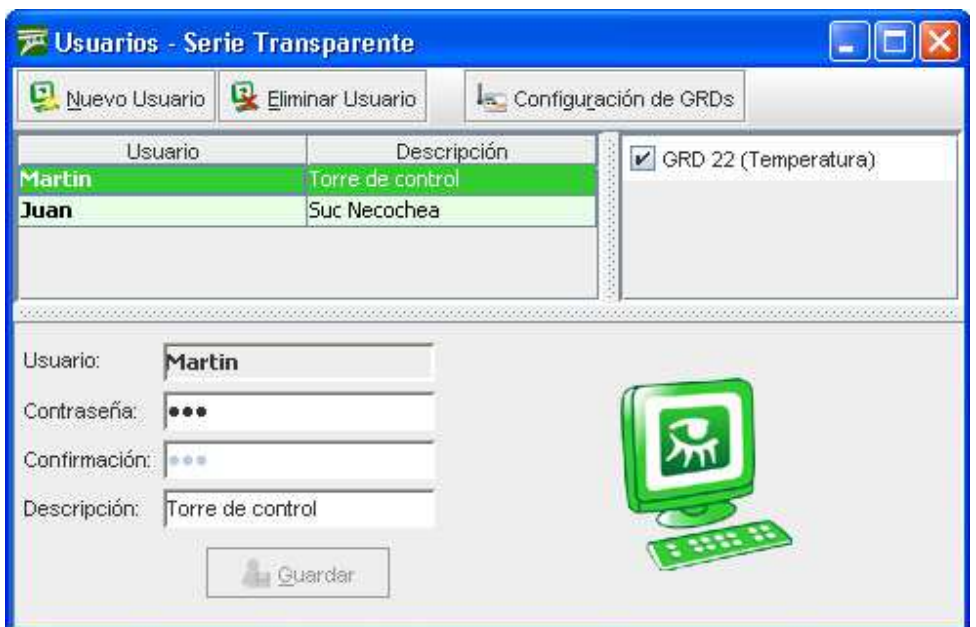

Figura 68. Menú usuarios

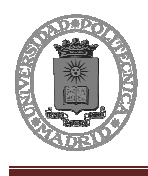

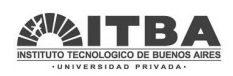

El nombre de usuario y la contraseña configurada se utilizan para la autentificación del redirector de puertos. Cuando un redirector se conecta al MW debe indicarle el nombre de usuario y contraseña, a partir de allí el MW le informa al redirector los GRDs a los que ese usuario puede acceder, seleccionado el GRD que se va a acceder la comunicación queda establecida.

#### **Base de datos**

Para acceder a la pantalla de Base de datos es necesario en principio detener el MW presionando el botón de Stop en la pantalla principal, luego entramos a:

Configuración -> Base de Datos.

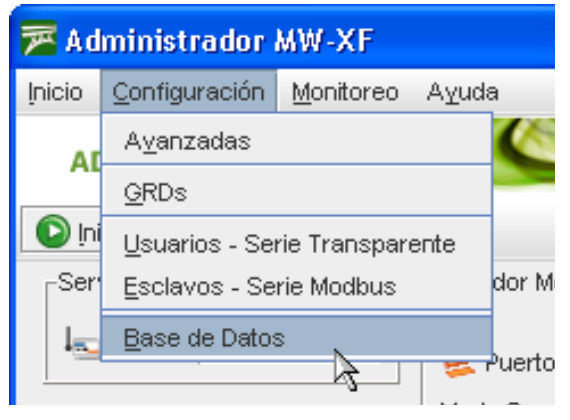

Figura 69. Acceso a base de datos

La pantalla de Base de datos hace referencia a la base de datos donde se almacenan los históricos, reportes y se reciben posibles cambios en las salidas digitales.

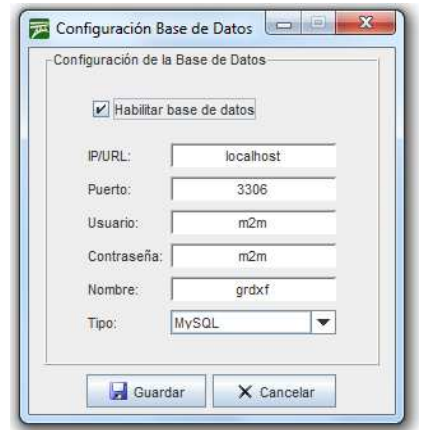

Figura 70. Configuración base de datos

IP donde está el servidor de la base de datos.

Puerto: 3306 para MySQL.

Usuario con el que se accede a la BD.

Contraseña para acceder a la BD.

Nombre de la BD.

Tipo de la BD.

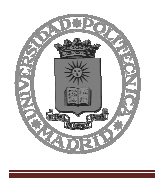

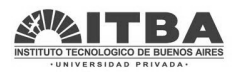

# **5.3 Monitoreo**

Para monitorizar el estado y las configuraciones de todos los elementos podemos aprovechar también el programa.

### **5.3.1 GRDs Conectados**

Para determinar el estado de la conexión de los GRDs es posible acceder a la pantalla de monitoreo a través del menú en **Monitoreo -> GRDs Conectados.** 

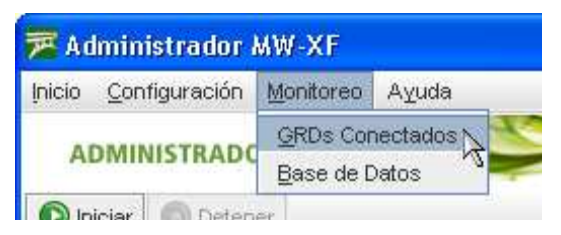

Figura 71. Acceso a monitorización de GRDs

En la pantalla de monitoreo es posible saber el estado de la conexión de cada uno de los GRDs, como así también su modo de funcionamiento, la IP asignada por la prestadora de telefonía, etc.

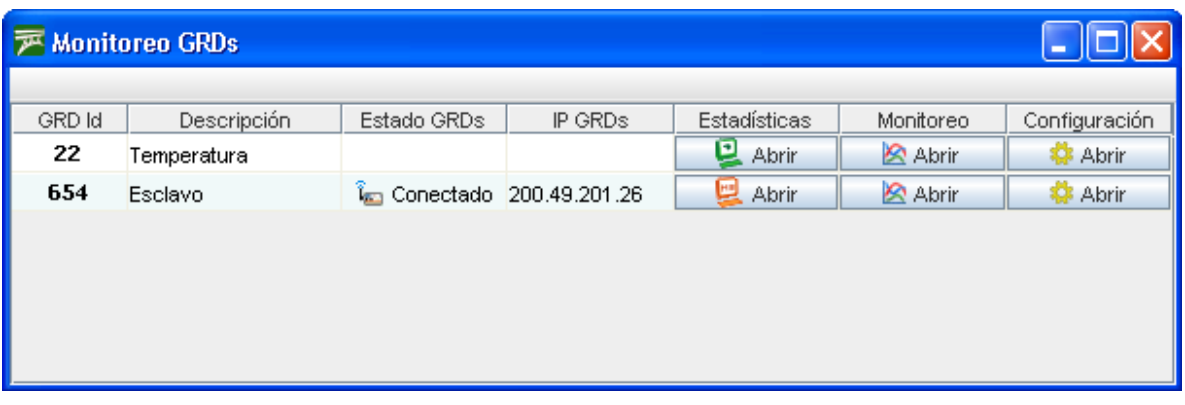

#### Figura 72. Monitoreo de GRDs

En la figura anterior se puede observar claramente que el GRD 654 se encuentra conectado al MW y el mismo es de tipo MB y la IP asignada es la 200.49.201.26, mientras que el GRD 22 se encuentra desconectado.

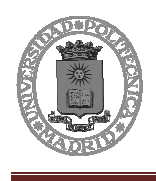

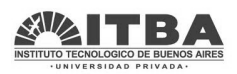

La pantalla de monitoreo consta de tres botones que permite ampliar la información suministrada o modificar los parámetros configurados en el GRD.

### **Estadísticas**

Las estadísticas hacen referencia a la cantidad de información transmitida y recibida. La información que brindan las estadísticas difiere según como se haya definido el tipo de GRD.

Para acceder a las estadísticas de cada GRD se debe presionar el botón que se encuentra en la columna de estadísticas.

#### **Monitoreo IOs**

El monitoreo de IOs muestra el valor que tiene las entradas y salidas ya sean analógicas o digitales que hayan sido reportadas, esto significa que el valor que se muestra es aquel que el MW tiene como último valor reportado. Los valores que son reportados dependen de la configuración del GRD, por lo cual, si por ejemplo una entrada analógica no fue habilitada para ser reportada, la misma no será actualizada en el MW.

Para acceder a las monitoreo de IOs de cada GRD se debe presionar el botón que se encuentra en la columna de monitoreo.

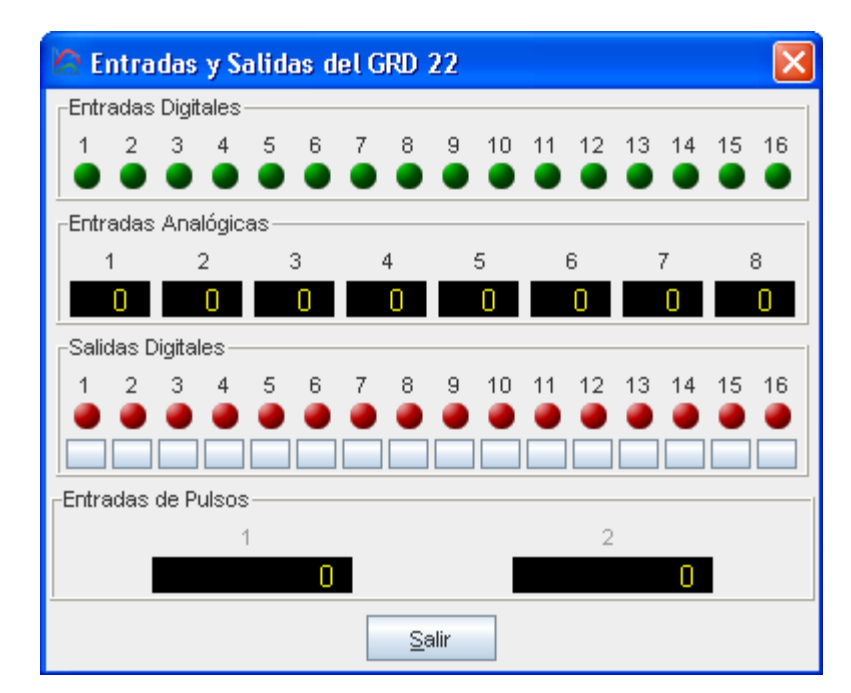

Figura 73. Monitoreo de IOs

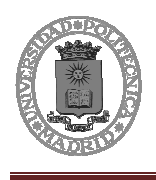

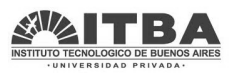

Para todos los modelos de GRD se presenta la misma pantalla, consten o no de entradas o salidas correspondientes. La pantalla de monitoreo de IOs se compone de 4 partes: Entradas digitales, Entradas analógicas, Salidas digitales, Entradas de pulsos.

En el caso de las entradas digitales presenta el monitoreo de 16 entradas, si el modelo que usted posee no cuenta con 16 entradas, aquellas que sobren permanecerán inalterables.

Para las entradas analógicas existen 8 campos, al igual que en las entradas digitales, en caso de no existir en el modelo de GRD correspondiente a esa conexión, las entradas que no estén presentes se mantendrán con un valor nulo.

En las salidas digitales se muestran 16 elementos, que a su vez tiene asociado cada uno un botón que permite modificar el valor de forma instantánea. Si la salida no está presente en el GRD y se ejecuta un cambio sobre la salida, la misma no se verá reflejada físicamente pero si cambiará sobre el monitor de IOs.

En las entradas de pulsos se registra el valor de los contadores que han sido reportados.

#### **Configuración**

La pantalla de configuración permite alterar los valores previamente configurados por el configurador serie en el GRD pero esta vez de forma remota.

Para acceder a la pantalla de configuración de cada GRD se debe presionar el botón que se encuentra en la columna de configuración.

Aquí se pueden cambiar todos los valores del GRD como si se estuviera conectado con el cable serie.

#### **Base de Datos**

Para determinar el estado de la base de datos podemos acceder a la pantalla de monitoreo de la base de datos en *Monitoreo -> Base de Datos.* 

El monitoreo de base de datos nos indica el funcionamiento de las tablas que la componen y se presentan en la siguiente pantalla.

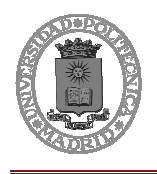

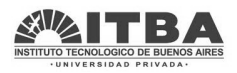

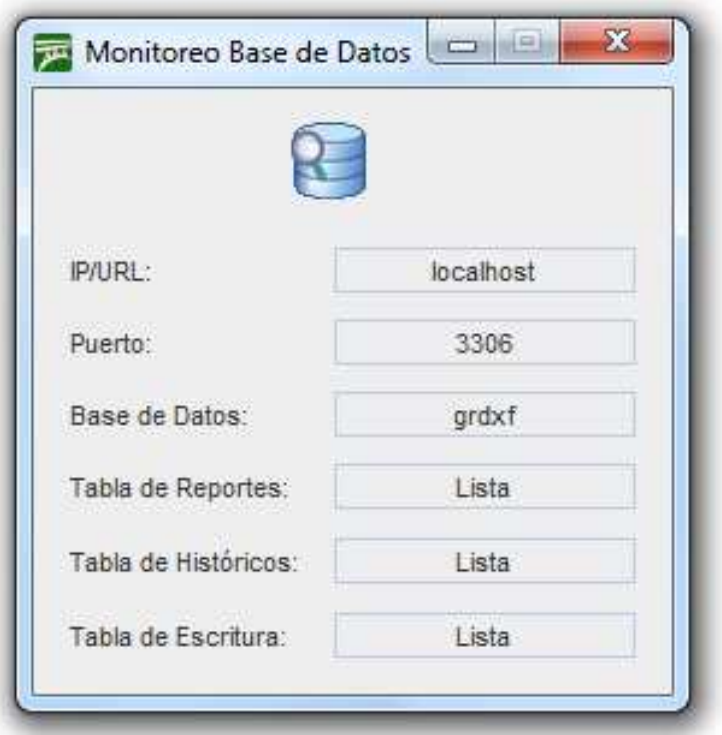

Figura 74. Monitoreo Base de Datos (BD)

La IP, el puerto y el nombre de la base de datos deben coincidir con el ingresado en la configuración original, luego nos encontramos con las tres tablas que componen la base de datos para el MW. Si todo funciona correctamente las tres deben indicar "Lista", si esto no ocurre verifique la dirección IP, el puerto de conexión, el nombre de usuario y la contraseña, verifique que el servicio de la base MySQL se encuentre funcionando y que el usuario tenga los permisos de lectura y escritura para acceder a la base.

Es imprescindible que la base de datos ya este creada y los permisos asignados para que el programa pueda acceder a ella y modificar las tablas.

# **5.4 Base de datos**

En este proyecto utilizaremos una base de datos MySQL. La base de datos podríamos crearla de diferentes maneras, para facilitar esta tarea utilizaremos un software libre que es el Xampp, ya que además lo usaremos para realizar el servicio Web.

### **5.4.1 Introducción al programa XAMPP**

XAMPP es un servidor independiente de plataforma, software libre, que consiste principalmente en la base de datos MySQL, el servidor web Apache y los intérpretes

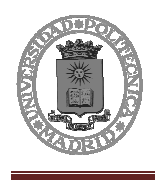

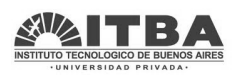

para lenguajes de script: PHP y Perl. El nombre proviene del acrónimo de X (para cualquiera de los diferentes sistemas operativos), Apache, MySQL, PHP, Perl.

El programa crea un servidor Web y MySQL por defecto, simplemente hay que presionar en Stop/Start para iniciar un servicio o detenerlo

### **5.4.2 Creación de una base de datos usando XAMPP**

Se va a crear y gestionar una base de datos, para ello es necesario haber activado los servicios Web y MySQL en el Xampp:

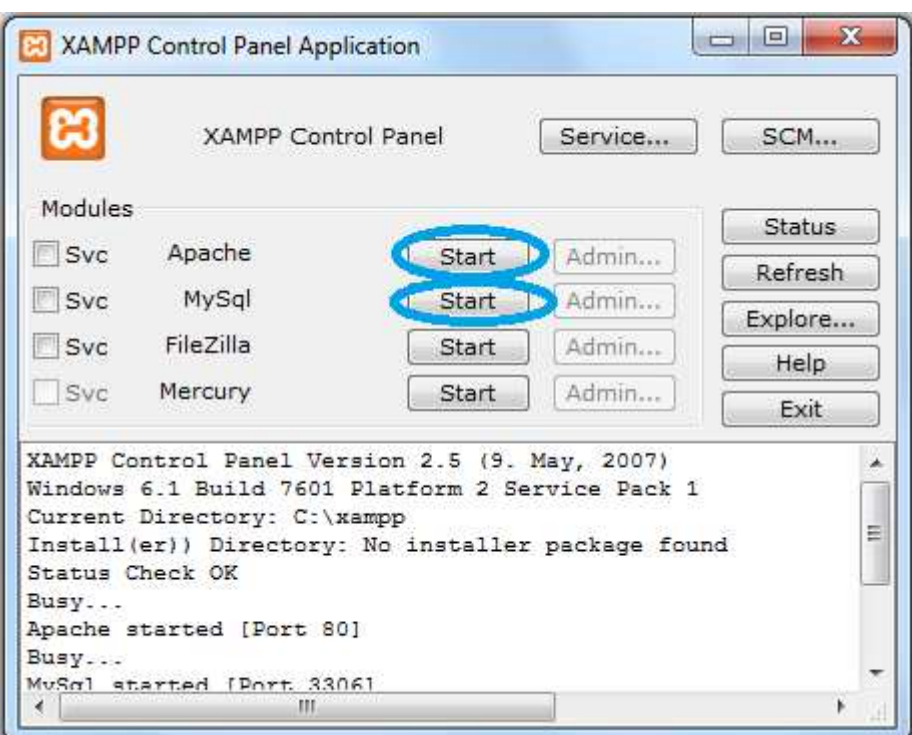

Figura 75. Activar servicio MySQL y WEB

Una vez activado los servicios WEB accedemos a crear todo lo necesario mediante un explorador, en este caso se expondrá como realizarlo mediante Google Chrome.

Abrimos una ventana en el explorador y escribimos la dirección URL para entrar al administrador: *http://localhost/phpmyadmin*

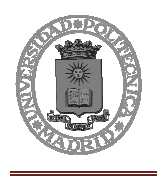

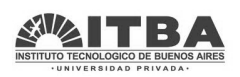

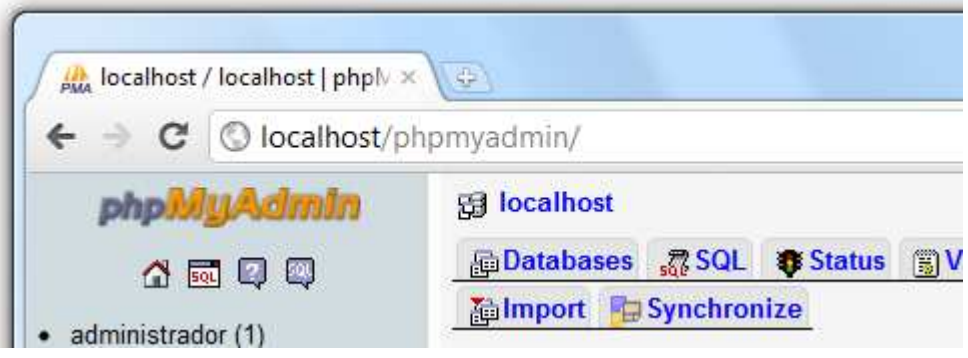

Figura 76. Introducimos URL

Nos aparecerá la siguiente ventana:

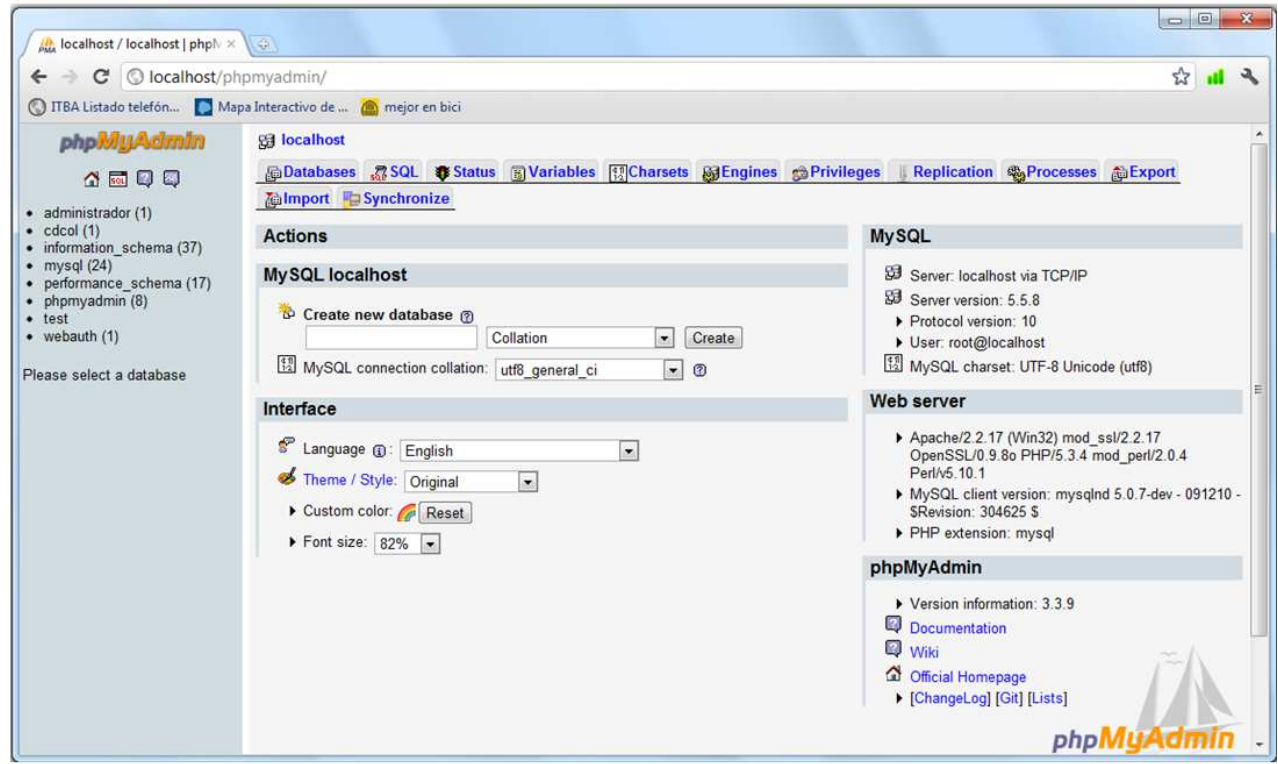

Figura 77. Pagina inicio administración

En este menú podremos crear la nueva base de datos:

Escribimos en *create new database* el nombre de nuestra base de datos, y pulsamos en Create, automáticamente se creará una base de datos.
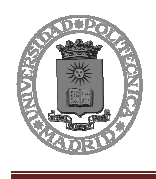

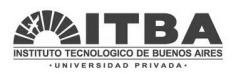

Una vez creada la base de datos lo que habrá que hacer será dar permisos a cada usuario para que así pueda leer y escribir de ella. Para ello habrá que crear un nuevo usuario y darle permisos.

Habrá que pulsar en la base de datos creada y acceder al menú de privilegios:

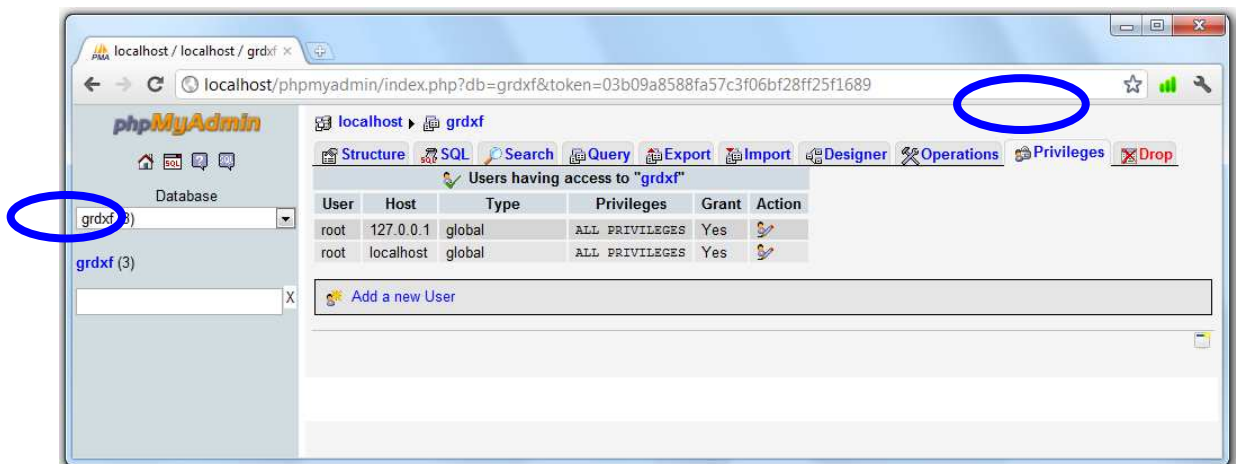

Figura 78. Ventana de privilkegios de la base de datos creada

En este menú hay que presionar "**Add a new User"** para crear un nuevo usuario.

Aparecerá la ventana donde se podrán configurar los parámetros y privilegios del nuevo usuario.

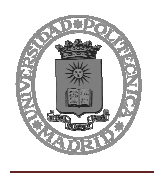

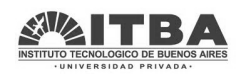

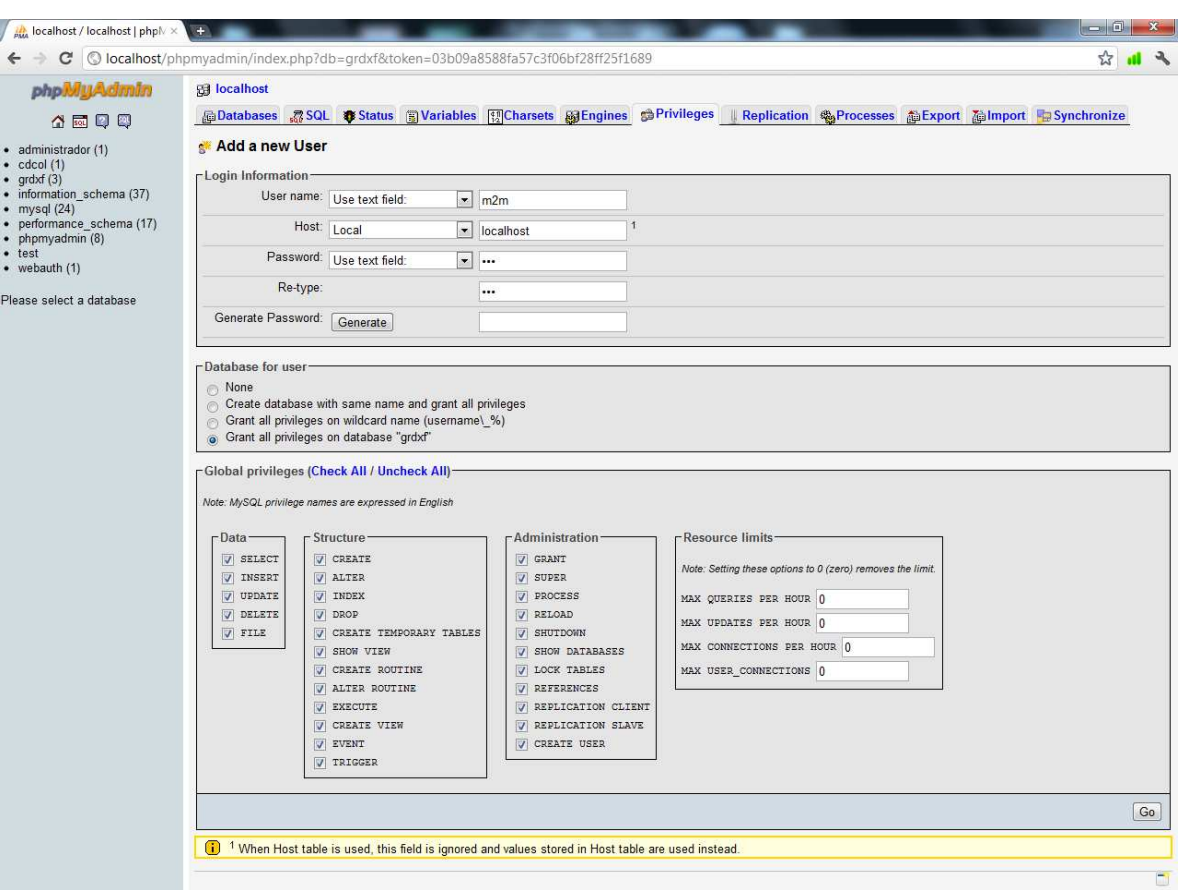

Figura 79. Ventana de configuración de un nuevo usuario

Una vez creada la base de datos y el usuario con los permisos necesarios no hará falta crear nada más pues el middleware de Exemys creará las tablas y columnas necesarias para escribir en la base de datos, como se explicó anteriormente. Simplemente habrá que tener correctamente activado el servicio WEB y el MySQL.

## **5.4.3 Establecimiento de comunicación entre el Middleware y la base de datos**

El middleware está preparado para conectarse a una base de datos MySQL o SQL. Para ello es necesario disponer de un nombre de usuario con los privilegios suficientes para poder crear tablas, escribir y leer datos.

Si se dispone de esto y se configura el middleware como se mencionó en la parte del Middleware de Exemys (Middleware de Exemys->Configuración del programa->Base de datos), el Middleware al iniciarse se comunicará con la base de datos.

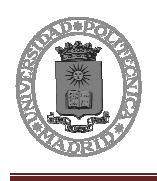

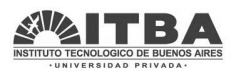

Al conectarse crea un esquema y una base de datos con el nombre designado en su respectiva configuración que a su vez se compone de 3 tablas donde se intercambia información con el MW. Mediante estas tablas es posible conocer el estado de las entradas y salidas del GRD, además de poder leer el valor de los históricos y actuar sobre las salidas.

Se debe tener presente que existen 2 tipos de información que el GRD puede enviar. Por un lado se encuentran los reportes que contienen los valores actuales de las entradas y salidas, que son actualizados según el criterio configurado en el GRD (por tanto se puede elegir qué es lo que interesa tener actualizado y bajo qué condiciones). Estos valores solamente son actualizados cuando exista conexión entre el GRD y el MW.

Por otro lado, de forma independiente se dispone de los datos históricos, que constan de registros de eventos o por tiempo que se almacenan en el GRD y son enviados al MW. De no existir conexión los registros permanecen en el equipo hasta recuperar la conexión momento en el que serán enviados.

Al cargarse los parámetros de la conexión con la base de datos y arrancar el MW se crean automáticamente el esquema y las tablas. A continuación se detallan las tres tablas con los diferentes campos que la componen:

### Tabla de reportes

En la tabla de reportes se almacenan los últimos valores que envió el GRD, y el estado del mismo.

Cuando se crea un nuevo GRD, este se agrega automáticamente en la tabla de reportes y a partir de ese momento se puede conocer el estado del mismo por este medio. Solo resta realizar las consultas apropiadas para conocer los parámetros deseados. Por cada GRD existe una entrada en la tabla y esta se va actualizando con los reportes que provengan de ese GRD. (El campo de fecha en primera instancia toma el valor NULL hasta que llega algún reporte consistente.)

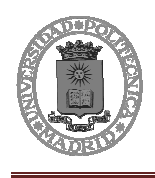

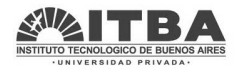

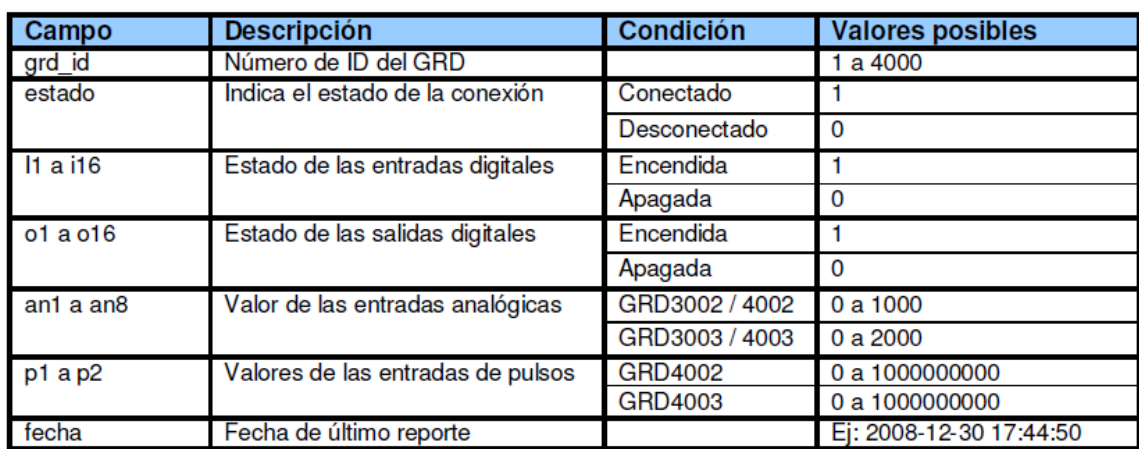

Figura 80. Tabla de reportes

Tabla de históricos

En la tabla de históricos se almacenan los históricos reportados por todos los GRDs. Existen distintos tipos de históricos, por ejemplo, por entradas digitales, por salidas digitales, por entradas analógicas y dentro de estos últimos pueden ser por tiempo o por cambio del valor.

La tabla que contiene la información posee el siguiente formato:

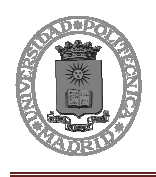

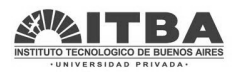

| Campo          | <b>Descripción</b>             | <b>Condición</b>                                    | <b>Valores posibles</b> |
|----------------|--------------------------------|-----------------------------------------------------|-------------------------|
| id historial   | Número de orden del histórico  |                                                     |                         |
| grd_id         | Número de ID del GRD           |                                                     | 1 a 4000                |
| tipo_registro  | Tipo de registro ingresado     | En entradas digitales                               | 8                       |
|                |                                | En salidas digitales                                | 9                       |
|                |                                | En entradas analógicas                              | $\overline{11}$         |
|                |                                | En entradas de pulsos                               | 12                      |
| timestamp      | Fecha del histórico            |                                                     | Ej: 2008-12-30 17:44:50 |
| direccion      | Número de la entradas o salida | En entradas digitales                               | 1 a 16                  |
|                |                                | En salidas digitales                                | 1 a 16                  |
|                |                                | En entradas analógicas                              | 1a8                     |
|                |                                | En entradas de pulsos                               | 1a2                     |
| valor          | Valor del reporte              | En entradas digitales                               | 061                     |
|                |                                | En salidas digitales                                | 0 <sub>0</sub> 1        |
|                |                                | En entradas analógicas<br>del GRD3002 / 4002        | 0 a 1000                |
|                |                                | En entradas analógicas<br>del GRD3003 / 4003        | 0 a 2000                |
|                |                                | En entradas de pulsos<br>del GRD4002                | 0 a 1000000000          |
|                |                                | En entradas de pulsos<br>del GRD4003                | 0 a 1000000000          |
| tipo historico | Motivo del históricos          | Entradas digitales                                  | <b>NULL</b>             |
|                |                                | Salidas digitales                                   | <b>NULL</b>             |
|                |                                | Reporte temporal de<br>entradas analógicas          | 1                       |
|                |                                | Entrada analógica por<br>debajo del mínimo          | $\overline{2}$          |
|                |                                | Entrada analógica<br>entre el mínimo y el<br>máximo | $\overline{3}$          |
|                |                                | Entrada analógica<br>supera el máximo               | 4                       |
|                |                                | Entradas de pulsos                                  | <b>NULL</b>             |

Figura 81. Tabla de históricos

Tabla de escrituras

La tabla de escrituras se utiliza para actuar sobre las salidas digitales del GRD. Escribiendo los parámetros sobre la base de datos es posible activar o desactivar cualquiera de las salidas del equipo.

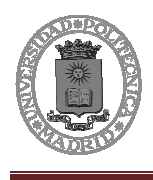

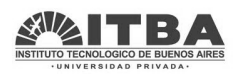

El MW está de forma continua chequeando si se ha escrito alguna orden, de ser así la quita de la base de datos y actúa. Si los datos ingresados poseen errores, los parámetros serán eliminados de la base de datos sin realizar ninguna acción.

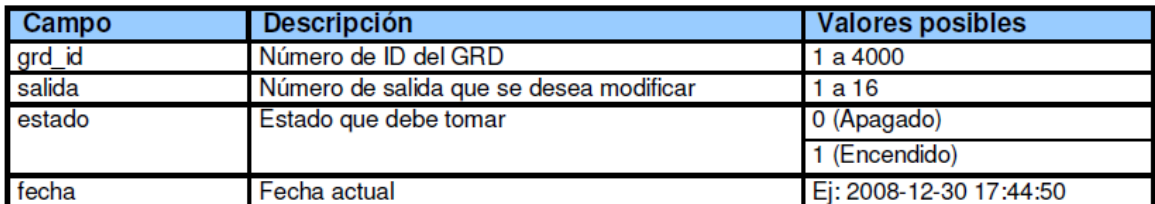

Figura 82. Tabla de escrituras

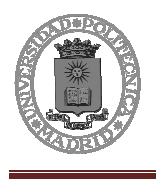

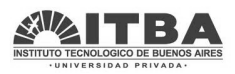

# **5.5 Página WEB**

La página web será la herramienta de visualización de todos los datos. Por ello es muy importante ya que es la única parte gráfica y de acceso para el cliente.

Para la realización de la pagina web se emplearon dos lenguajes: HTML y PHP. Esto es necesario ya que es una página Web dinámica, y no estática. La página web se debe comunicar con la base de datos (que ya ha sido creada), así pues se deberán de conectar mediante PHP.

En un principio se empleó el programa Dreamweaver para manejo de páginas WEB, pero posteriormente se realizó todo escribiendo código.

Es importante que todos los archivos que se vayan a usar estén en la carpeta adecuada, pues el acceso a todos los ficheros/imágenes/código se realizará de una manera óptima. Así pues la ruta empleada en este caso será:

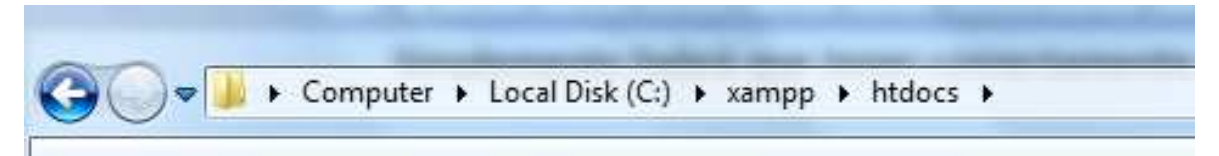

Figura 83. Ruta de acceso a archivos Web

En esta carpeta por tanto se ubicará el archivo index.php que será el que se abra automáticamente al pedir un servicio Web al servidor y las paginas para establecer los registros, que se accederán a través de un hipervínculo desde el mapa con las distintas estaciones.

# **5.5.1 Index.php**

Mediante la página WEB se ha intentado mostrar de una forma ágil y clara el estado de las estaciones de protección catódica y los valores de las variables. A su vez se ha intentado crear un interfaz fácil de usar para el usuario a la hora de conocer los datos de cada uno de los GRDs.

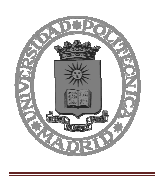

 Diseño e instalación de equipos de medición y monitorización vía GPRS de las estaciones de protección catódica del poliducto La Matanza-San Luis de YPF

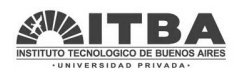

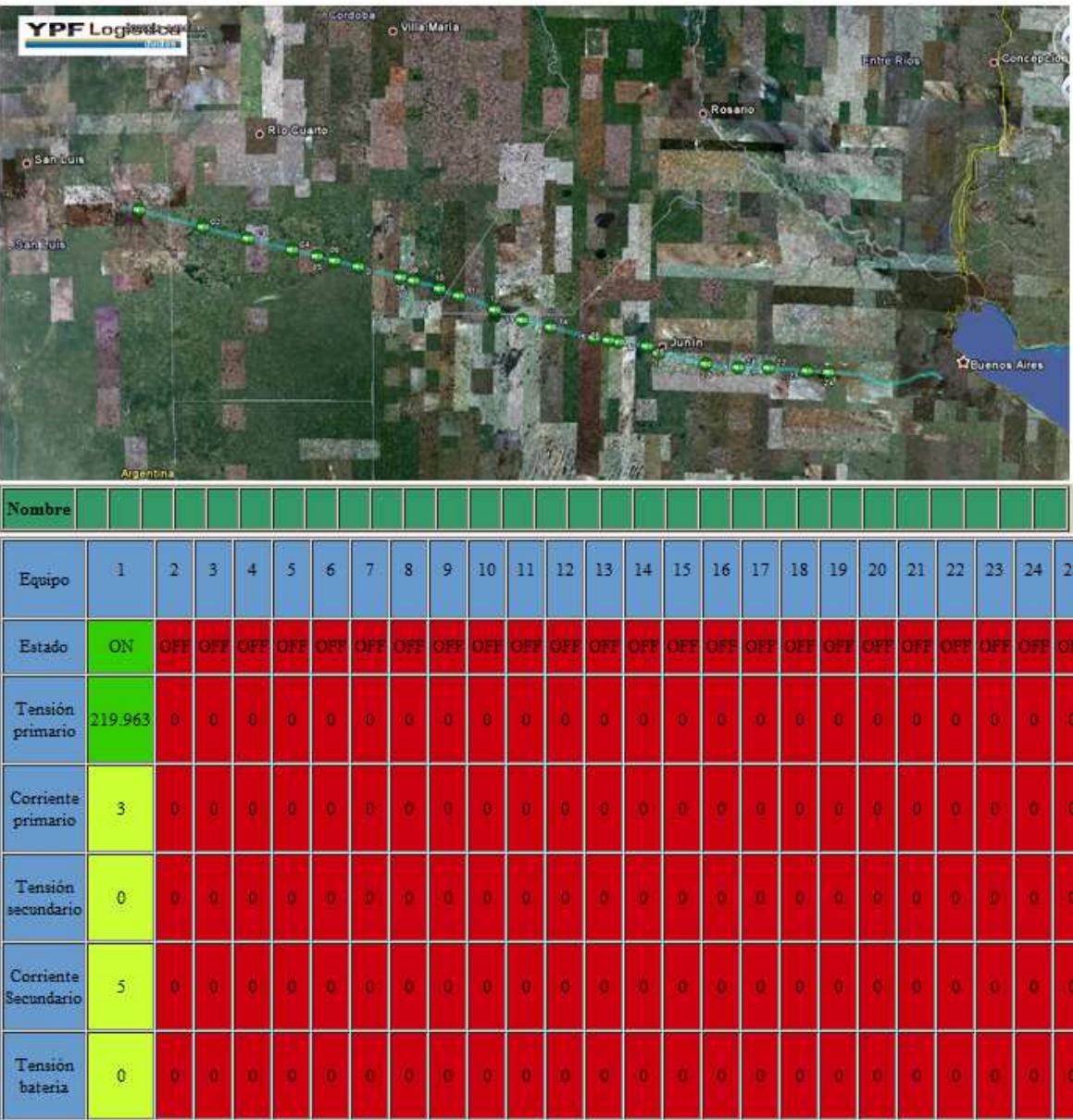

Figura 84. Página web index.php

La página Web consta de varias partes, en primer lugar una parte de conexión con la base de datos, y luego el resto del programa.

### **Conexión con Base de datos**

A la base de datos se accede mediante el código en PHP:

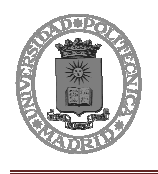

Diseño e instalación de equipos de medición y monitorización vía GPRS de las estaciones de protección catódica del poliducto La Matanza-San Luis de YPF

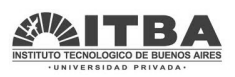

```
<?php
    require_once('Connections/Connect_YPF.php');
    if (!function_exists("GetSQLValueString")) {
    function GetSQLValueString($theValue, $theType, $theDefinedValue = "", $theNotDefinedValue = "")
      \verb|$theValue = get\_magic\_quotes\_gpc() |? strings \verb|lashes($theValue) |; $theValue;\verb|$theValue = function_exists("mysql_real_escape_string") ? mysql_real_escape_string($theValue) :
    mysql escape string($theValue);
     switch ($theType) {
       case "text":
          $theValue = ($theValue != "") ? "'" . $theValue . "'" : "NULL";
10hreak<sup>*</sup>
       case "long":
        case "int":
         $theValue = ($theValue != "") ? intval($theValue) : "NULL";
          break:
       case "double":
         $theValue = ($theValue != "") ? "'" . doubleval($theValue) . "'" : "NULL";
          break;
       case "date":
          $theValue = ($theValue != "") ? "'" . $theValue . "'" : "NULL";
          break:
       case "defined":
          $theValue = ($theValue != "") ? $theDefinedValue : $theNotDefinedValue;
          break;
      \mathbf{1}return $theValue:
    I١
    mysql_select_db($database_Connect_YPF, $Connect_YPF);
    $query Reportes = "SELECT * FROM reportes";
    \texttt{\$Reportes = mysq1\_query} (\$query\_Reportes, \$Connect\_YPF) \texttt{ or die (mysq1\_error)} \texttt{)}$row\_Representes = mysq1\_fetch\_assoc ($Representes);$totalRows Reportes = mysql num rows ($Reportes);
    mysql_select_db($database_Connect_YPF, $Connect_YPF);
    $query_Historicos = "SELECT * FROM historial";
    $Historicos = mysql_query($query_Historicos, $Connect_YPF) or die(mysql_error());
    $row_Historicos = mysql_fetch_assoc($Historicos);
    $totalRows_Historicos = mysql_num_rows($Historicos);
```
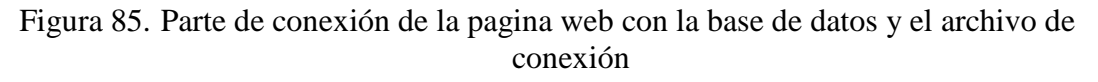

Para realizar la conexión con la base de datos lo que se empleara será un archivo al que podrá acceder la página web para así poder descifrar la información, obtener la base de datos a que acceder, el usuario y la contraseña.

### **Archivo de consulta**

El archive obtendrá el hostname (localhost), el nombre de la base de datos (grdxf), el usuario (m2m) y el password (m2m).

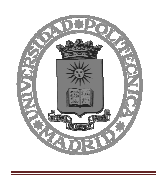

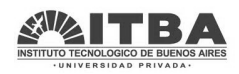

```
<?php
    # FileName="Connection php mysql.htm"
    # Type="MYSQL"
    # HTTP="true"
    $hostname Connect YPF = "localhost";
    $database_Connect_YPF= "grdxf";
    $username_Connect_YPF = "m2m";$password_Connect_YPF = "m2m";
    $Connect_YPF= mysql_pconnect($hostname_Connect_YPF, $username_Connect_YPF,
    $password_Connect_YPF) or trigger_error(mysql_error(),E_USER_ERROR);
10<sub>10</sub>2>
```
Figura 86. Archivo de conexión a base de datos

Con este archivo que contiene la comunicación con la base de datos y lo acumula en una variable, solo se tendrá que consultar la variable \$Connect\_YPF que contiene la conexión.

### **Conexión de la página Web con el archivo**

El archivo se conecta llamando al archivo que contiene la información de conexión, para ello hace: require\_once ('Ruta del archivo desde htdocs/nombre.php'), en este caso el archivo está en la carpeta Connections y se llama Connect\_YPF.php.

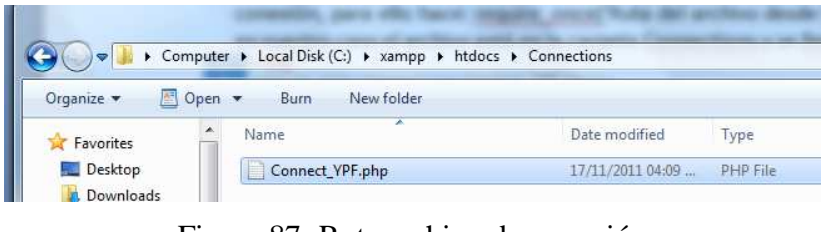

Figura 87. Ruta archivo de conexión

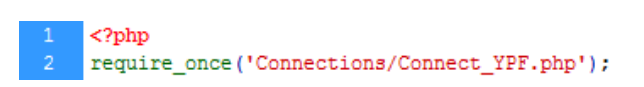

Figura 88. Función acceso al archivo Connect\_YPF.php

### **Conexión de la página Web con las tablas de datos**

Una vez hecho esto se comunica con la base de datos las direcciones de las tablas donde se encuentran los datos.

La fila de las tablas donde encuentro los datos de reportes es las row \_Reportes. El número total de filas es totalRow \_Reportes.

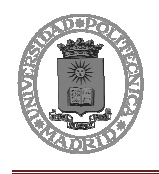

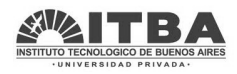

```
mysql select db ($database Connect YPF, $Connect YPF) ;
$query_Reportes = "SELECT * FROM reportes";
$Reportes = mysq1 query ($query Reportes, $Connect YPF or die(mysq1 error());
$row\_Representes = mysq1_fetch_assoc ($Representes);$totalRows Reportes = mysql num rows ($Reportes);
```
Figura 89. Obtención de dirección de las tablas

#### **Tratamiento de datos**

Los datos se registrarán mediante un bucle en las variables necesarias tras recorrer las tablas completamente:

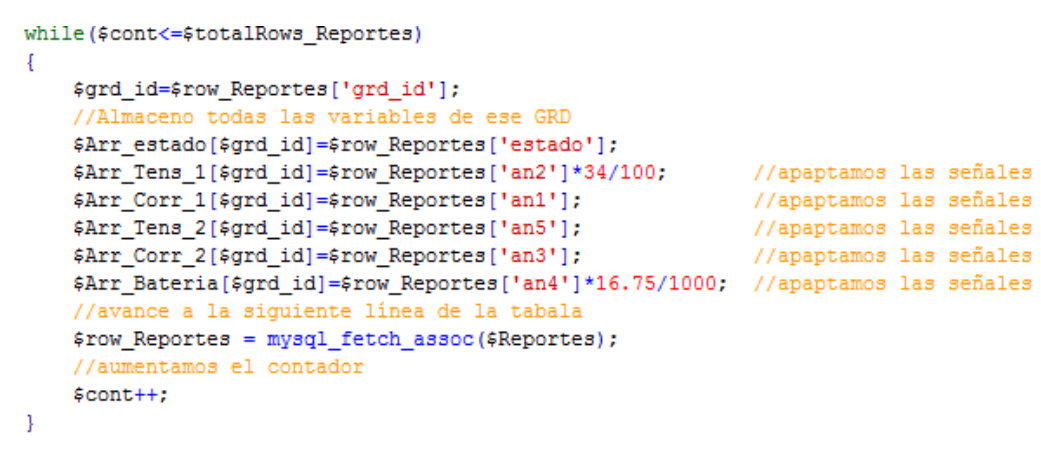

Figura 90. Almacenamiento de datos en variables

 Una vez se obtienen los datos, simplemente hay que trabajar con ellos mostrando lo que se desee en cada momento.

Los datos estarán almacenados en distintos arrays, cada tipo de dato en un array distinto. La posición que ocupa en la tabla equivale al número de GRD con el que se está trabajando, que será el identificador para poder tratarlos.

Una vez explicado esto se procede a revisar cada fila de la tabla a mostrar:

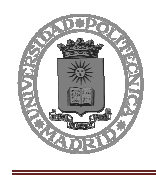

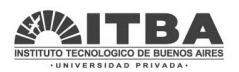

En primer lugar se muestran los números para así poder organizarlo claramente en la base de datos.

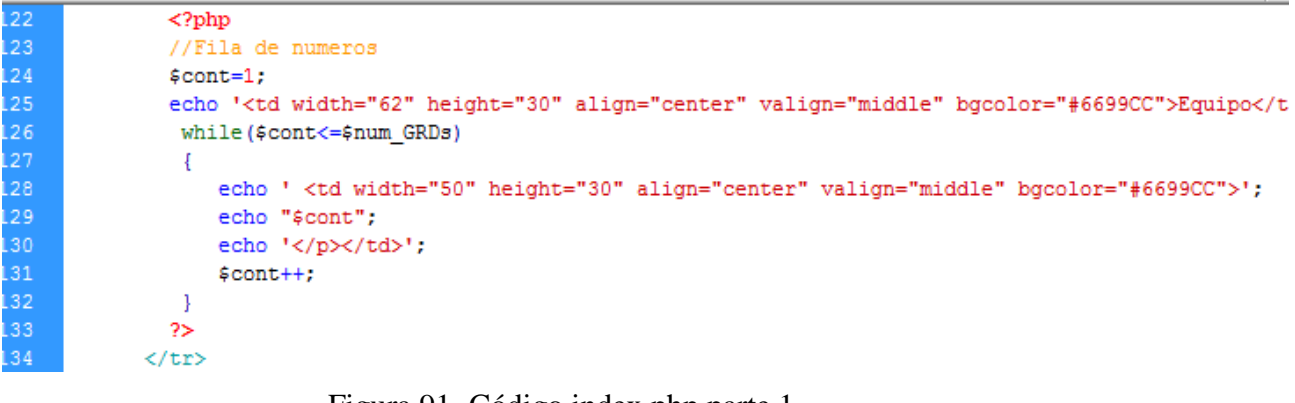

Figura 91. Código index.php parte 1

En segundo lugar se muestra la fila de estado:

```
<tr>
.35
                <?php
                //Fila de estado
                scont=1:
                echo '<td width="62" height="30" align="center" valign="middle" bgcolor="#6699CC">Estado</t
                while ($cont<=$num GRDs)
                 \{142<br>143<br>144<br>145<br>146<br>148<br>148<br>148<br>150<br>151<br>152<br>153
                     if ($Arr_estado[$cont] == 1)
                      \{//echo $circVerde ;
                           $Arr_General[$cont]++;
                           echo '<td height="30" align="center" valign="middle" bgcolor="#7FFF00">';
                           echo 'ON';
                      \overline{\mathbf{r}}else
                      \{//echo $circRojo ;
                           echo '<td height="30" align="center" valign="middle" bgcolor="#CC000F"> ';
                           echo 'OFF';
                     \mathcal{F}echo '</td>':
                      $cont++;\mathcal{F}2\geq59
              \epsilon/tro
```
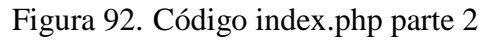

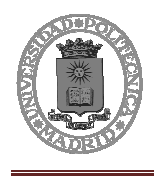

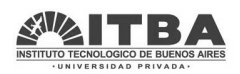

La siguiente fila es la de la tensión en el primario:

```
\langle?php
               //Fila de Tensión 1
163
               \text{front=1};
               echo '<td width="62" height="30" align="center" valign="middle" bgcolor="#6699CC">Tensisoac
      </td>';
               while($cont<=$num_GRDs)
               Æ
68 69 70 71 72 73 74 75 76 77 78 79
                    if (($Arr_Tens_1[$cont] > 200) & \varepsilon ($Arr_Tens_1[$cont] < 230) & \varepsilon ($Arr_cstado[$cont] == 1))\{$Arr_General[$cont]++;
                         //echo $circVerde ;
                         echo '<td height="30" align="center" valign="middle" bgcolor="#7FFF00"> ';
                    \mathbf{1}else
                    \{//echo $circRojo ;
                         $Arr Tens 1[$cont]=0;
                        echo '<td height="30" align="center" valign="middle" bgcolor="#CC000F"> ';
                    \mathbf{1}echo $Arr_Tens_1[$cont];
                    echo '</td>';
                    $cont++;\mathcal{F}85.
               2>86
             \langle/tr>
```
Figura 93. Código index.php parte 3

La siguiente es la fila de la corriente en el primario.

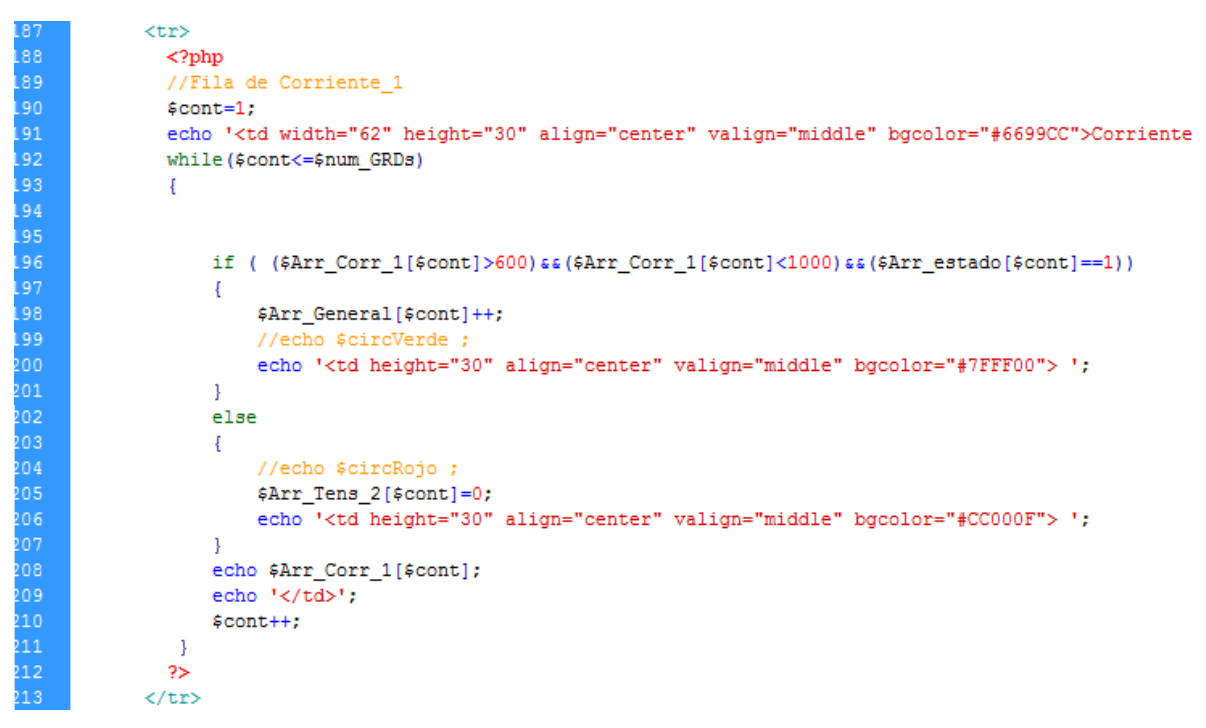

Figura 94. Código index.php parte 4

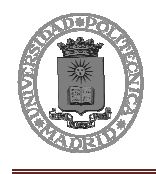

 Diseño e instalación de equipos de medición y monitorización vía GPRS de las estaciones de protección catódica del poliducto La Matanza-San Luis de YPF

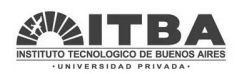

En la siguiente parte se muestra la fila de tensión en el secundario:

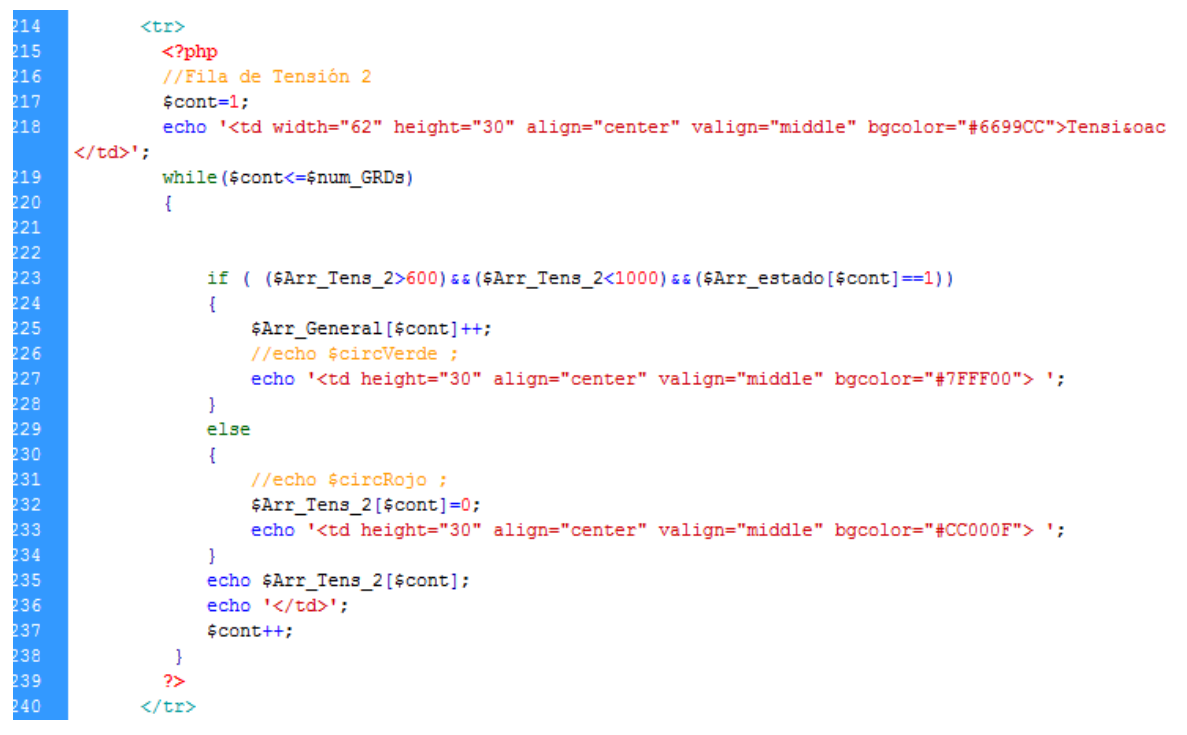

Figura 95. Código index.php parte 5

La siguiente fila contiene la corriente en el secundario:

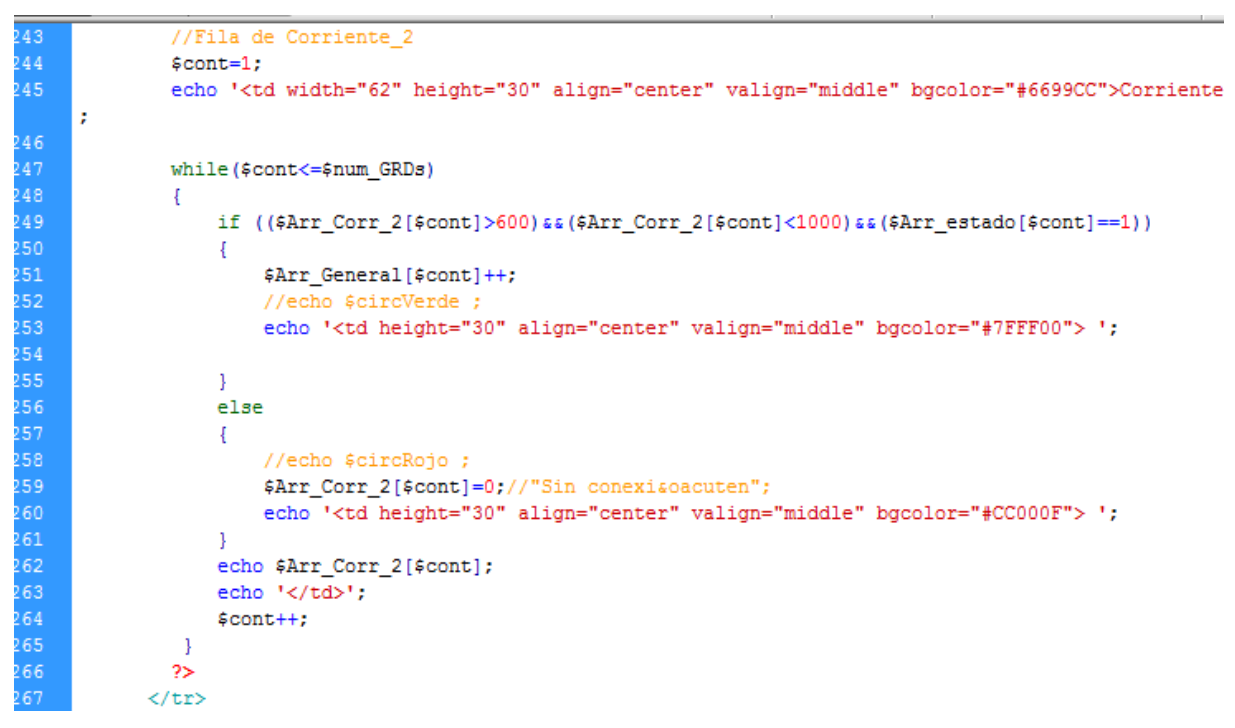

Figura 96. Código index.php parte 6

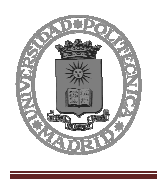

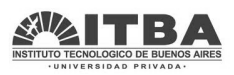

En cada una de estas filas se establece el valor para el cual ha de ponerse la casilla en verde (todo correcto), en amarillo (algo está fallando), o en rojo (no existe conexión).

De esta manera mientras se muestran los valores numerales se puede visualizar rápidamente el estado empleando los colores.

Todos los valores pueden ser modificados rápidamente y esta realizado para poder ser ampliado y reducido el número de GRDs. Si se varía el número de GRDs, instantáneamente los datos se mostrarán de acuerdo a esos GRDs y no existe un límite de visualización, por lo que el programa es completamente flexible y rápido de cargar puesto que la tabla solo se recorre una vez, no se accede en cada visualización.

Además se agrega que se actualice automáticamente un determinado número de segundos, por lo que siempre se están viendo valores actualizados de los equipos.

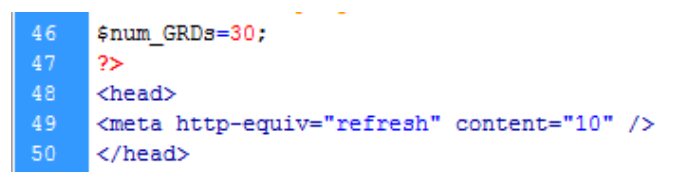

Figura 97. Código index.php parte 7

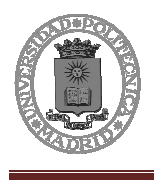

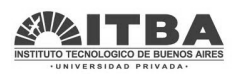

## **5.5.2 Tabla de registros**

A parte de la página de visualización rápida, se agregan unas tablas de registros. Estas mostrarán los históricos de los valores de cada GRD, pudiendo así conocer toda la historia de cada GRD.

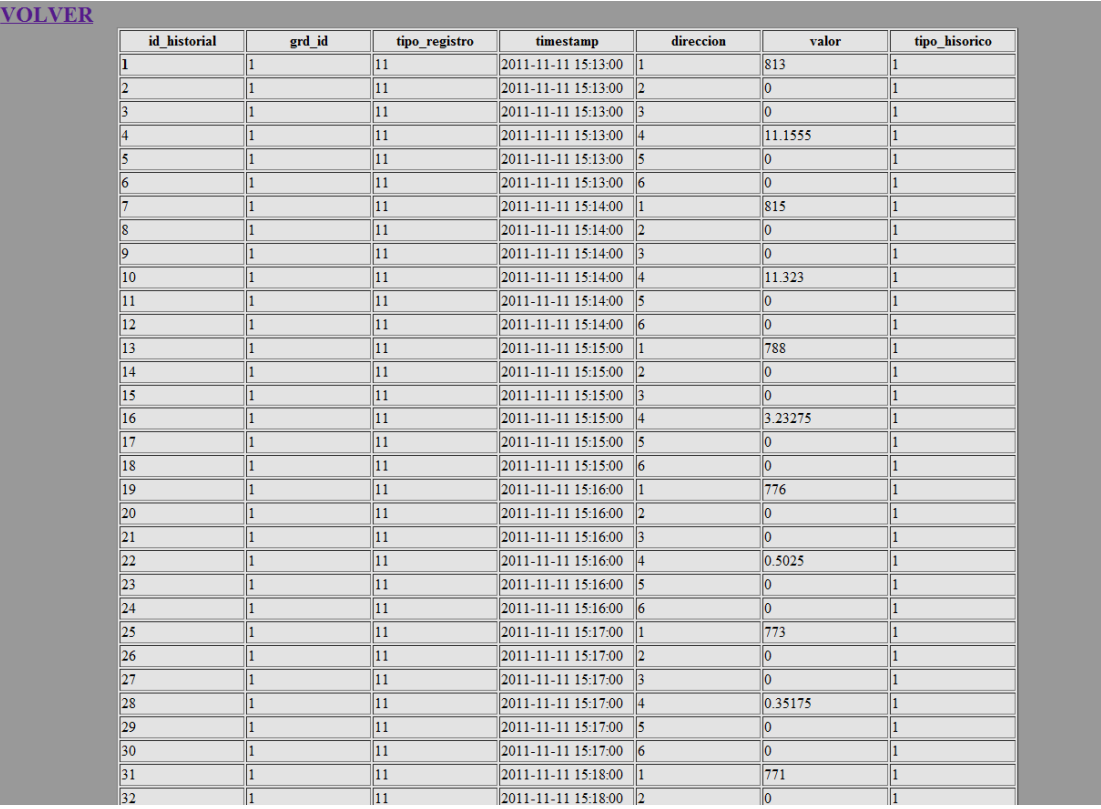

Figura 98. Tabla del GRD 1

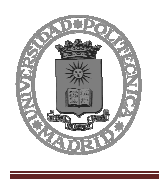

Diseño e instalación de equipos de medición y monitorización vía GPRS de las estaciones de protección catódica del poliducto La Matanza-San Luis de YPF

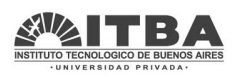

## **Hipervínculo**

Se acceden a cada tabla mediante el mapa, en el existen unos puntos que forman hipervínculos a cada tabla, dependiendo de a donde se acceda:

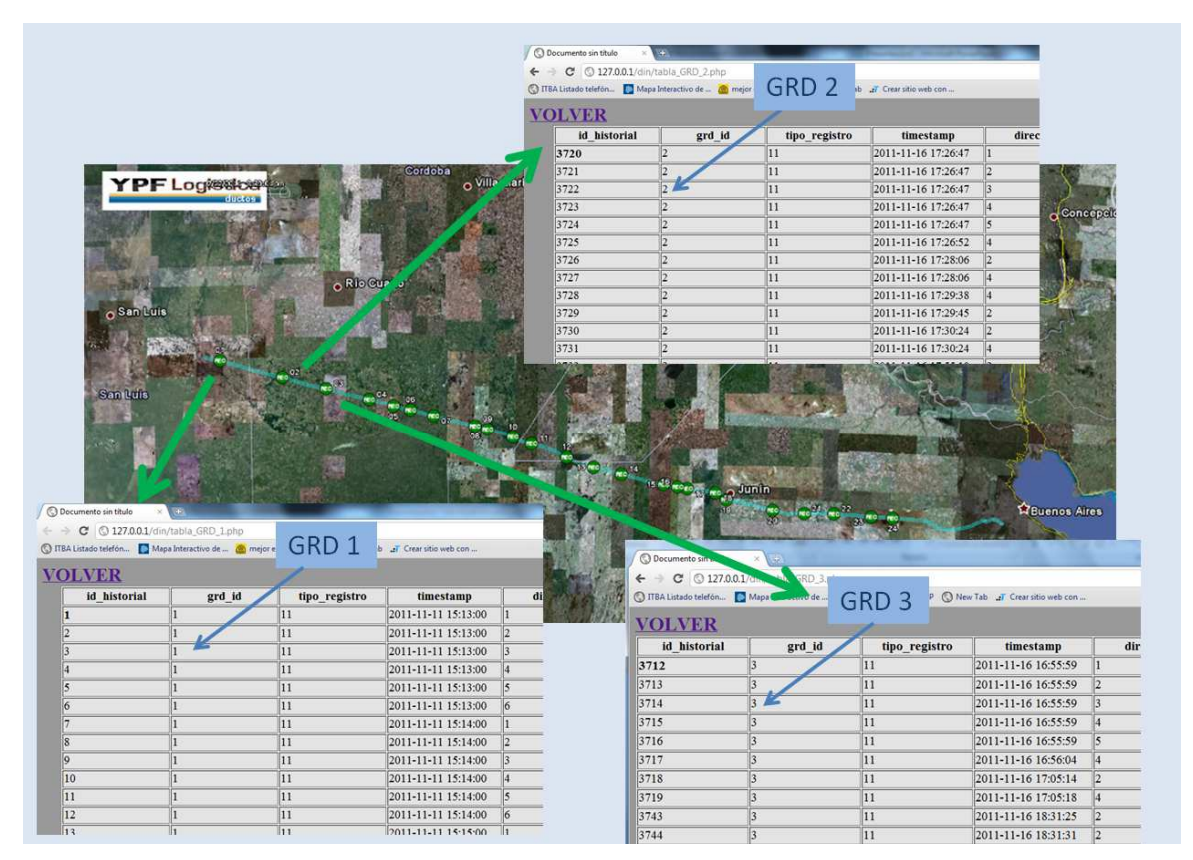

Figura 99. Acceso a tabla de datos desde Index

Estos hipervínculos relacionan ambas páginas través de accesos con bastante rapidez:

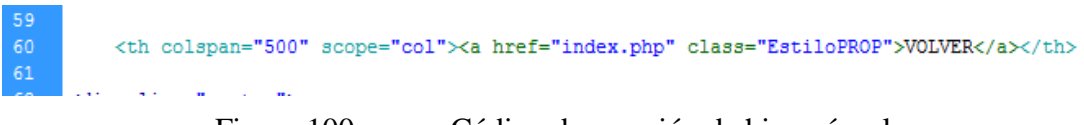

Figura 100. Código de creación de hipervínculo

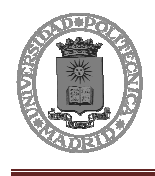

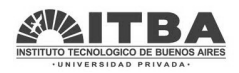

#### **Conexión a base de datos**

Se realiza de la misma manera que anteriormente se realizó con la página de index.php, la diferencia es que en este caso la tabla a la que se accede no es reportes sino historial, aunque la forma de acceso es la misma:

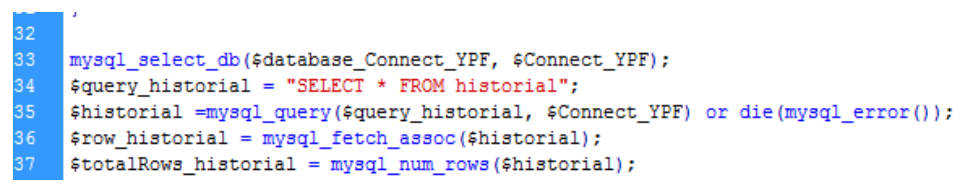

Figura 101. Codigo tabla\_GRDs.php parte 1

#### **Tratamiento de datos**

Los datos que se muestran son para un GRD específico, por ello lo principal es recorrer la tabla y mostrar de una forma ágil y visual todos los datos de un GRD concreto.

Para realizar esto se recorre la tabla y si coincide el número de GRD con el especificado se muestran todos los datos de la fila.

Los datos serán tratados para mostrar el valor proporcional al enviado por el GRD. Por ejemplo la señal de tensión de entrada (de 0 a 220 voltios) que va a enviar el módulo GRD va a estar en un rango que irá desde 0 a 709 (de 0 a 7,09 Voltios). Esta señal habrá que multiplicarla por un factor de 31/100 para así visualizar en vez de 709 el valor 220. Por ello habrá que analizar cada entrada y adaptarla para su correcta visualización:

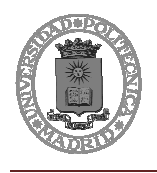

Diseño e instalación de equipos de medición y monitorización vía GPRS de las estaciones de protección catódica del poliducto La Matanza-San Luis de YPF

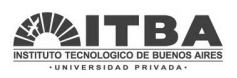

```
81
         while($row_historial = mysql_fetch_assoc($historial))
82
         ₹
83
             if($row_historial['grd_id'] =="1")
84
              Ŧ
85
                  if( $row_historial['direccion']==4)
86
                  Ţ
87
                      echo $row_historial['id_historial'].'<td>';
88
                      echo $row historial['grd id'].'<td>';
89
                      echo $row_historial['tipo_registro'].'<td>';
90
                      echo $row historial['timestamp'].'<td>';
91
                      echo $row historial['direccion'].'<td>';
92
                      $valor_mostrado=($row_historial['valor'])*16.75/1000;
93
                      echo $valor_mostrado.'<td>';
94
                      echo $row historial['tipo historico'].'<tr><td>';
95
                  -1
96
                  elseif ( $row historial ['direccion'] == 2)
97
                  -4
98
                      echo $row historial['id historial'].'<td>';
99
                      echo $row historial['grd id'].'<td>';
00
                      echo $row_historial['tipo_registro'].'<td>';
01echo $row_historial['timestamp'].'<td>';
02
                      echo $row historial['direccion'].'<td>';
03
                      $valor_mostrado=($row_historial['valor'])*31.7/100;
04
                      echo $valor mostrado.'<td>';
05
                      echo $row historial['tipo historico'].'<tr><td>';
06
                  \mathcal{V}07
                  else
80.
                  ₹
09
                      echo $row historial['id historial'].'<td>';
10
                      echo $row_historial['grd_id'].'<td>';
                      echo $row_historial['tipo_registro'].'<td>';
.12
                      echo $row_historial['timestamp'].'<td>';
                      echo $row_historial['direccion'].'<td>';
.14echo $row_historial['valor'].'<td>';
.15
                      echo $row_historial['tipo_historico'].'<tr><td>';
.16
                  \mathcal{F}.17
             \mathcal{F}.18
         }
.19
         ?State Co.
```
Figura 102. Código de visualización de la tabala históricos para el GRD 2.

Así pues para cada GRD habrá que modificar su valor de GRD en la línea 83. Sólo con este cambio se visualizarán los datos del GRD especificado. Se hizo de esta manera para tener una mayor flexibilidad y adaptabilidad para añadir o reducir el número de GRDs.

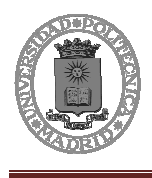

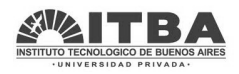

# **6 Montaje del equipo**

El equipo completo se decide montar entero en una chapa naranja para adaptarlo en los equipos de YPF. Se estipula que sea lo más pequeña posible para que así pueda ser instalada de forma no muy complicada dentro del equipo de YPF.

Finalmente la chapa quedo confeccionada de la siguiente forma:

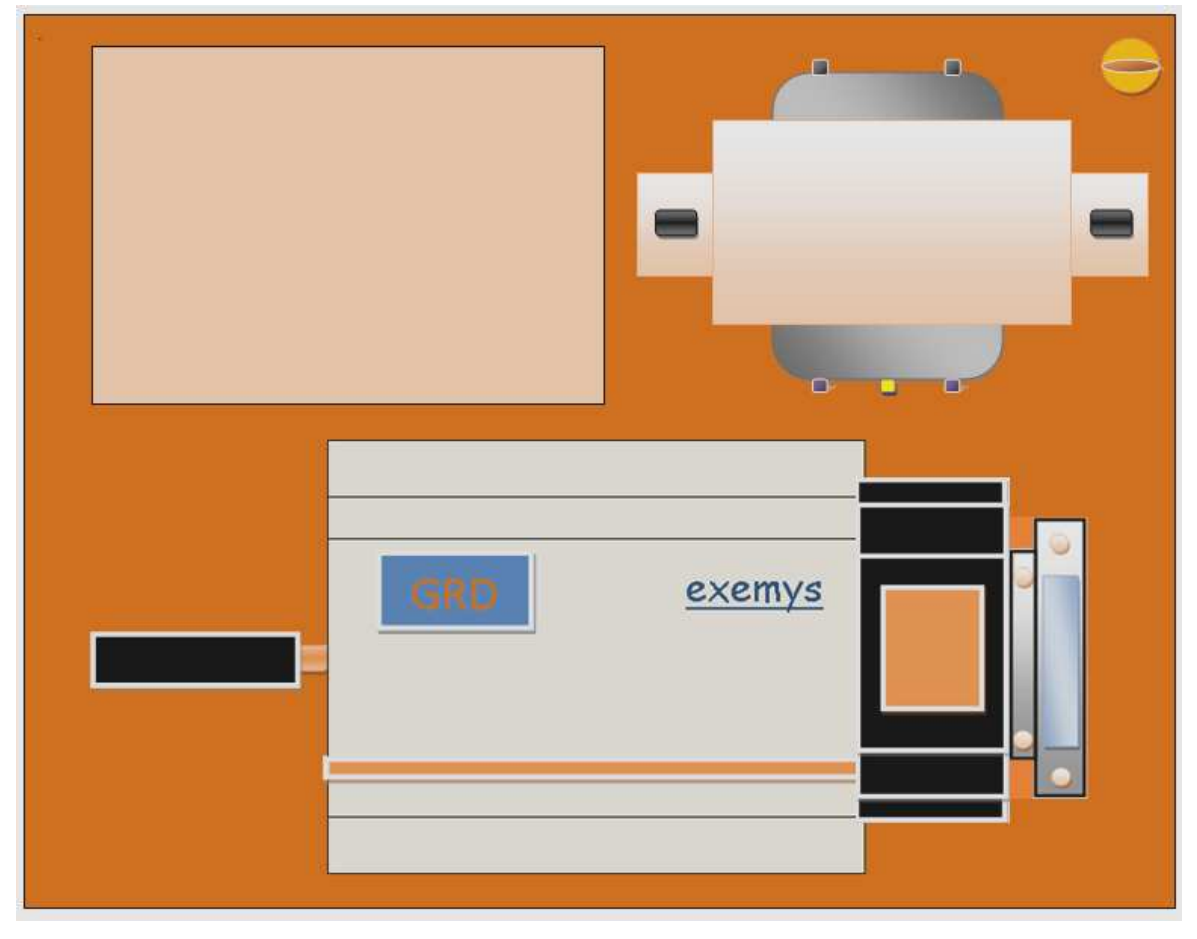

Figura 103. Diseño de la chapa

En la parte superior estaría la placa e instrumentación, a la derecha el transformador, y en la inferior ordenada en el riel DIN estaría el módulo GRD3002 de Exemys con la antena, el relé, una bornera, y otra bornera con fusible de protección.

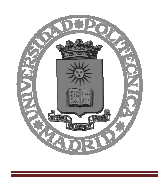

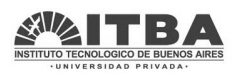

El montaje visto de forma real es el siguiente:

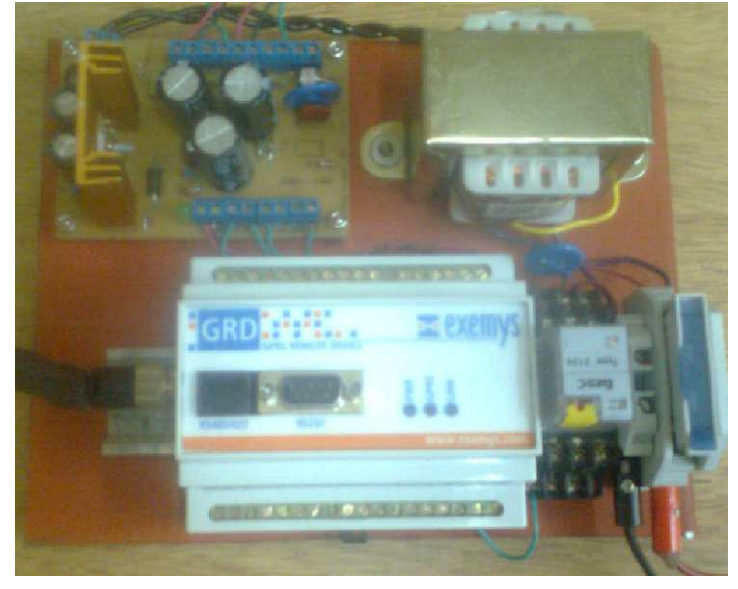

Figura 104. Montaje real definitivo

Una vez montada la chapa, se introducirá en el equipo YPF y se fijará con 6 agarraderas, que irán enganchadas en las solapas de la chapa.

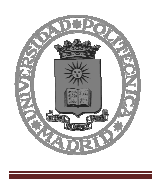

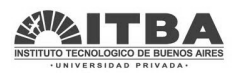

# **7 Instalación del equipo**

Una vez realizado el diseño y el prototipo falta por realizar la etapa de montaje e instalación de los otros 29 equipos.

Los materiales para el resto de equipos se pedirán a finales de diciembre, y se recibirán a finales de enero. Por tanto el montaje del resto de los equipos se realizará durante el mes de febrero, se configurarán y se confirmará que todo queda en perfecto estado. Una vez estén los 30 equipos comunicando sin problema, se procederá a la instalación.

La instalación de los 30 equipos se realizará durante los 15 primeros días de marzo. Tres personas instalarán estos equipos y realizarán la puesta en marcha.

Para la realización de todo esto es necesario estipular con el cliente todos los requisitos y pasos a seguir en la instalación y cumplir exhaustivamente todas las medidas de seguridad necesarias.

Los desplazamientos se realizarán en una camioneta con espacio suficiente para las tres personas y los 30 equipos. Para así instalar en el tramo Buenos Aires-San Luis y en el tramo de vuelta realizar las revisiones de que todo funciona correctamente.

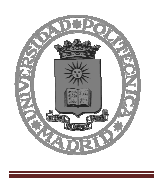

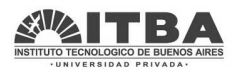

# **8 Cambios producidos en YPF**

Este proyecto se centra en el control de los poliductos y del transporte: Upstream.

Es el área de negocio que explora, y produce hidrocarburos, principalmente en todo el territorio argentino, como fuente de abastecimiento del resto de la cadena de valor de la compañía. YPF es el principal productor de hidrocarburos de la Argentina, con una producción diaria que supera los 530 mil barriles equivalentes de petróleo (durante 2010).

En la Argentina cuenta con 26 bloques exploratorios onshore y offshore con una superficie de más de 148.000 km2 gross, operando directamente o asociada en 91 áreas productivas situadas en las cuencas Neuquina, Golfo de San Jorge, Cuyana, Noroeste y Austral.

# **8.1 Importancia de realizar este proyecto**

YPF es una empresa de energía líder en los distintos segmentos de su actividad. Es la principal productora de hidrocarburos, la mayor inversora y genera una gran cantidad de empleo (más de 46.000 personas trabajan en forma directa e indirecta).

La compañía cuenta con una eficiente red logística y una importante presencia comercial. Posee alrededor de 1600 estaciones de servicio distribuidas por todo Argentina y cuenta con una amplia línea de productos para el campo y la industria.

Además YPF intenta destacar en el plano social en los lugares donde desarrolla sus actividades. La empresa intenta ser innovadora y moderna si se aprecian las líneas de sus políticas corporativas, tanto con sus recursos humanos como en materia de seguridad y medio ambiente; investigación y tecnología; calidad y gestión de procesos; responsabilidad social empresaria y patrocinios deportivos. De hecho YPF renueva anualmente su compromiso con el cumplimiento de los diez principios del Pacto Global de las Naciones Unidas, una red mundial que conecta a los países comprometidos con los derechos humanos, los estándares laborales y el medio ambiente. Compartiendo experiencias y conocimientos para forjar una vida mejor para todos.

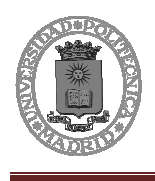

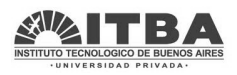

Teniendo en cuenta este perfil de la empresa, se plantea a YPF la necesidad de modernizar sus instalaciones con nuevas tecnologías y de tener un mayor control de sus equipos, además de reforzar la seguridad de los poliductos, que beneficiará no solo a la empresa sino también a cuidar el medio ambiente.

## **8.1.1 Importancia de las estaciones de protección catódica**

YPF distribuye por todo el país, pero el poliducto sobre el que se trabaja en este proyecto es el que distribuye desde La Matanza a San Luis.

Las estaciones de protección catódica se encuentran distribuidas a lo largo de todo el poliducto, por estas razones deben de tener un alto sistema de protección ante todas las cosas e imprevistos que puedan pasar, ya que los climas, circunstancias, y emplazamientos son muy variados para cada caso.

Las fuerzas externas son la causa principal de los accidentes de los oleoductos, y han sido implicadas en más de la mitad de los incidentes. Otras causas incluyen la corrosión y los defectos de los materiales y la construcción. Los accidentes pueden ser causados por:

La operación negligente de equipos mecánicos (rosadoras y retroexcavadoras);

El movimiento de la tierra debido a un hundimiento, corrimiento, derrumbe o terremoto;

Los efectos del clima (viento, tempestades, fuerzas térmicas); y,

Los daños premeditados.

Para comprobar el buen estado y funcionamiento de todos los equipos, YPF dispone, además de todos los sistemas de seguridad necesarios, de un equipo de técnicos que revisan periódicamente el estado de las estaciones, debiendo para esto desplazarse a cada una de estas estaciones simplemente para verificar que están funcionando correctamente y que, en principio, pueda seguir funcionando así hasta la próxima revisión. Todo esto supone un coste importante para la empresa, ya que hay que pagar desplazamientos, salarios, equipos…

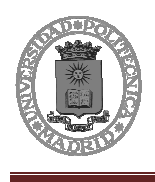

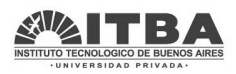

Debido a esto se propuso este proyecto que supondría una reducción de costos importante para la empresa y a su vez una mejora en la tecnología y en el control de datos.

## **8.1.2 Estudio económico**

En este apartado se va a hacer el estudio de la situación económica de YPF y lo que puede mejorar en este ámbito el presente proyecto. (El cliente no ha querido dar datos precisos de los datos, así pues se ha realizado una estimación de costes basada en la experiencia y el trato con el cliente).

La situación inicial es la siguiente:

Existe un poliducto que va desde La Matanza a San Luis con 30 estaciones de protección catódica. Estás estaciones requieren una revisión periódica y el mantenimiento pertinente. Por las distintas ubicaciones de estas suelen ocurrir a menudo distintos problemas y fallos como: cortes de luz, bajadas de tensión, problemas ambientales y fallas intencionadas.

Por ello se necesita:

Un equipo de técnicos que revisen periódicamente las instalaciones, obteniendo a su vez datos de funcionamiento del equipo y reportando de la situación actual.

Un equipo de técnicos que realicen las reparaciones de estos equipos cuando algún revisor reporte fallas.

Un equipo que se dedique a la realización de estudios periódicos para ver cuando ocurrieron las fallas, el tiempo que podría haber durado la falla y los posibles daños en el poliducto.

Esto además agrega gastos de desplazamientos, alojamientos, manutención, seguridad, etc…

Finalmente, ante todo esto YPF decidió contratar a una empresa que realizara todas estas tareas, evitando muchos problemas que pudieran surgir. Así pues en la actualidad la empresa realiza todas estas tareas bajo un alto costo.

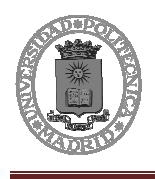

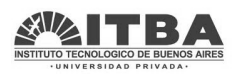

El coste de revisión y mantenimiento en dólares (las piezas necesarias para la realización del mantenimiento serán pagadas a parte, y dependen de los fallos producidos, al ser tan variable no se contemplan):

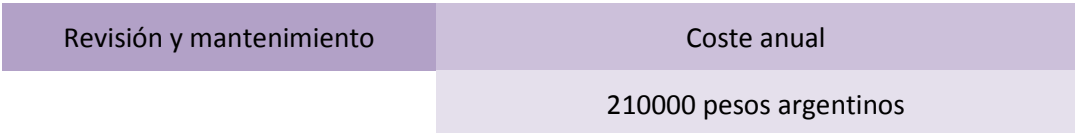

Con la instalación del equipo de monitorización y envío de señal la empresa cambiaría la forma de funcionamiento, **situación después de la instalación**:

Se dejaría de necesitar un equipo de técnicos que revisen periódicamente las instalaciones.

No sería necesario el equipo que se dedica a la realización de estudios porque se sabría rápidamente cual es la falla y se resolvería rápidamente sin que afecte al estado del poliducto.

Se seguiría necesitando de la gente de mantenimiento para la resolución de fallas, aunque se les facilitaría el trabajo ya que se conocería rápidamente cual es la falla y el estado del equipo, sin que esta se pudiera propagar afectando a otras partes si no fuera detectada a tiempo, teniendo que realizarse mayores trabajos de reparación (Como por ejemplo cargas-descargas de batería, sobretensiones prolongadas, fallos mecánicos que se pudieran agravar…).

La situación económica también sería distinta, ya que:

No sería necesario pagar a la empresa para realizar las revisiones periódicas.

No será necesario dedicar el equipo que realiza los estudios a estimar el tiempo posible de la falla, sino que se podría dedicar a estudiar los datos precisos y las mejoras que se pudieran llevar a cabo en mayor profundidad y con mayor fiabilidad.

Además abría que añadir el costo de manutención de los equipos GRD, que en principio sería nulo, pero no sería nulo el costo de transmitir la información, aunque sí bastante pequeño.

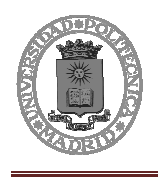

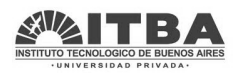

#### El coste de mantenimiento en dólares sería:

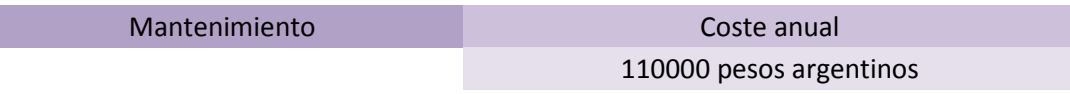

Coste de envío de datos en dolares:

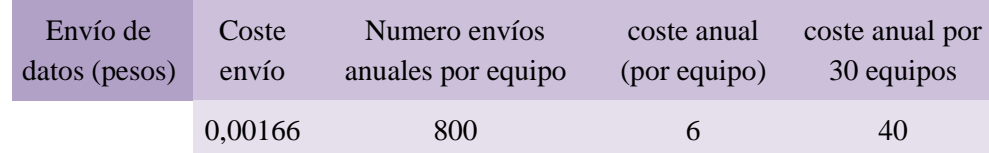

#### **Datos**

Haciendo un balance de todos los datos encontramos diferentes situaciones

Situación antes del proyecto (Datos anuales en pesos argentinos)

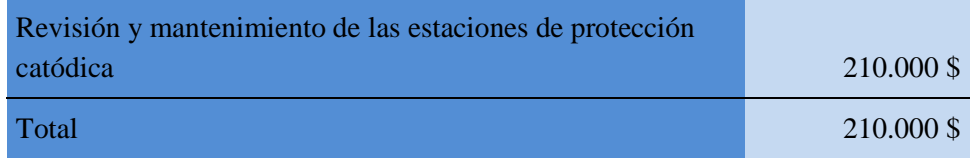

Situación después del proyecto (Datos del primer año en pesos argentinos)

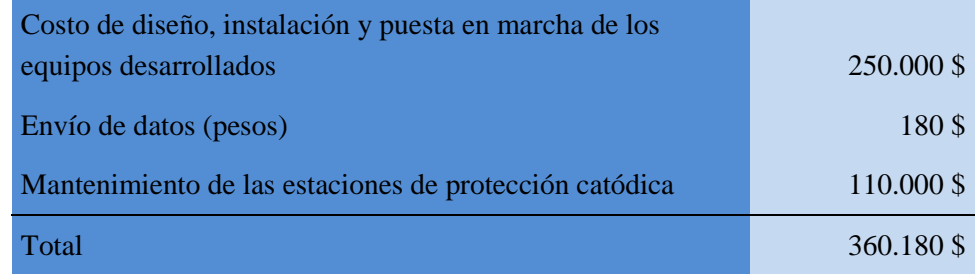

Situación después del proyecto (Todos los años menos el primero)

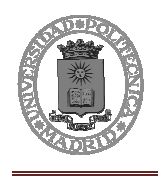

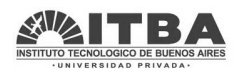

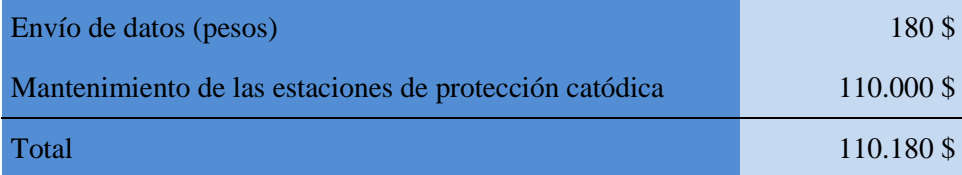

#### **Gráficos**

Se observa como si se decide implantar el proyecto los gastos iniciales serán muco mayores, pero tras el primer año los gastos se reducen en gran medida:

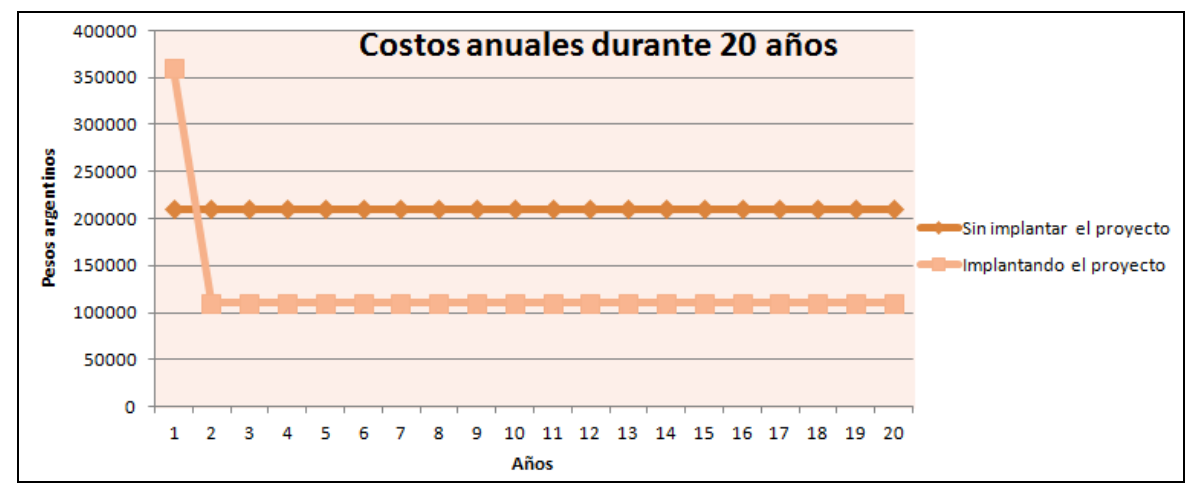

Figura 105. Comparación de costos de YPF en monitorización y mantenimiento de las estaciones de protección durante 20 años.

Si se hace un estiudio de los costos acumulados durante veinte años se observa lo siguiente:

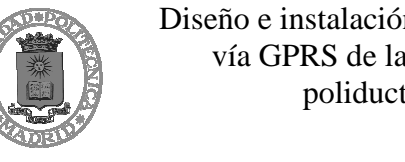

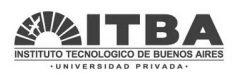

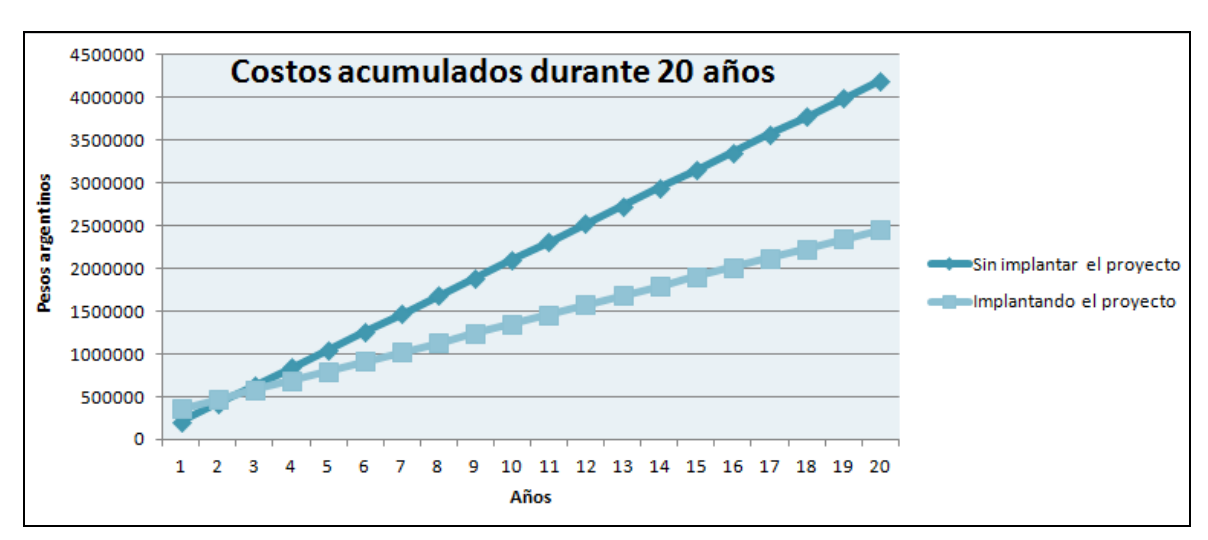

Figura 106. Comparación de costos acumulados de YPF en monitorización y mantenimiento de las estaciones de protección durante 20 años.

Se observa como la amortización se produce rápidamente siendo la implantación del proyecto una manera de ahorrar costes muy significativa. Así en el año 20 la diferencia de haber implantado el proyecto (2.453.600 pesos argentinos) y no haber implantado el proyecto (4.200.000 pesos argentinos) asciende en pesos argentinos a 1.746.400 \$.

# **8.2 Repercusiones/Conclusiones**

Viendo en sus políticas la importancia que tiene para YPF la modernización de todas sus línesas, la seguridad y el cuidado del medio ambiente, se van a mostrar los avances plausibles que existirían en estos puntos básicos de la compañía tras la implantación del proyecto.

## **Modernización, últimas tecnologías**

YPF avanzará de una manera significativa adaptando los módulos de transmisión vía GPRS a las estaciones de protección catódica. Se deben destacar diferentes puntos y se empezará por los **cambios logísticos** que conllevará esto en la empresa.

Antes de la implantación del proyecto, YPF dispone de un acuerdo con una empresa a través del cual la empresa se encarga de las revisones, del mantenimiento, y de los reportes del estado de los equipos y de las fallas de las estaciones. Por tanto estas tareas no dependen de YPF y esto puede ocasionar una menor flexibilidad a la hora de saber el estado de los equipos y además aumentar el nivel de incertidumbre hacía el estado de los equipos y la cantidad de revisiones y reparaciones realizadas. En principio no debiera ocasionar grandes problemas, pero existe una relación de

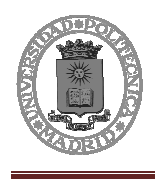

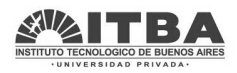

dependencia con una empresa que si en algún momento no realiza las cosas de manera óptima podría ocasionar conflictos.

En segundo lugar se menciona que ocurriría con la **cantidad y calidad de la información recibida**.

La empresa que realiza las revisiones y mantenimiento de los equipos envía información periódicamente cada vez que se realiza una revisión. Esto supone que solamente se conozca el estado del equipo en el momento de la revisión, estando el resto del tiempo sin ningún dato del trabajo de la estación.

Sin embargo incorporando los equipos de transmisión GPRS se dispone de información actualizada a cada momento, además se registran todos los sucesos que hayan sucedido en el equipo y esto se realiza de manera 100% fiable. Todo lo mencionado posibilita que se pueda tener acceso a una mejor y más completa información de cómo están trabajando las estaciones, a la realización de estudios y análisis de datos a través de lo cual se pueden lograr avances, cambios y modernización de las estaciones de protección, lo que supondría una disminución de las fallas, y por tanto menos reparaciones: ahorro en costes, mayor seguridad y más fiabilidad.

El último punto a destacar parte de la base de que YPF busca ser una empresa líder en el mercado, y para ello es muy importante el tener en todos los ámbitos de la empresa las últimas tecnologías e incorporar los avances tecnológicos con la mayor rapidez posible para así ser una empresa de referencia y prestigio. Esto no solo afecta a mantener la calidad de la compañía, sino que lleva consigo un **impacto social**.

El impacto social que produce en la sociedad el saber que la compañía incorpora última tecnología en sus tratamientos supone un claro aumento en el número de clientes. Hoy en día se encuentran empresas que trabajan de muy distintas maneras y producen con una calidad muy variable. Los consumidores tratan de elegir siempre lo que sea más beneficioso para ellos y lo que les aporte más confianza, por esto los clientes al conocer que la empresa emplea los procesos más modernos, suponen que los productos serán de una mayor calidad, habrán sido tratados con mayor eficiencia y cuidado y probablemente tengan un mejor rendimiento, además aumenta la confianza en la empresa puesto que demuestra que esta está haciendo las cosas bien y sabe adaptarse a los nuevos avances del mercado de forma dinámica y con una visión amplia y hacia el futuro.

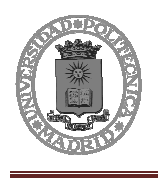

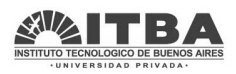

## **Seguridad**

El aumento de la seguridad con la incorporación de los equipos de transmisión es otro de los puntos que aumentan la importancia de este proyecto para YPF.

En primer lugar se eliminan posibles errores humanos que se puedan cometer, retrasos y problemas que se pudieran dar en las revisiones debido a los desplazamientos, y se evitan problemas de trasmisión de información ya que **todo está programado digitalmente y de forma automática**.

Además con los equipos de envío de datos constantes, se podrá detectar cualquier tipo de problema y **evitar que un pequeño problema se convierta en una falla y se derive a un problema mayor**. Como ya se explicó, los problemas que pueden sufrir las estaciones de protección catódica son muchos y variados. Algunos de estos problemas es necesario solucionarlos de la manera más rápida posible puesto que la persistencia de estos ocasionaría daños mayores. Por ello al conocer al instante si existe algún problema con el equipos e estará aumentado la seguridad del equipo y del resto de componentes.

Esto también se aplica a la seguridad del poliducto, pues si se conoce de forma instantánea que el equipo está funcionando correctamente se conoce que el tubo está siendo protegido, y si existe algún error se podrá reparar con mayor velocidad y así **evitar que el poliducto se deteriore**.

Esta es la parte más importante, protegiendo el poliducto se evitan grandes problemas que puedan suceder, hasta el punto de evitar una ruptura por corrosión.

## **Cuidado del medio ambiente**

El cuidado del medioambiente es algo fundamental a día de hoy. En el marco de una gran empresa los problemas medioambientales pueden suponer unas perdidas increíbles que puedan llegar a causar la desaparición de esta. Por ello es algo que YPF cuida de forma meticulosa y es otro punto por el cual este proyecto cobra importancia.

Como se comento antes es necesario proteger los poliductos de todas las maneras posibles, y con estos equipos se aporta una mayor protección. Al evitar fallas en la protección por corrosión, se evita que el poliducto se deteriore y eso evita problemas tales como la ruptura.

Han sido varios los casos de ruptura de poliductos por problemas de corrosión y las pérdidas económicas y medioambientales que estos han supuesto han sido enormes.

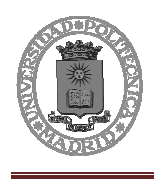

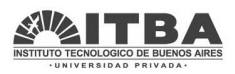

Así pues se exponen algunas noticias acerca de los problemas medioambientales y las pérdidas económicas que los problemas de corrosión en poliductos han producido.

• La corrosión de un oleoducto suspende el 8% de la producción de los EE.UU. Lunes, agosto 07 2006. (http://www.crisisenergetica.org/article.php?story=20060807094828630)

*Es la segunda vez este año que British Petroleum tiene que suspender operaciones a causa de la corrosión en los oleoductos. En marzo de este mismo año, la compañía inglesa, responsable de las operaciones de Prudhoe Bay (Alaska), ya sufrió la rotura de un oleoducto causada por la corrosión, debido a la mayor cantidad de agua que circula por estos, vertiéndose más de 70.000 litros de petróleo.* 

*Según informa el New York Times, BP ha descubierto nuevos indicios de corrosión en los oleoductos que parten del yacimiento súper gigante de Prudhoe Bay hacia la costa del Pacífico, y ha decidido suspender el tránsito de la mitad de la producción de este yacimiento, unos 400.000 barriles diarios, lo que equivale a un 8% de la producción de los Estados Unidos.* 

*Los técnicos de BP aún no saben por cuánto tiempo se verá reducida la producción dado que ni siquiera saben aún cuánto les llevará cerrar los pozos afectados.* 

*Respecto a los efectos de esta disminución del suministro, el NYT cita a dos expertos. Según Tetsu Emori, jefe de materias primas en el Mitsui Bussan Futures de Tokio* 

*"Los precios del petróleo podrían incrementarse hasta 10\$ por barril dadas las actuales circunstancias, aunque en realidad no podemos estimar con seguridad como va a afectar esto hasta que tengamos cifras más exactas sobre la cantidad de producción que se va a ver reducida."* 

*Por su parte, Victor Shum, un analista energético de Purvin & Gertz en Singapur, afirmó que esperaba que el impacto fuese mínimo:* 

*"El mercado estadounidense está bien abastecido, los inventarios de crudo son muy altos, así que aunque esto no tendrá un impacto inmediato sobre los suministros estadounidenses, hay mucha ansiedad en el mercado. Así que cualquier interrupción significativa va a ser tenida en cuenta por los comerciantes, incluso si no hay amenaza de una falta de suministro."* 

• Por una rotura en un poliducto se derramaron miles de litros de gasoil. Jueves 17/12/2009 (http://www.puntal.com.ar/noticia.php?id=70537)

*El caño maestro que pasa a unos 8 kilómetros de Juan Jorba sufrió una avería y unos 200 mil litros de ese combustible de desparramaron en lotes y lagunas de la zona. Se analiza ahora el daño ambiental* 

*Juan Jorba.- Según estimaciones de los productores que trabajan en esa zona, más de 200 mil litros de gas oil se derramaron por la rotura del caño maestro del poliducto que desde Villa Mercedes se dirige a Montecristo, en Córdoba.* 

*Los mismos productores indicaron que el combustible comenzó a salir con fuerza del caño principal, anegó los lotes cercanos y luego, ante la magnitud del derrame, cayó en un bañado y se dirigió hasta* 

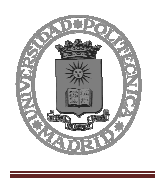

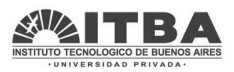

*una laguna de grandes dimensiones existente en el lugar, distante a unos 7 u 8 kilómetros al norte de Juan Jorba.* 

*Las tareas de reparación que realizaron los técnicos de YPF pudieron controlar el derrame, pero los productores dicen que en la laguna cercana al poliducto había unos 15 centímetros de gasoil sobre la capa de agua.* 

*"Creo que podríamos usar una bomba para sacar gasoil, hay una gran cantidad; además, los pastos en esa zona quedaron amarillentos", explicaron algunos contratistas rurales que se encuentran en plena tarea de siembra por los alrededores.* 

*La reparación del caño conductor estuvo a cargo de los técnicos de YPF, coordinados por el Ministerio de Medio Ambiente de la provincia de San Luis, quienes informaron sobre el desarrollo de los trabajos que realizan para evitar el alto impacto ambiental que el derrame implica para las regiones cercanas a Juan Jorba.* 

*El pasado jueves, en horas de la mañana, se produjo en los alrededores de la localidad de Juan Jorba una rotura del conducto de gasoil tramo Villa Mercedes (San Luis) - Montecristo (Córdoba).* 

*Inmediatamente se hizo presente una comisión del programa gestión ambiental a los efectos de corroborar la magnitud del derrame pero debido a la intensa lluvia, no se pudo ingresar al área ese mismo día. El viernes se regresó al lugar y se recorrió la zona afectada. Se observó que el combustible derramado ha afectado el suelo y el agua de los bañados, la cual proviene de vertientes naturales.* 

*Las autoridades y la empresa decidieron el retiro y transporte de todas las aguas contaminadas a las piletas API que posee YPF en ruta nacional N° 7 kilómetro 702, debido a que es zona de afloramiento de agua.* 

*También se procedió a efectuar un muestreo del agua para su posterior análisis, registros que fueron llevados este lunes al laboratorio de la Universidad Nacional de San Luis por los inspectores del programa.* 

*Ante la magnitud del daño se solicitó a la empresa realizar los análisis de sus muestras, cuyos resultados deben estar presentados en un lapso de 72 horas contadas a partir de este lunes. Se ordenó, además, análisis y un monitoreo posterior aguas arriba y aguas abajo del área afectada.* 

*Una vez retirada el agua contaminada, se deberán realizar análisis del suelo. YPF tiene 5 días hábiles administrativos para presentar un plan de remediación de la zona. El Ministerio de Medio Ambiente informó de lo actuado al ministro del Campo, al intendente de Juan Jorba y al fiscal de Estado.* 

Derrame de diesel por la rotura de poliducto. Miércoles 25 de junio del 2008**. (**http://www.eluniverso.com/2008/06/25/0001/12/23D5258873A44B96949AF499A12 2970B.html)

*Cerca de 30.000 galones de diesel se derramaron desde las 19:00 del pasado lunes hasta las 20:00 horas de ayer en el poliducto de Esmeraldas.* 

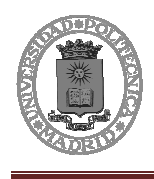

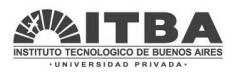

*El hecho se produjo por una fisura del poliducto de Esmeraldas-Santo Domingo, a la altura de la parroquia Cube, en el cantón Quinindé.* 

*El derrame afectó a una plantación de palma africana, donde técnicos de Petrocomercial de Santo Domingo construyeron una piscina para evitar que el combustible llegue al Estero Cube, para evitar la contaminación del río Esmeraldas.* 

*Uno de los técnicos de Petroecuador, que prefirió mantenerse en el anonimato, dijo que personal de seguridad industrial y remediación ambiental de Santo Domingos lograron reparar el tubo a las 20:30 de ayer.* 

*Además indicó que todo el diesel fue canalizado a la piscina que se construyó y a su vez este fue bombeado hacia tanqueros que lo transportaron a la ciudad de Esmeraldas.* 

*Hoy continuarán los trabajos de remediación del suelo para prevenir un daño ecológico.* 

*A principios de marzo de este año un deslave de grandes proporciones, producto de las lluvias en la zona de Baeza (Napo), destruyó dos ductos estatales: el Sistema de Oleoducto Transecuatoriano (SOTE) y el poliducto Shushufindi-Quito. Por el primero Petroecuador transporta crudo y por el segundo, derivados (combustibles) desde Lago Agrio hasta la refinería de Esmeraldas.* 

Todo estos sucesos no solo causan pérdidas económicas, sino que también causan pérdidas medioambientales y obviamente influyen en la visión de los consumidores y de la sociedad hacía las distintas empresas.

#### **Repercusiones económicas**

Las repercusiones económicas por tanto englobarán todos los puntos tratados hasta ahora. Pues todos los problemas que pudieran haber sido causados por no disponer de tecnología punta, de una mayor seguridad o de un gran cuidado medioambiental habrían supuesto grandes pérdidas económicas. A esto habría que añadir la reducción de costes que se vio en el estudio económico.

Hablando por tanto de repercusiones económicas se encuentra un gran beneficio tras la implantación de este proyecto para YPF y un aumento e protección ante las posibles pérdidas que pudieran suceder por diversos problemas ambientales o de seguridad, a la vez que se mejora la visión de la empresa mejorando las tecnologías y estableciendo una imagen de empresa de futuro y tecnología.

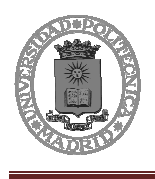

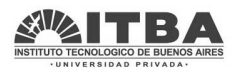

# **9 Futuro**

Este proyecto no es un proyecto que acabe en este punto, este proyecto inicia y abre las puertas a muchos otros que puedan venir después. Con los avances logrados mediante la incorporación de los equipos GPRS se posibilitan nuevas opciones y nuevos campos a tratar dentro de la protección catódica, así como sucesivas ampliaciones y nuevas instalaciones de equipos de monitorización.

# **9.1 Estudios a llevar a cabo**

Todos los equipos instalados estarán enviando toda la información mencionada a las bases de datos, y se estarán registrando los valores de todas las señales. Con esto será posible realizar una serie de estudios de cómo se comportan las estaciones de protección catódica: permitirán saber cuáles son sus puntos débiles, porqué y donde se producen las fallas, cada cuanto tiempo se producen problemas, que causan los fallos y como solucionarlos y cuáles son las que mejor/peor funcionan y porqué.

Con los resultados de estos estudios se podrá seguir avanzando en la modernización, fiabilidad y seguridad de los oleoductos, evitando de esta manera fallas que pudieran ocasionar todo tipo de pérdidas para la empresa y encontrando un camino firme hacía el futuro.

# **9.2 Ampliación de la instalación**

Tras las reuniones y los distintos contactos mantenidos por YPF, este proyecto será una prueba piloto de cómo se podrá manejar esta información, demostrará lo útil que puede llegar a ser para la compañía y la cantidad económica que ahorrara empleando este sistema.

La instalación de los equipos se realizará en el oleoducto La Matanza-San Luis, y la siguiente fase sería extenderla al resto de los oleoductos del centro-norte de Argentina. Avanzando paulatinamente hasta cubrir todo el área.

De esta manera se estaría hablando de un proyecto mucho más destacable que abarcaría gran parte de un país tan grande como Argentina, convirtiéndose en un proyecto de gran importancia no solo para YPF sino también para el ITBA, convirtiéndose en un proyecto a gran escala.

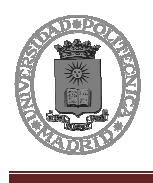

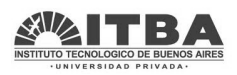

# **9.3 Adaptabilidad a SAP**

Suponiendo el avance de la compañía YPF, se supone que toda la información que este proyecto proporciona a la empresa será administrada, catalogada y almacenada en su propio sistema.

Por tanto habrá que realizar un trabajo para adaptar todos los datos proporcionados por los módulos GPRS para que los sistemas avanzados de la compañía como por ejemplo SAP puedan alimentarse de ellos y así unificar en una columna vertebral todos los movimientos y situaciones de la empresa.
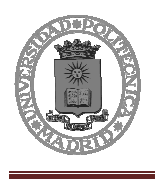

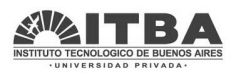

# **10 Conclusiones**

A través de este proyecto se ha logrado desarrollar un equipo muy completo y de alta fiabilidad y seguridad. Desde el inicio del proyecto se intento responder a una necesidad que existía dentro de la empresa YPF. Mediante el diálogo se intento buscar una solución, y se ha conseguido gracias al dispositivo creado durante el proyecto.

 Este muestra cómo obtener la información necesaria e las estaciones de protección catódica y todos los pasos necesarios para finalmente poder visualizarlas sin ningún problema a través de una página web.

Para la realización de todo esto ha sido necesario realizar distintos cursos y profundizar en distintos ámbitos de los cuales no se tenía mucho conocimiento, así pues he podido descubrir diferentes aspectos de la ingeniería.

Gracias a este proyecto he podido profundizar y afianzar mis conocimientos dentro del campo de la electrónica, sobretodo en instrumentación electrónica, ya que era necesario realizar un acceso no intrusivo a un equipo y obtener de este distintas señales tras un minucioso análisis. También se ha podido abordar el campo de las comunicaciones, el cual es muy necesario actualmente y se ha profundizado en la tecnología GPRS mediante un curso de Exemys, en el tratamiento de datos, control de puertos, protocolo TCP/IP y comunicación a través de internet. A su vez ha sido necesario conocer cómo funcionan las bases de datos, como crearlas, manejo de usuarios y permisos y tratamiento de datos. Por último el proyecto requería de la necesidad de saber cómo crear una página web dinámica y de aprender los distintos lenguajes de programación que se fueran a utilizar (HTML y PHP).

Pero además de electrónica y en algunos momentos del desarrollo del proyecto mucho más importante que esta, ha sido todo lo relacionado con el mundo de la empresa. Desde el principio se profundizó en el tratamiento de proveedores, en el manejo de presupuestos y plazos de tiempo, y sobre todo en cómo realizar una negociación, especialmente obteniendo capacidades y experiencia a través de las reuniones con las distintas empresas con las que se ha trabajado. Este proyecto me ha llevado a desarrollar grandes capacidades de trabajo en equipo, me ha llevado a observar que un proyecto ha de tener un camino pero saber que a su vez se debe adaptar y ha de ser flexible, porque el proceso de llevarlo a cabo puede ser muy largo y las disposiciones iniciales variar en un alto grado.

A parte de todo esto durante la realización del proyecto yo mismo me he tenido que adaptar, en primer lugar adaptarse a un nuevo país, Argentina con otra cultura distinta,

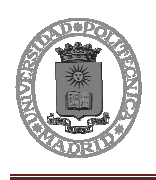

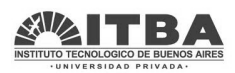

con otro sistema de trabajo distinto y otras maneras de hacer las cosas; adaptarse a una nueva universidad, el ITBA, donde se ha necesitado tener contacto con varios sectores para la realización del presente proyecto (mantenimiento, sistemas informáticos, dpto. de ingeniería química, dpto. de ingeniería mecánica, dpto. de ingeniería industrial, dpto. de ingeniería electrónica y especialmente el Centro de Investigación y Desarrollo en Electrónica Industrial, CIDEI); y por último adaptarse a nuevas empresas , algunas grandes y otras más pequeñas y con diferentes formas de trabajar. Fue un reto desde el principio, sabía que la necesidad de adaptarse a una nueva realidad completamente distinta era clave para que el proyecto se pudiera completar sin ningún problema, y ha sido uno de los puntos más importantes en la realización de este.

Por último hacer referencia a que la cantidad de trabajo desarrollado ha dado sus frutos. Se ha conseguido desarrollar el equipo demandado por YPF en el plazo solicitado, produciendo un ahorro de costes en la empresa, mejorar su tecnología y aumentar la seguridad de esta protegiendo a su vez el medio ambiente. Pero a la vez que esto también se ha conseguido desarrollar un producto que aporta beneficios a la universidad, desde el primer momento se trabajo mucho en el tema de costes y se consiguió obtener un coste proyectado del proyecto muy preciso que apenas difiere del coste real a pesar de las modificaciones y cambios que han ido surgiendo, provocando que todo lo dispuesto en temas económicos haya salido como estaba planeado, aumentando incluso el margen de beneficios.

Así este proyecto puede ser el principio de una serie de proyectos de investigación y desarrollo, pero seguro que es un proyecto que aporta beneficios a todas las partes y que se ha desarrollado de forma positiva habiendo permitido ampliar las capacidades y conocimientos de todos los que han participado en él.

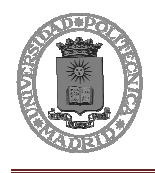

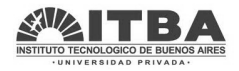

# **II. PLANOS**

# **1 Página WEB index.php**

```
Se expone el código de la pagina WEB index.php: 
<?php 
require_once('Connections/Connect_YPF.php'); 
if (!function_exists("GetSQLValueString")) { 
function GetSQLValueString($theValue, $theType, $theDefinedValue = "", $theNotDefinedValue = "")
{ 
  $theValue = get_magic_quotes_gpc() ? stripslashes($theValue) : $theValue; 
  $theValue = function_exists("mysql_real_escape_string") ? mysql_real_escape_string($theValue) : 
mysql_escape_string($theValue); 
  switch ($theType) { 
   case "text": 
    $theValue = ($theValue != "") ? "'" . $theValue . "'" : "NULL"; 
    break; 
   case "long": 
   case "int": 
    $theValue = ($theValue != "") ? intval($theValue) : "NULL"; 
    break; 
   case "double": 
    $theValue = ($theValue != "") ? "'" . doubleval($theValue) . "'" : "NULL"; 
    break; 
   case "date": 
    $theValue = ($theValue != "") ? "'" . $theValue . "'" : "NULL"; 
    break; 
   case "defined": 
    $theValue = ($theValue != "") ? $theDefinedValue : $theNotDefinedValue;
```
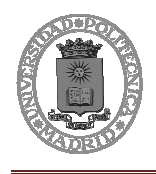

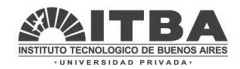

```
 break;
```

```
 return $theValue;
```

```
} 
}
```
}

mysql\_select\_db(\$database\_Connect\_YPF, \$Connect\_YPF);

\$query\_Reportes = "SELECT \* FROM reportes";

\$Reportes = mysql\_query(\$query\_Reportes, \$Connect\_YPF) or die(mysql\_error());

\$row\_Reportes = mysql\_fetch\_assoc(\$Reportes);

\$totalRows\_Reportes = mysql\_num\_rows(\$Reportes);

mysql\_select\_db(\$database\_Connect\_YPF, \$Connect\_YPF);

\$query\_Historicos = "SELECT \* FROM historial";

\$Historicos = mysql\_query(\$query\_Historicos, \$Connect\_YPF) or die(mysql\_error());

\$row\_Historicos = mysql\_fetch\_assoc(\$Historicos);

\$totalRows\_Historicos = mysql\_num\_rows(\$Historicos);

```
//variables circulares
```
\$circVerde= '<img src="CircularVerde.png" alt="V4" width="18" height="17" />';

\$circRojo='<img src="CircularRojo.png" alt="V4" width="18" height="17" />';

//Varibales de programa

\$num\_GRDs=30;

?>

<head>

<meta http-equiv="refresh" content="10" />

</head>

<body>

<?php

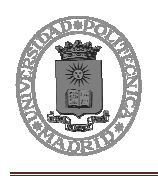

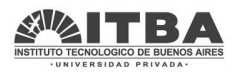

 //Recojo todos los valores y los almaceno en sendos arrays // \$Reportes = mysql\_query(\$query\_Reportes, \$Connect\_YPF) or die(mysql\_error()); //Pongo todos los valores a cero  $\text{Scont} = 1$ ; while(\$cont<=\$num\_GRDs)  $\{$  \$Arr\_General[\$cont]=0; \$Arr\_estado[\$cont]=0; \$Arr\_Tens\_1[\$cont]=0; \$Arr\_Corr\_1[\$cont]=0; \$Arr\_Tens\_2[\$cont]=0; \$Arr\_Corr\_2[\$cont]=0; \$Arr\_Bateria[\$cont]=0;  $$cont++;$  } \$cont=1; while(\$cont<=\$totalRows\_Reportes) { \$grd\_id=\$row\_Reportes['grd\_id']; //Almaceno todas las variables de ese GRD \$Arr\_estado[\$grd\_id]=\$row\_Reportes['estado']; \$Arr\_Tens\_1[\$grd\_id]=\$row\_Reportes['an2']\*32.3/100; //apaptamos las se $\tilde{A}$ ±ales \$Arr\_Corr\_1[\$grd\_id]=\$row\_Reportes['an1']; //apaptamos las se $\tilde{A}$ ±ales \$Arr\_Tens\_2[\$grd\_id]=\$row\_Reportes['an5']; //apaptamos las señales \$Arr\_Corr\_2[\$grd\_id]=\$row\_Reportes['an3']; //apaptamos las se $\tilde{A}$ ±ales  $$Arr_Bateria[$grd_id]=$row\_Reportes['an4']*16.75/1000;$  //apaptamos las se $Å\pm ales$ 

//avance a la siguiente lÃnea de la tabala

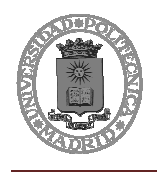

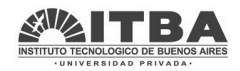

```
 $row_Reportes = mysql_fetch_assoc($Reportes); 
                           //aumentamos el contador 
                           $cont++; 
 } 
      ?> 
<table width="1240" border="0"> 
 <tr><td height="33">&nbsp;</td>
  <td>&nbsp;</td>
  <td> </td>
 \langle tr \rangle<tr><td width="64" height="30">&nbsp;</td>
   <td width="995"><label></label> 
     <img src="Capture.PNG" alt="Im" width="987" height="439" border="0" usemap="#Map" /> 
  \langle \text{div}\rangle \langle \text{div}\rangle \langle \text{td}\ranglelttd width="167"> lt/td>
 \langle tr
 \langletr\rangle<td>&nbsp;</td>
   <td bgcolor="#D1D5BD"><table width="987" height="46" border="1" id="12"> 
    <tr bgcolor="#6699CC"> 
      <?php 
                //Fila de nombres 
               \text{Scont} = 1;
                echo '<td width="62" height="30" align="center" valign="middle" 
bgcolor="#339966"><strong>Nombre</strong></td> ';
```
while(\$cont<=\$num\_GRDs)

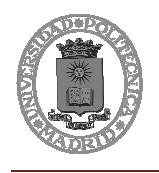

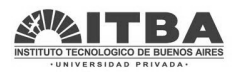

```
\{echo '<td width="30" align="center" valign="middle" bgcolor="#339966">&nbsp;</td>';
                         $cont++; 
 } 
     ?> 
   \langle t </table></td> 
 <td> </td>
\langle t\langletr\rangle<td>&nbsp;</td>
  <td bgcolor="#E5E5E5"><table width="988" height="544" border="1" align="left" id="1"> 
   <tr> <?php 
               //Fila de numeros 
               $cont=1; 
     echo '<td width="62" height="30" align="center" valign="middle" bgcolor="#6699CC">Equipo</td>'; 
                while($cont<=$num_GRDs) 
\{echo ' <td width="50" height="30" align="center" valign="middle" bgcolor="#6699CC">';
                         echo "$cont"; 
                        echo '</p>></td>';
                         $cont++; 
 } 
     ?> 
   \langle tr><tr>\langle?php
               //Fila de estado
```
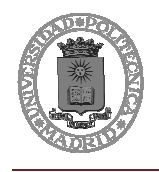

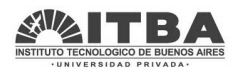

```
 $cont=1;
```

```
 echo '<td width="62" height="30" align="center" valign="middle" bgcolor="#6699CC">Estado</td>';
```

```
 while($cont<=$num_GRDs)
```

```
\{ if ($Arr_estado[$cont]==1) 
 { 
                               //echo $circVerde ; 
                               $Arr_General[$cont]++; 
                               echo '<td height="30" align="center" valign="middle" bgcolor="#33CC00">'; 
                               echo 'ON'; 
 } 
                      else 
 { 
                               //echo $circRojo ; 
                               echo '<td height="30" align="center" valign="middle" bgcolor="#CC000F"> '; 
                               echo 'OFF'; 
 } 
                     echo '</td>';
                      $cont++; 
 } 
    ?> 
  \langle tr
  <tr>\langle?php
            //Fila de Tensi\tilde{A}<sup>3</sup>n 1
             $cont=1; 
            echo '<td width="62" height="30" align="center" valign="middle" bgcolor="#6699CC">Tensi&oacuten
```
while(\$cont<=\$num\_GRDs)

primario</td>';

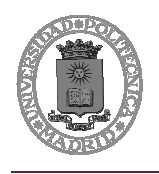

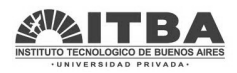

```
\{ if (($Arr_Tens_1[$cont]>200)&&($Arr_Tens_1[$cont]<230)&&($Arr_estado[$cont]==1)) 
 { 
                               $Arr_General[$cont]++; 
                               //echo $circVerde ; 
                               echo '<td height="30" align="center" valign="middle" bgcolor="#33CC00"> '; 
 } 
                      elseif($Arr_estado[$cont]==1) 
 { 
                              //si no est\tilde{A}; ene le rango pero est\tilde{A}; encendido
                               echo '<td height="30" align="center" valign="middle" bgcolor="#CCFF33"> '; 
 } 
                      else 
 { 
                               //echo $circRojo ; 
                               $Arr_Tens_1[$cont]=0; 
                               echo '<td height="30" align="center" valign="middle" bgcolor="#CC000F"> '; 
 } 
                      echo $Arr_Tens_1[$cont]; 
                     echo '</td>';
                      $cont++; 
 } 
             ?> 
  \langle tr><tr> <?php 
             //Fila de Corriente_1 
             $cont=1;
```
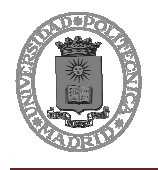

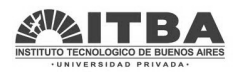

```
 echo '<td width="62" height="30" align="center" valign="middle" bgcolor="#6699CC">Corriente 
primario</td>:
             while($cont<=$num_GRDs) 
\{ if ( ($Arr_Corr_1[$cont]>600)&&($Arr_Corr_1[$cont]<1000)&&($Arr_estado[$cont]==1)) 
 { 
                               $Arr_General[$cont]++; 
                               //echo $circVerde ; 
                               echo '<td height="30" align="center" valign="middle" bgcolor="#33CC00"> '; 
 } 
                      elseif($Arr_estado[$cont]==1) 
 { 
                              //si no est\tilde{A}; ene le rango pero est\tilde{A}; encendido
                               echo '<td height="30" align="center" valign="middle" bgcolor="#CCFF33"> '; 
 } 
                      else 
 { 
                               //echo $circRojo ; 
                               $Arr_Tens_2[$cont]=0; 
                               echo '<td height="30" align="center" valign="middle" bgcolor="#CC000F"> '; 
 } 
                      echo $Arr_Corr_1[$cont]; 
                     echo '</td>';
                      $cont++; 
 } 
     ?> 
  \langle t
```
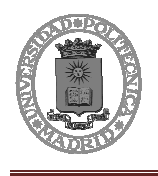

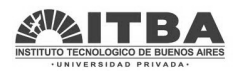

 $\langle tr \rangle$ 

<?php

//Fila de Tensi $\tilde{A}$ <sup>3</sup>n 2

\$cont=1;

echo '<td width="62" height="30" align="center" valign="middle" bgcolor="#6699CC">Tensi&oacuten secundario</td>:

while(\$cont<=\$num\_GRDs)

 $\{$ 

if ( (\$Arr\_Tens\_2>600)&&(\$Arr\_Tens\_2<1000)&&(\$Arr\_estado[\$cont]==1))

{

\$Arr\_General[\$cont]++;

//echo \$circVerde ;

echo '<td height="30" align="center" valign="middle" bgcolor="#33CC00"> ';

}

elseif(\$Arr\_estado[\$cont]==1)

{

//si no est $\tilde{A}$ ; ene le rango pero est $\tilde{A}$ ; encendido

echo '<td height="30" align="center" valign="middle" bgcolor="#CCFF33"> ';

}

else

{

//echo \$circRojo ;

\$Arr\_Tens\_2[\$cont]=0;

echo '<td height="30" align="center" valign="middle" bgcolor="#CC000F"> ';

}

echo \$Arr\_Tens\_2[\$cont];

echo '</td>';

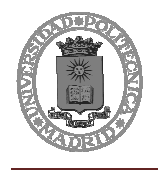

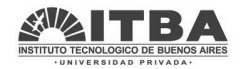

```
 $cont++; 
 } 
     ?> 
  \langle t<tr> <?php 
             //Fila de Corriente_2 
             $cont=1; 
             echo '<td width="62" height="30" align="center" valign="middle" bgcolor="#6699CC">Corriente 
Secundario</td>':
             while($cont<=$num_GRDs) 
\{ if (($Arr_Corr_2[$cont]>600)&&($Arr_Corr_2[$cont]<1000)&&($Arr_estado[$cont]==1)) 
 { 
                               $Arr_General[$cont]++; 
                               //echo $circVerde ; 
                               echo '<td height="30" align="center" valign="middle" bgcolor="#33CC00"> '; 
 } 
                      elseif($Arr_estado[$cont]==1) 
 { 
                              //si no est\tilde{A}; ene le rango pero est\tilde{A}; encendido
                               echo '<td height="30" align="center" valign="middle" bgcolor="#CCFF33"> '; 
 } 
                      else 
 { 
                               //echo $circRojo ; 
                              $Arr_Corr_2[$cont]=0;//"Sin conexi&oacuten";
```
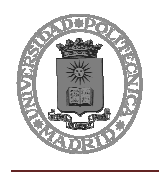

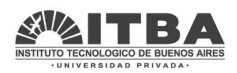

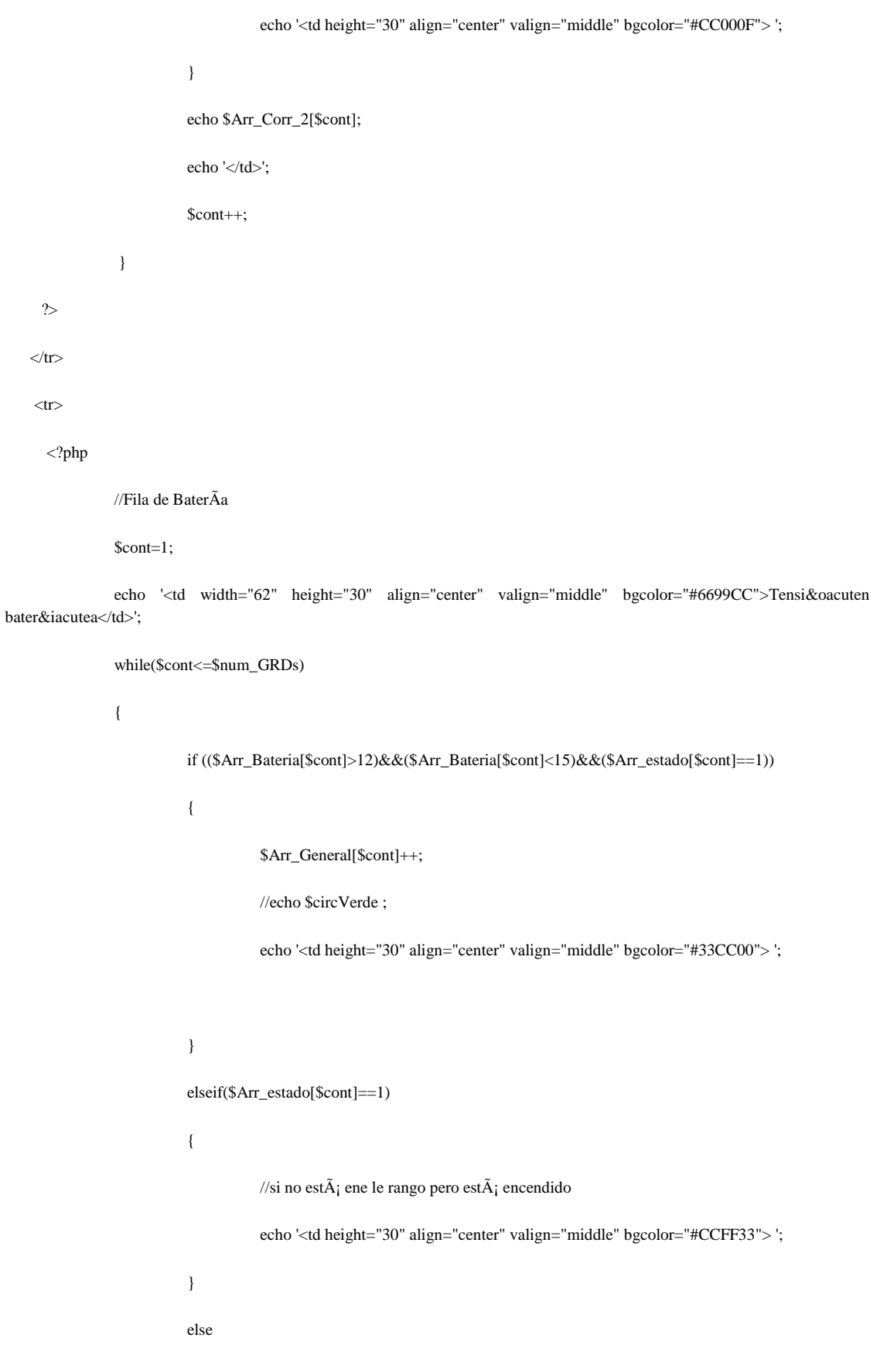

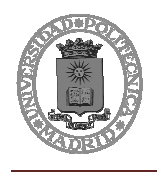

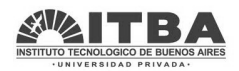

```
 { 
                                      //echo $circRojo ; 
                                     $Arr_Bateria[$cont]=0;//"Sin conexi&oacuten";
                                      echo '<td height="30" align="center" valign="middle" bgcolor="#CC000F"> '; 
 } 
                           echo $Arr_Bateria[$cont]; 
                          echo '</td>';
                           $cont++; 
 } 
    \gamma\langletr> </table></td> 
  <td>&nbsp;</td>
 \langle tr \rangle</table> 
<map name="Map" id="Map"> 
 \alpha <area shape="circle" coords="130,189,8" href="tabla_GRD_1.php" />
 \alpha <area shape="circle" coords="596,314,8" href="#" />
  <area shape="circle" coords="765,339,8" href="#" /> 
 \mbox{\tt <area shape="circle"} coords="745,338,8" href="#" />
 \langlearea shape="circle" coords="681,335,8" href="#" />
 \alpha <area shape="circle" coords="651,332,8" href="#" />
  <area shape="circle" coords="608,323,8" href="#" />
```
<area shape="circle" coords="573,311,8" href="#" /><area shape="circle" coords="507,299,8" href="#" /><area shape="circle" coords="561,308,8" href="#" /><area shape="circle" coords="425,269,8" href="#" /><area shape="circle" coords="708,335,8" href="#" />

 $\alpha$  <area shape="circle" coords="456,281,8" href="#" />

 $\alpha$  shape="circle" coords="330,240,8" href="#" /> $\alpha$ area shape="circle" coords="369,250,8" href="#" /> $\alpha$ rea shape="circle" coords="384,254,8" href="#" /><area shape="circle" coords="405,262,8" href="#" /><area shape="circle" coords="547,309,8" href="#" /><area shape="circle" coords="483,292,8" href="#" />

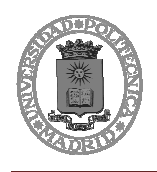

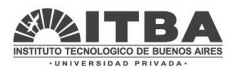

 $\langle$ area shape="circle" coords="294,231,8" href="#" />  $\alpha$  <area shape="circle" coords="188,205,8" href="tabla\_GRD\_2.php" alt="aeergfsfgsfg" /> <area shape="circle" coords="229,216,8" href="tabla\_GRD\_3.php" />  $\langle$ area shape="circle" coords="270,226,8" href="#" />  $\mbox{\tt  coords="310,236,8" href="#" />$  $<$ /map $>$ </body> </html>  $<$ ?php mysql\_free\_result(\$Reportes); mysql\_free\_result(\$Historicos); ?>

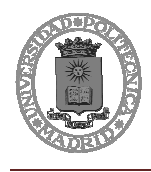

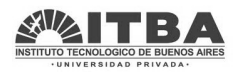

# **2 Página WEB TABLA GRD\_1**

### Es igual para todos los GRDs con solo un cambio en el número del GRD:

<?php //Si se quiere usar con otro GRD el program serÃa el mismo solo hay que cambiar el tÃtulo del documento y en la linea 80 donde pone un 1 cambiar al numero deseado: if(\$row\_historial['grd\_id']=="1"?>

```
<?php require_once('Connections/Connect_YPF.php');?> 
<?php 
if (!function_exists("GetSQLValueString")) { 
function GetSQLValueString($theValue, $theType, $theDefinedValue = "", $theNotDefinedValue = "") 
{ 
  $theValue = get_magic_quotes_gpc() ? stripslashes($theValue) : $theValue; 
  $theValue = function_exists("mysql_real_escape_string") ? mysql_real_escape_string($theValue) : 
mysql_escape_string($theValue); 
  switch ($theType) { 
   case "text": 
    $theValue = ($theValue != "") ? "'" . $theValue . "'" : "NULL"; 
    break; 
   case "long": 
   case "int": 
    $theValue = ($theValue != "") ? intval($theValue) : "NULL"; 
    break; 
   case "double": 
    $theValue = ($theValue != "") ? "'" . doubleval($theValue) . "'" : "NULL"; 
    break; 
   case "date": 
    $theValue = ($theValue != "") ? "'" . $theValue . "'" : "NULL"; 
    break; 
   case "defined":
```
\$theValue = (\$theValue != "") ? \$theDefinedValue : \$theNotDefinedValue;

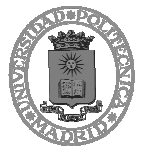

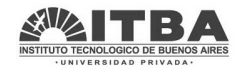

```
 break; 
  } 
  return $theValue; 
} 
} 
mysql_select_db($database_Connect_YPF, $Connect_YPF); 
$query_historial = "SELECT * FROM historial"; 
$historial =mysql_query($query_historial, $Connect_YPF) or die(mysql_error()); 
$row_historial = mysql_fetch_assoc($historial); 
$totalRows_historial = mysql_num_rows($historial); 
?><!DOCTYPE html PUBLIC "-//W3C//DTD XHTML 1.0 Transitional//EN" "http://www.w3.org/TR/xhtml1/DTD/xhtml1-
transitional.dtd"> 
<html xmlns="http://www.w3.org/1999/xhtml"> 
<head> 
<meta http-equiv="refresh" content="10" /> 
<meta http-equiv="Content-Type" content="text/html; charset=utf-8" /> 
<title>Documento sin t&iacute;tulo</title>
</head> 
<style type="text/css"> 
\lt!!--
body { 
      background-color: #999999; 
} 
.EstiloPROP { 
      font-size: 24px; 
      font-weight: 800; 
} 
--> 
</style>
```
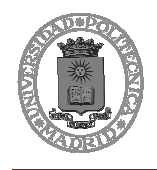

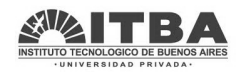

```
 <th colspan="500" scope="col"><a href="index.php" class="EstiloPROP">VOLVER</a></th>
```
<div align="center">

```
 <table width="990" height="297" border="1" bgcolor="#E3E3E3">
```
 $<$ tr $>$ 

<th width="100" scope="col">id\_historial</th>

<th width="100" scope="col">grd\_id</th>

<th width="100" scope="col">tipo\_registro</th>

<th width="100" scope="col">timestamp</th>

<th width="100" scope="col">direccion</th>

<th width="100" scope="col">valor</th>

<th width="100" scope="col">tipo\_hisorico</th>

 $\langle t$ r

 $<$ tr $>$ 

<th scope="row">

<div align="left">

 $<$ ?php

//PAra que epiece desde el principio y nos e borre el juego de registro se empieza la cuenta de las lines historial de nuevo

die(mysql\_error());

\$historial = mysql\_query(\$query\_historial, \$Connect\_YPF) or

//Ahora si empieza todo desde el principio

while(\$row\_historial = mysql\_fetch\_assoc(\$historial))

{

```
 if($row_historial['grd_id']=="1")
```
 $\{$ 

if( \$row\_historial['direccion']==4)

{

echo \$row\_historial['id\_historial'].'<td>';

echo \$row\_historial['grd\_id'].'<td>';

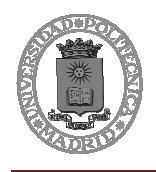

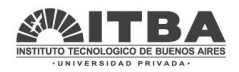

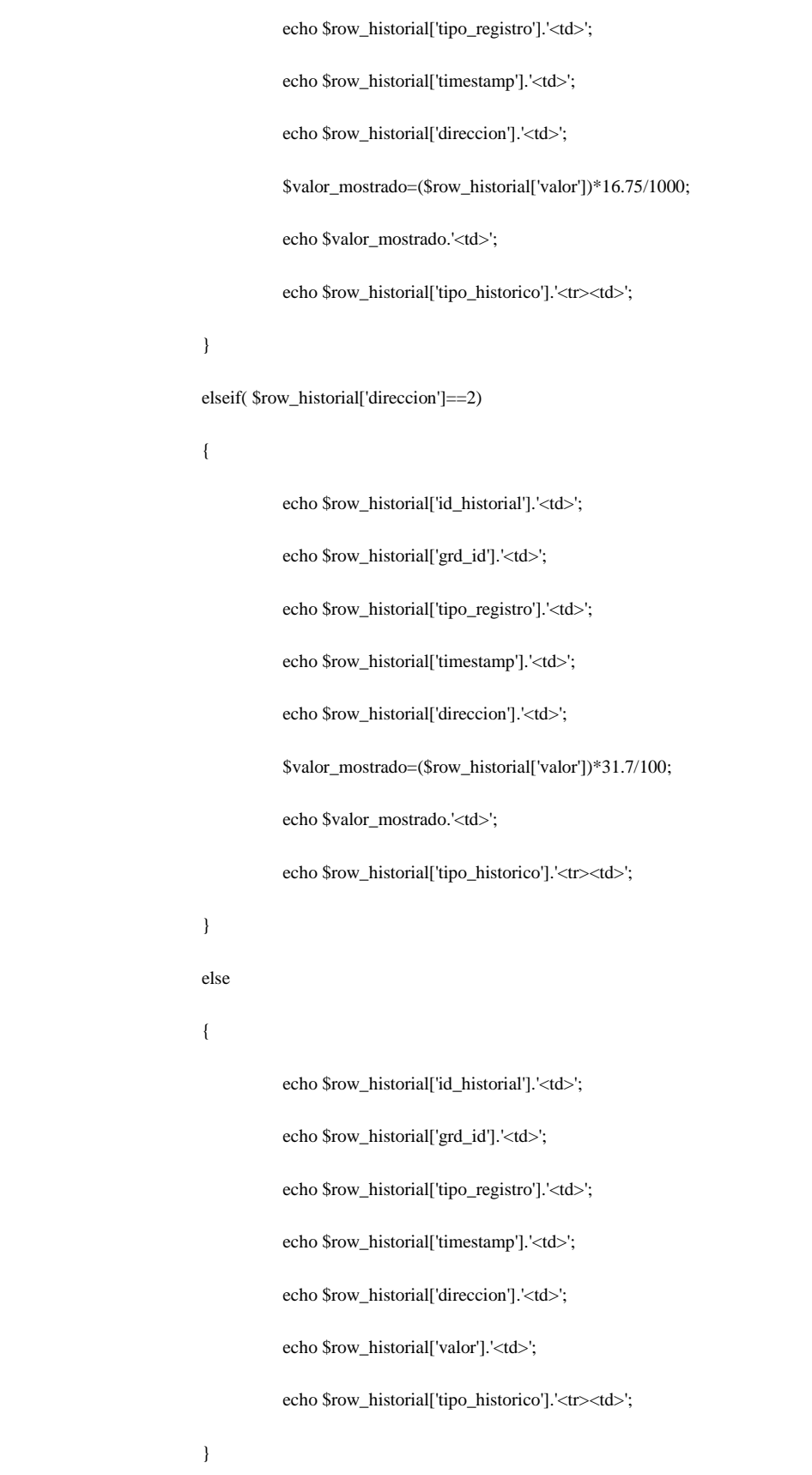

}

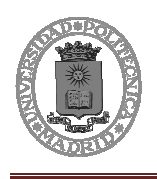

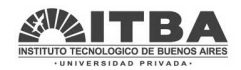

}

?>

 $\langle$ div $\rangle$ 

<td><div align="center"></div></td>

<td><div align="center"></div></td>

<td><div align="center"></div></td>

<td><div align="center"></div></td>

<td><div align="center"></div></td>

<td><div align="center"></div></td>

 $\langle t$ r

</table>

 $\langle$ div $>$ 

</body>

</html>

 $\mathord{<} ?\text{php}$ 

mysql\_free\_result(\$historial);

?>

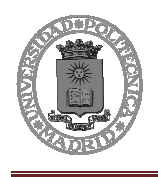

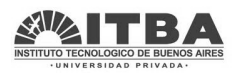

# **III. PRESUPUESTO**

En el presente capítulo se dan los costes que implica la realización del presente proyecto. Ante el tratado de confidencialidad de este proyecto no se especifican los datos económicos, sino los porcentajes de los costos con respecto al costo final del proyecto.

El presupuesto del actual proyecto incluye:

- Coste por uso de equipos informáticos
- Coste de personal (desarrollo e implementación del proyecto)
- Coste de materiales
- Coste de documentación
- Coste de instalación
- Gastos generales y beneficios industriales

La duración del presente proyecto ha sido de 5 meses.

# **1 Coste por uso de equipos**

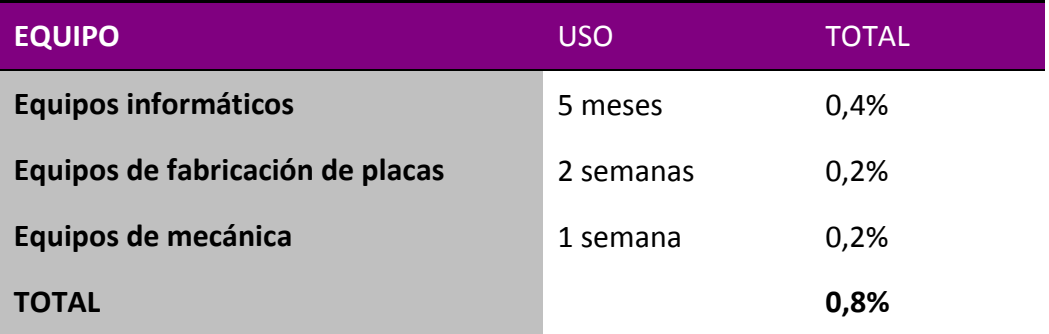

# **2 Coste personal**

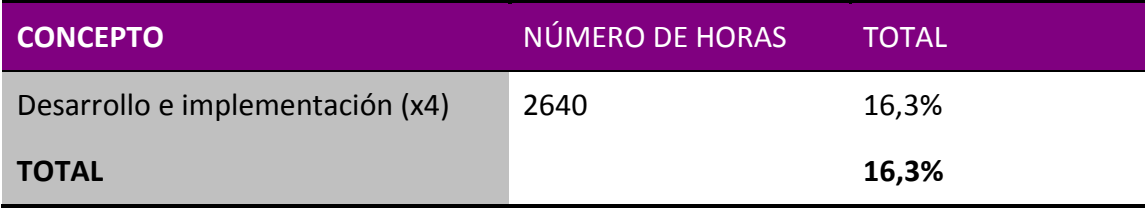

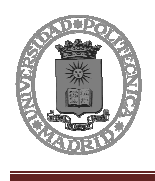

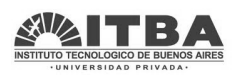

# **3 Coste de ejecución material**

En el coste de materiales se incluyen los equipos hardware y el material software para su configuración.

A continuación se detalla el desglose de todos los equipos utilizados para el proyecto:

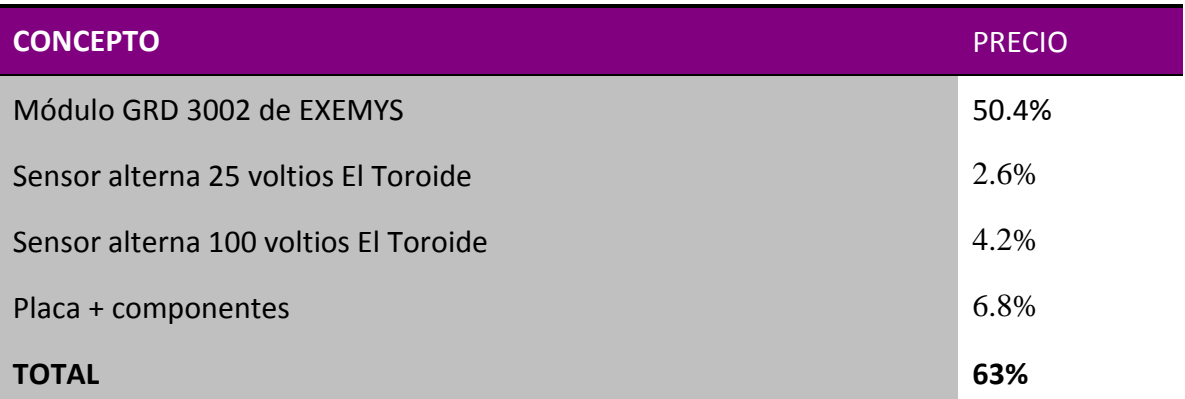

# **4 Coste de redacción de la memoria, impresión y encuadernación**

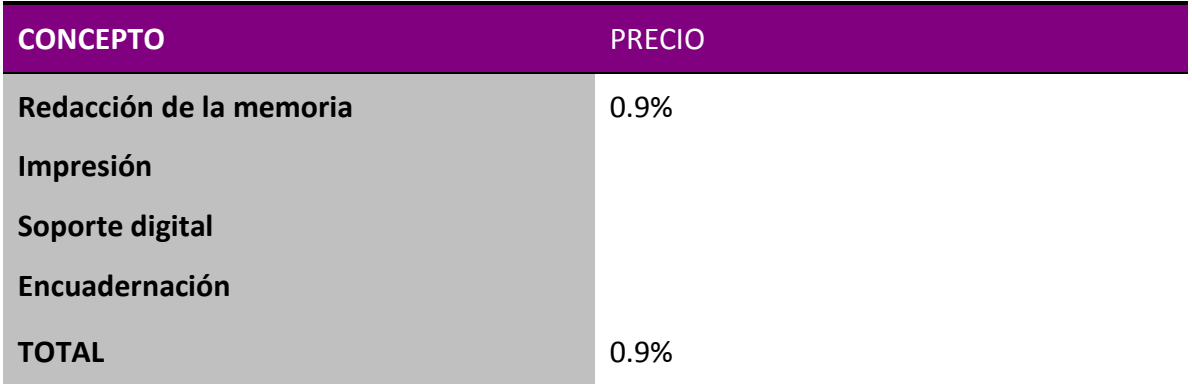

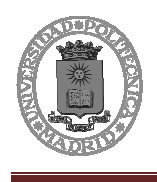

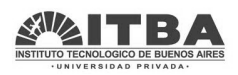

# **5 Coste de instalación**

En el conste de instalación se incluyen todos los gastos que se llevarán a cabo durante la instalación, incluido alojamientos, transportes y otras necesidades.

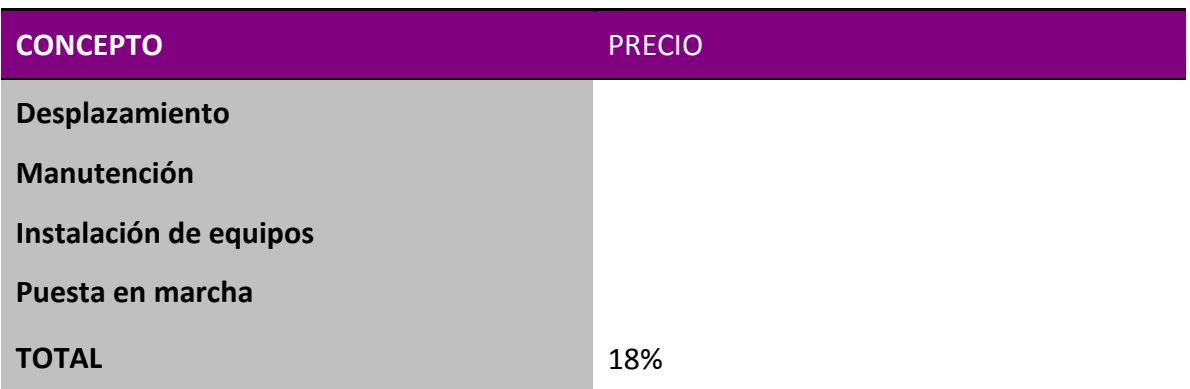

# **6 Coste total**

En este apartado se expone el 100% de los costes divididos en las secciones mencionadas.

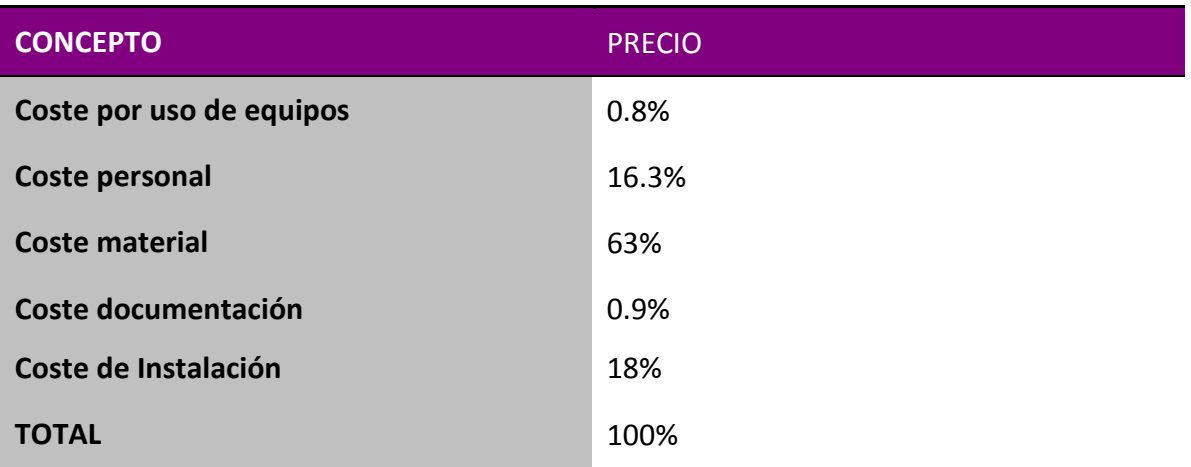

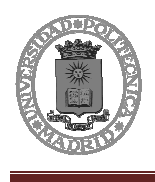

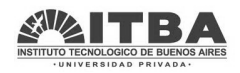

# **7 Presupuesto total**

El presupuesto total por tanto será:

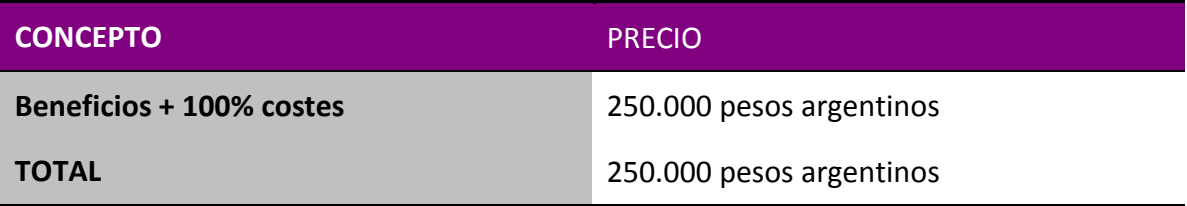

El presupuesto final asciende a DOSCIENTOS CINCUENTA MIL PESOS ARGENTINOS.

Buenos Aires, a 5 de diciembre de 2011

Fdo. : Gabriel Hernández Flores

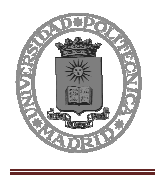

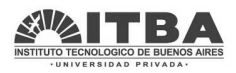

# **IV. PLIEGO DE CONDICIONES**

# **1 Alcance**

Se realizará el diseño, programación e instalación de los equipos de monitorización y transmisión remotos del funcionamiento de las estaciones de protección catódica que están distribuidas a lo largo del poliducto que transcurre desde La Matanza a San Luis.

### **1.1 Diseño**

El diseño incorporará una página WEB que será la interfaz remota que permitirá mediante conexión GPRS la visualización completa del estado de cada una de las estaciones de protección catódica. Para conocer el estado de cada una de las estaciones se medirán la tensión de entrada y la tensión de salida de una manera no intrusiva.

Se prevé para el diseño y pruebas de la interface un plazo máximo de 40 días.

### **1.2 Equipos de comunicación y datos**

Se prevé el diseño de una interfaz web interactiva, con memoria en base de datos, para la visualización del estado actual e histórico de los equipos.

El cliente proveerá un servidor deberá proveer un servidor con acceso a internet y espacio de almacenamiento suficiente para la instalación de los programas requeridos y el almacenamiento de la base de datos.

El diseño y pruebas del sistema de visualización tendrán un plazo máximo de ejecución de 15 días.

### **1.3 Pruebas de laboratorio**

Las pruebas necesarias para asegurar que todos los equipos funcionan correctamente se realizarán en el laboratorio, previamente a la instalación de estos en las estaciones

Se considerándose un plazo máximo de 12 días.

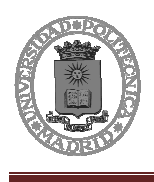

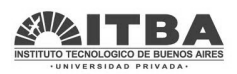

## **1.4 Instalación y puesta en marcha**

Se instalarán los equipos de adquisición y envío de datos vía GPRS en los gabinetes de los equipos de protección catódica existentes.

Durante la instalación habrá que desenergizar cada una de las estaciones, pues compartirán alimentación con el equipo a instalar.

Se prevé para la instalación, pruebas de campo y puesta en marcha un plazo máximo de 20 días, dependiendo de las condiciones meteorológicas.

### **1.5 Documentación**

Se entregará la siguiente documentación conforme a obra:

- Planos eléctricos de conexionado
- Reseña de funcionamiento, programación y configuración de los equipos de monitoreo.
- Reseña de funcionamiento, programación y configuración de la interfaz web (página web y base de datos).
- Instrucciones básicas de operación y mantenimiento.

# **2 Condiciones de contratación**

- En el costo del proyecto están incluidos los gastos de traslados y manutención durante el proceso de instalación de los equipos, considerando un plazo máximo de 20 días para la realización de las tareas.
- El Cliente se compromete a dar la información que se necesite para la realización del proyecto y a facilitar el acceso a las estaciones de protección catódica, debiendo mandar a un técnico si hubiera dificultades en cualquiera de las operaciones por omisión o dificultad en el acceso y falta de información.

# **3 Plazo de entrega**

El inicio de las tareas de instalación y puesta en marcha debe ser coordinado con la suficiente antelación por razones de disponibilidad de equipos y personal.

Se prevé para la entrega de la documentación conforme a obra un plazo máximo de 30 días a partir de la terminación de la puesta en marcha.

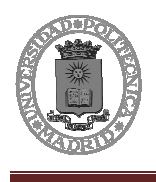

Diseño e instalación de equipos de medición y monitorización vía GPRS de las estaciones de protección catódica del poliducto La Matanza-San Luis de YPF

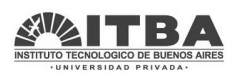

# **4 Precios**

El monto total cotizado para el diseño, prueba e instalación de los 30 (treinta) equipos necesarios para el estudio es de \$250.000 (dos cientos cincuenta mil pesos argentinos).

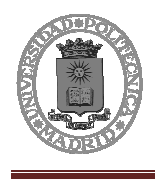

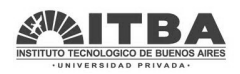

# **V.ANEXOS**

# **1 Hoja de datos de los componentes**

# **1.1 Puente diodos W10M**

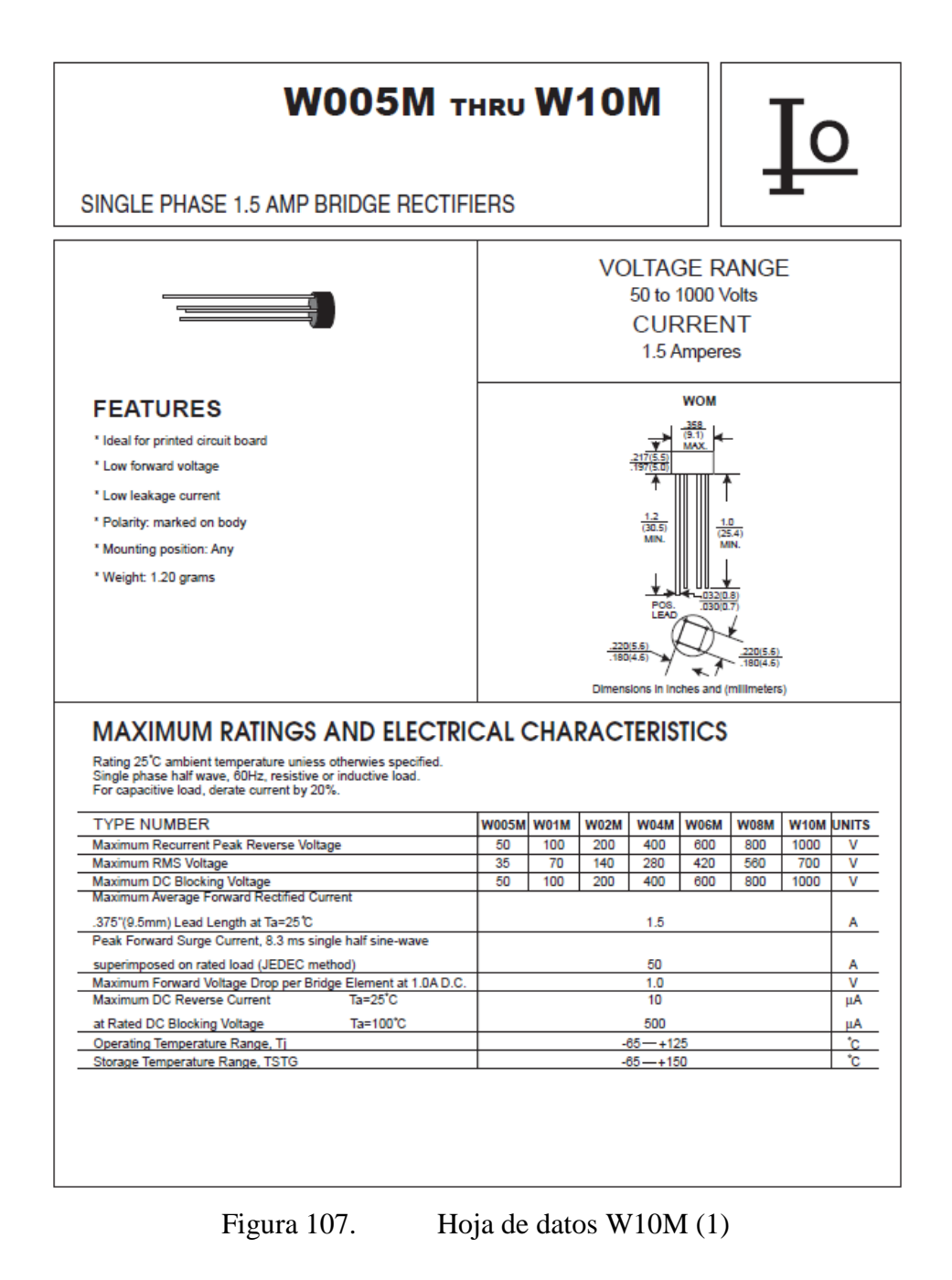

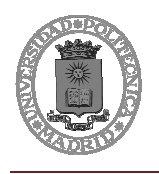

Diseño e instalación de equipos de medición y monitorización vía GPRS de las estaciones de protección catódica del poliducto La Matanza-San Luis de YPF

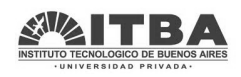

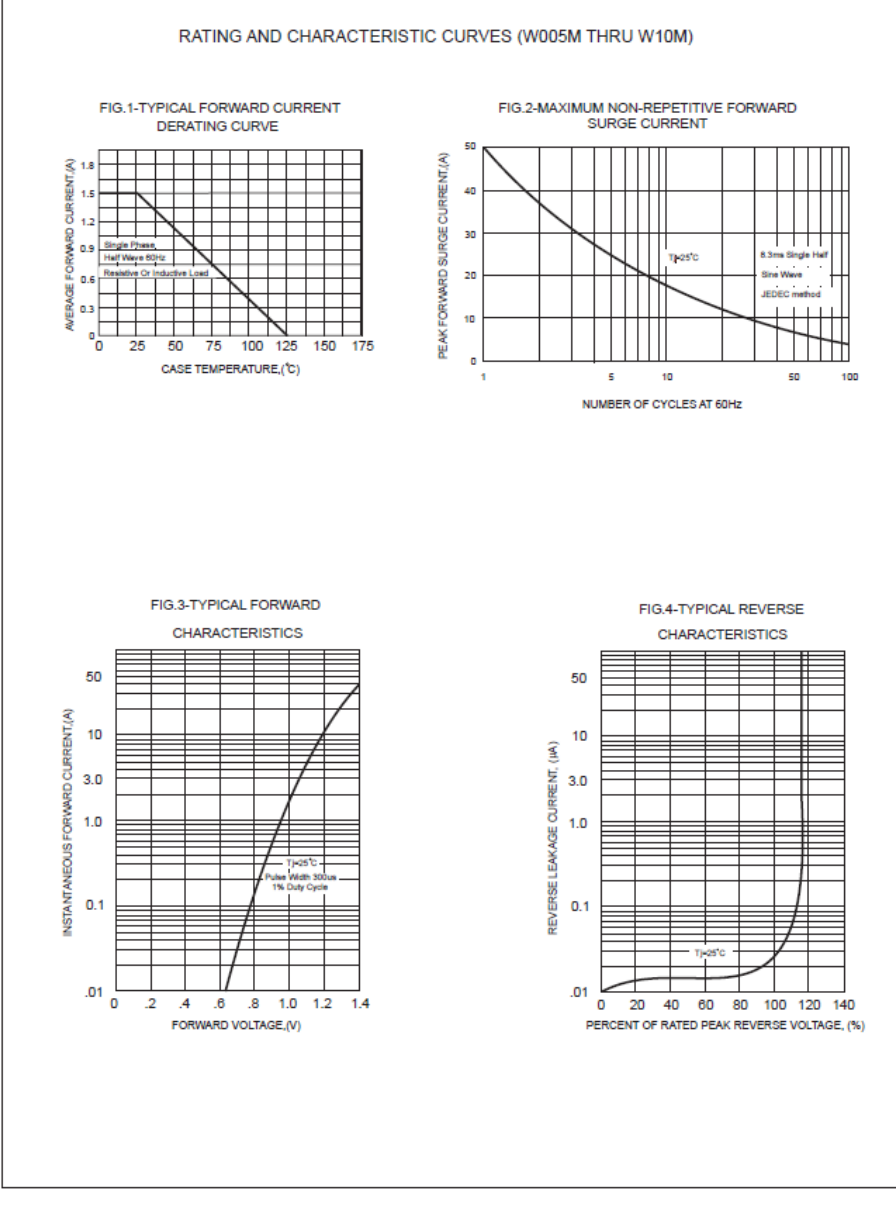

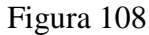

Figura 108. Hoja de datos W10M (2)

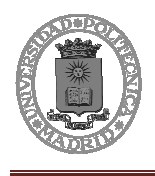

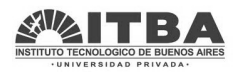

## **1.2 Varistores S07K20, S20K75, S20K250**

**Leaded Varistors StandarD Series** 

#### **Construction**

- Round varistor element, leaded
- Coating: epoxy resin, flame-retardant to UL 94 V-0
- Terminals: tinned copper wire

#### **Features**

- $\blacksquare$  Wide operating voltage range 11 ... 1100  $V_{RMS}$
- $\blacksquare$  No derating up to 85 °C ambient temperature
- PSpice models

### **Approvals**

- $\blacksquare$  UL
- $\Box$  CSA (all types  $\geq$  K115)
- $\blacksquare$  SEV
- $\overline{\phantom{a}}$  VDE
- $\blacksquare$  CECC

#### **Taping**

■ For ordering information see page 206 ff, chapter "Leaded Varistors: Taping"

#### **Type designation**

Detailed description of coding system on page 39, chapter "General Technical Information"

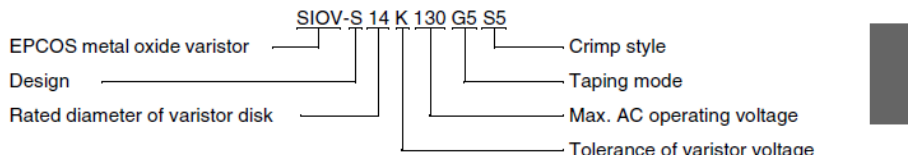

### **General technical data**

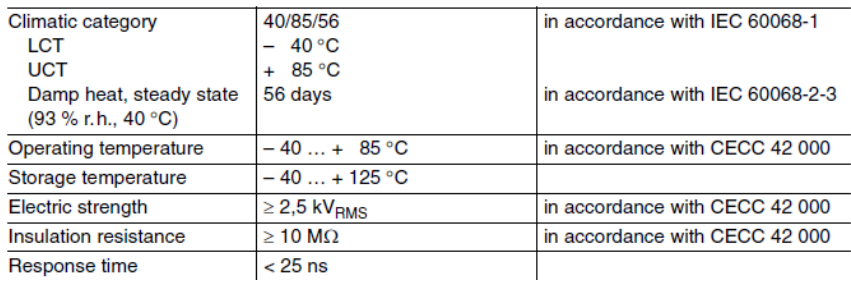

Figura 109. Hoja de datos varistores (1)

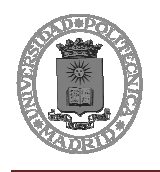

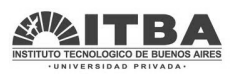

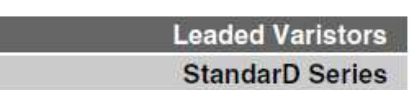

#### $C_{\text{typ}}$ Type Max. clamping voltage Derating V/I char-V<sub>v</sub>  $\Delta V_{\rm v}$  $(1$  kHz) (untaped)  $(1 mA)$  $(1 mA)$ curve acteristic  $\dot{V}$  $\overline{I}$ Page SIOV-V  $\%$ V A pF Page S05K11  $18$  $±10$ 36  $1,0$ 1750 246 274 275 S07K11 18  $±10$ 36  $2,5$ 2750 246 S10K11 18  $± 10$ 36  $5,0$ 6250 248 276 18 36  $10,0$ S14K11  $±10$ 12100 249 277 S20K11 18 36 20,0 23000  $251$  $±10$ 278 S05K14 22  $±10$ 43  $1,0$ 1450 246 274 22 43 275 S07K14  $± 10$  $2,5$ 2300 246 S10K14 22  $±10$ 43  $5,0$ 5200 248 276 S14K14 22  $±10$ 43  $10,0$ 9950 249 277 22 43 S20K14  $± 10$ 20,0 19000  $251$ 278 S05K17 27  $± 10$ 53  $1,0$ 1200 246 274 S07K17 27  $±10$ 53  $2,5$ 1900 246 275 S10K17 27  $± 10$ 53  $5,0$ 4350 248 276 27 53 S14K17  $±10$  $10,0$ 8200 249 277 27 53 20,0 S20K17  $± 10$ 15600 251 278 S05K20 33  $±10$ 65  $1.0$ 980 246 274 33 S07K20  $±10$ 65  $2,5$ 1600 246 275 S10K20 33  $±10$ 65  $5,0$ 3650 248 276 S14K20 33  $± 10$ 65  $10,0$ 6800 249 277 33  $20,0$ S20K20  $\pm$  10 65 13000 251 278 S05K25 39  $±10$ 77  $1,0$ 850 246 274 39 77 S07K25  $±10$  $2,5$ 1400 246 275 39  $± 10$ 77  $5,0$ 3200 276 S10K25 248 S14K25 39  $± 10$ 77  $10.0$ 5850 249 277 39 77  $20,0$  $251$ S20K25  $± 10$ 11100 278 S05K30 47 93  $1.0$ 720 246 274  $± 10$ S07K30 47  $±10$ 93  $2,5$ 1200 246 275 S10K30 47  $± 10$ 93  $5,0$ 2750 248 276 S14K30 47  $±10$ 93  $10,0$ 4950 249 277 S20K30 47  $± 10$ 93  $20,0$ 9350  $251$ 278

### Characteristics ( $T_A = 25$  °C)

Figura 110. Hoja de datos varistores (2)

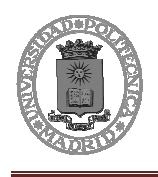

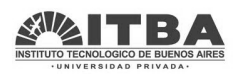

### **Leaded Varistors StandarD Series**

### Maximum ratings ( $T_A = 85 \text{ °C}$ )

| <b>Type</b><br>(untaped) | Ordering code   | <b>V<sub>RMS</sub></b> | $\overline{V}_{\text{DC}}$ | $i_{\max}$<br>$8/20 \,\mu s$ | $W_{\text{max}}$<br>$(2 \text{ ms})$ | $\overline{P}_{\text{max}}$ |
|--------------------------|-----------------|------------------------|----------------------------|------------------------------|--------------------------------------|-----------------------------|
| SIOV-                    |                 | v                      | v                          | А                            | J                                    | W                           |
| S05K11                   | B72205S0110K101 | 11                     | 14                         | 100                          | 0,3                                  | 0,01                        |
| S07K11                   | B72207S0110K101 | 11                     | 14                         | 250                          | 0,8                                  | 0,02                        |
| S10K11                   | B72210S0110K101 | 11                     | 14                         | 500                          | 1,7                                  | 0,05                        |
| S14K11                   | B72214S0110K101 | 11                     | 14                         | 1000                         | 3,2                                  | 0,10                        |
| S20K11                   | B72220S0110K101 | 11                     | 14                         | 2000                         | 10,0                                 | 0,20                        |
| S05K14                   | B72205S0140K101 | 14                     | 18                         | 100                          | 0.4                                  | 0.01                        |
| S07K14                   | B72207S0140K101 | 14                     | 18 <sup>1</sup>            | 250                          | 0,9                                  | 0,02                        |
| S10K14                   | B72210S0140K101 | 14                     | 181)                       | 500                          | 2,0                                  | 0,05                        |
| S14K14                   | B72214S0140K101 | 14                     | 181)                       | 1000                         | 4,0                                  | 0,10                        |
| S20K14                   | B72220S0140K101 | 14                     | 18 <sup>1</sup>            | 2000                         | 12,0                                 | 0,20                        |
| S05K17                   | B72205S0170K101 | 17                     | 22                         | 100                          | 0,5                                  | 0,01                        |
| S07K17                   | B72207S0170K101 | 17                     | 22                         | 250                          | 1,1                                  | 0,02                        |
| S10K17                   | B72210S0170K101 | 17                     | 22                         | 500                          | 2,5                                  | 0,05                        |
| S14K17                   | B72214S0170K101 | 17                     | 22                         | 1000                         | 5,0                                  | 0,10                        |
| S20K17                   | B72220S0170K101 | 17                     | 22                         | 2000                         | 14,0                                 | 0,20                        |
| S05K20                   | B72205S0200K101 | 20                     | 26                         | 100                          | 0.6                                  | 0,01                        |
| S07K20                   | B72207S0200K101 | 20                     | 26                         | 250                          | 1,3                                  | 0,02                        |
| S10K20                   | B72210S0200K101 | 20                     | 26                         | 500                          | 3,1                                  | 0,05                        |
| S14K20                   | B72214S0200K101 | 20                     | 26                         | 1000                         | 6,0                                  | 0,10                        |
| S20K20                   | B72220S0200K101 | 20                     | 26                         | 2000                         | 18,0                                 | 0,20                        |
| S05K25                   | B72205S0250K101 | 25                     | 31                         | 100                          | 0,7                                  | 0,01                        |
| S07K25                   | B72207S0250K101 | 25                     | 31                         | 250                          | 1.6                                  | 0,02                        |
| S10K25                   | B72210S0250K101 | 25                     | 31                         | 500                          | 3,7                                  | 0,05                        |
| S14K25                   | B72214S0250K101 | 25                     | 31                         | 1000                         | 7,0                                  | 0,10                        |
| S20K25                   | B72220S0250K101 | 25                     | 31                         | 2000                         | 22,0                                 | 0,20                        |
| S05K30                   | B72205S0300K101 | 30                     | 38                         | 100                          | 0.9                                  | 0.01                        |
| S07K30                   | B72207S0300K101 | 30                     | 38                         | 250                          | 2,0                                  | 0,02                        |
| S10K30                   | B72210S0300K101 | 30                     | 38                         | 500                          | 4,4                                  | 0,05                        |
| S14K30                   | B72214S0300K101 | 30                     | 38                         | 1000                         | 9,0                                  | 0,10                        |
| S20K30                   | B72220S0300K101 | 30                     | 38                         | 2000                         | 26,0                                 | 0,20                        |

Figura 111. Hoja de datos varistores (3)

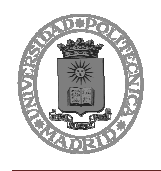

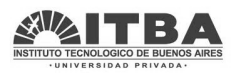

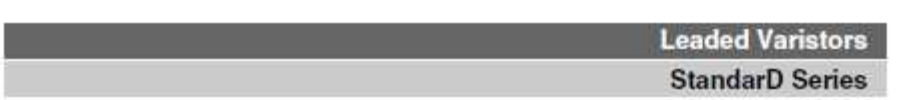

### **Characteristics**  $(T_A = 25 \degree C)$

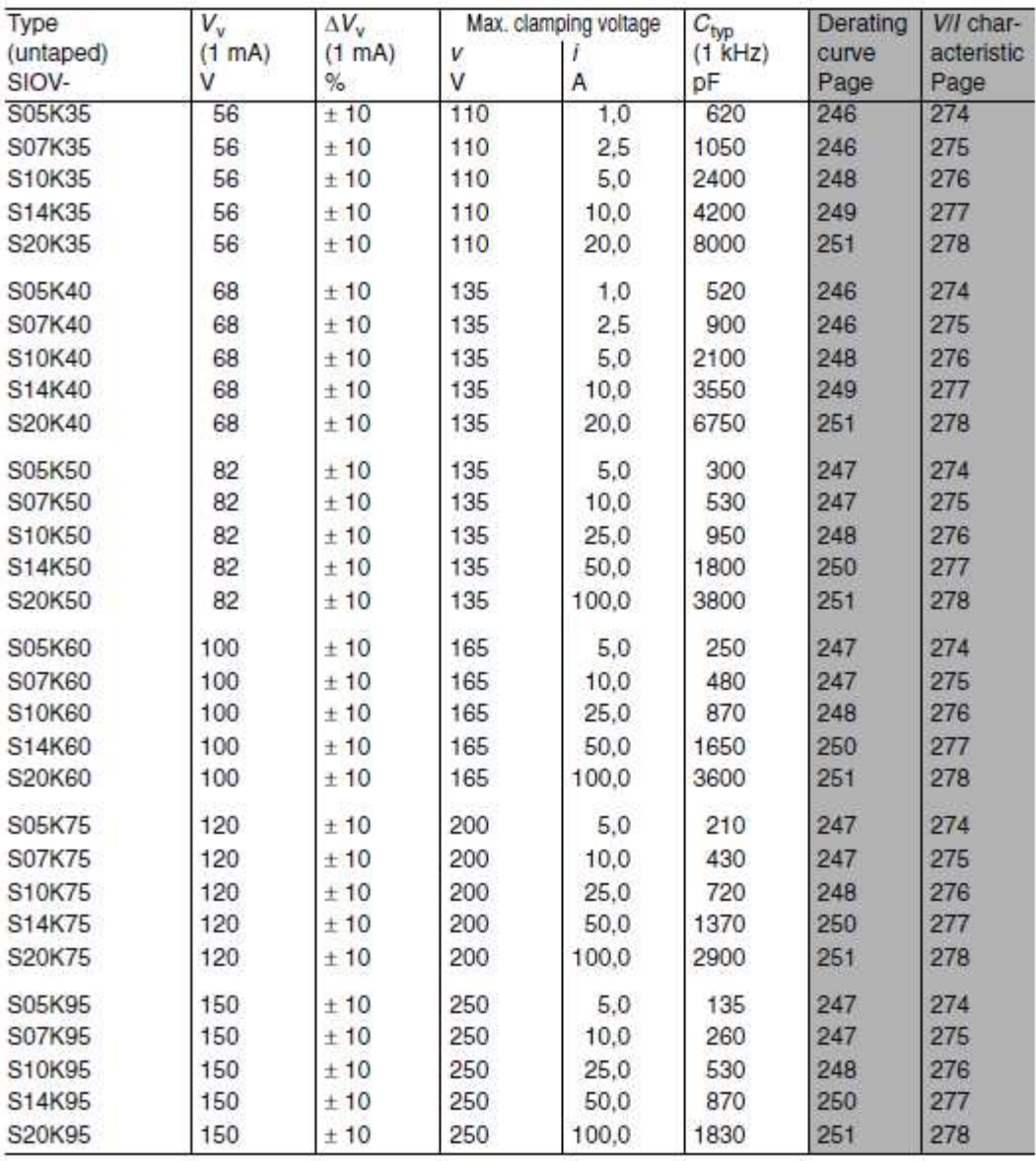

Figura 112. Hoja de datos varistores (4)

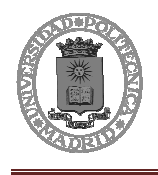

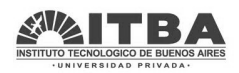

**Leaded Varistors** 

**StandarD Series** 

### Maximum ratings ( $T_A = 85 °C$ )

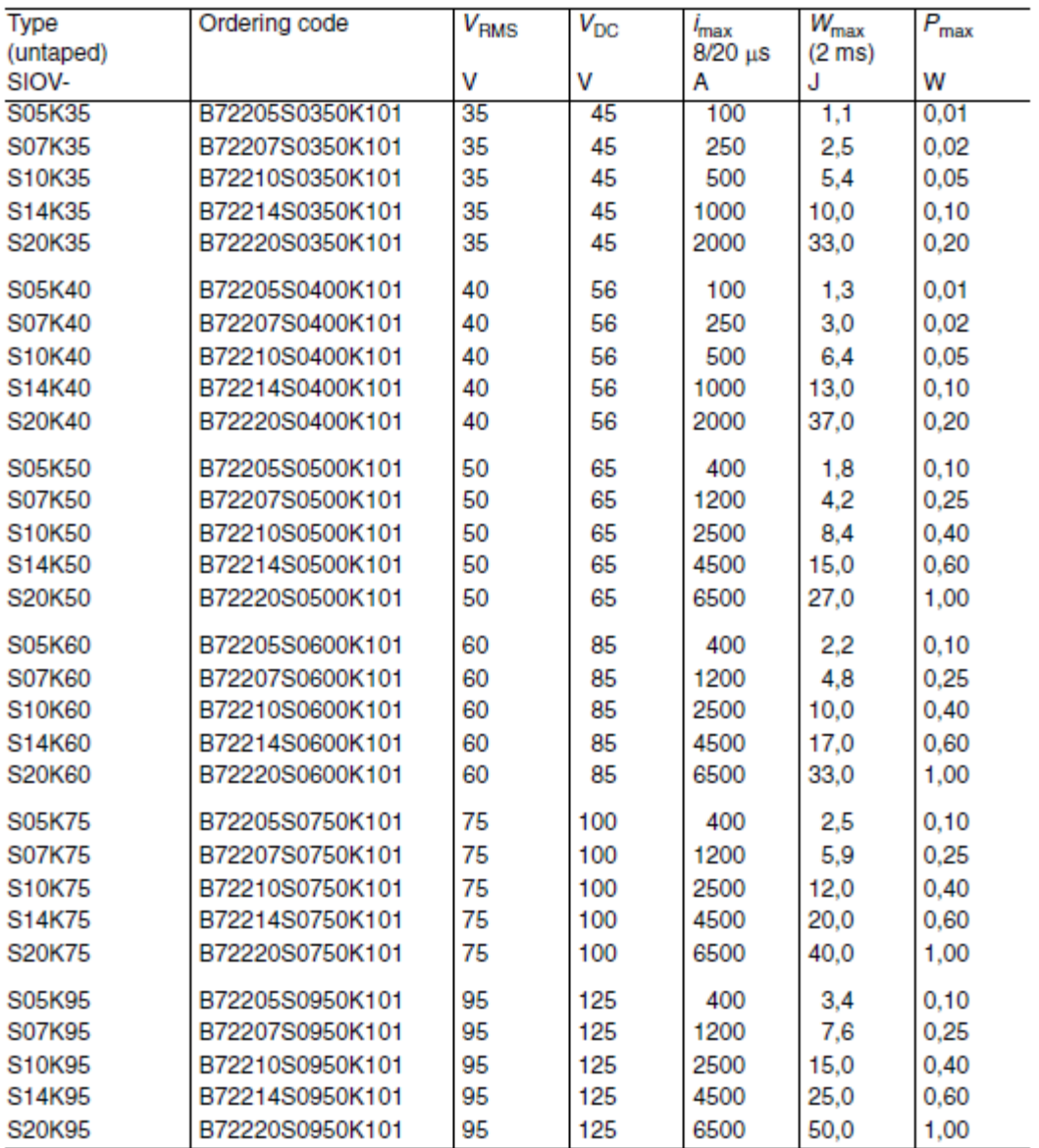

Figura 113. Hoja de datos varistores (5)

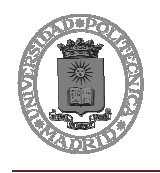

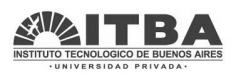

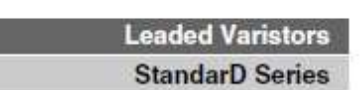

### **Characteristics** ( $T_A = 25 \text{ °C}$ )

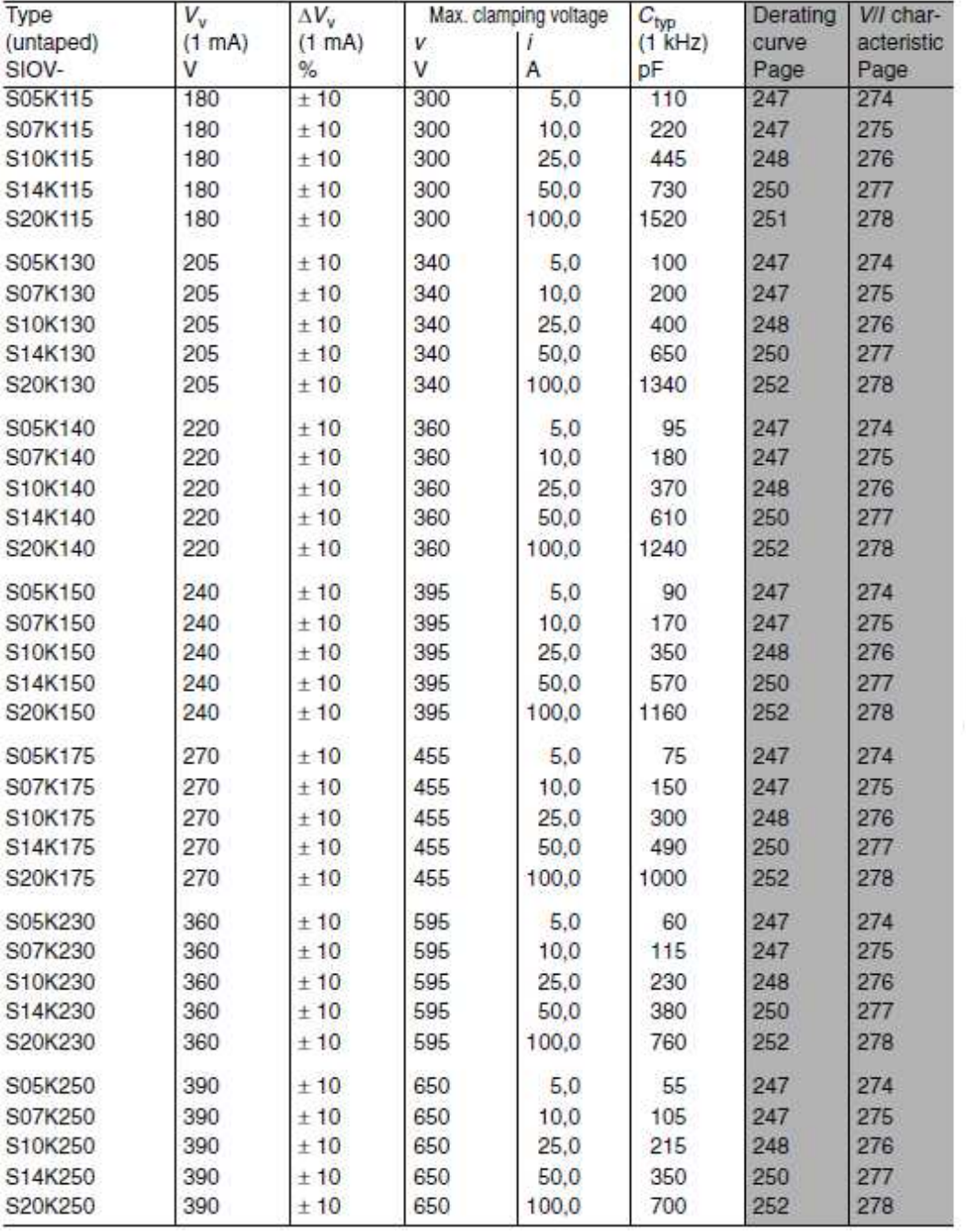

Figura 114. Hoja de datos varistores (6)

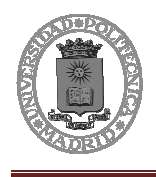

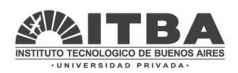

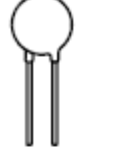

**Leaded Varistors StandarD Series** 

### Maximum ratings ( $T_A = 85 \text{ °C}$ )

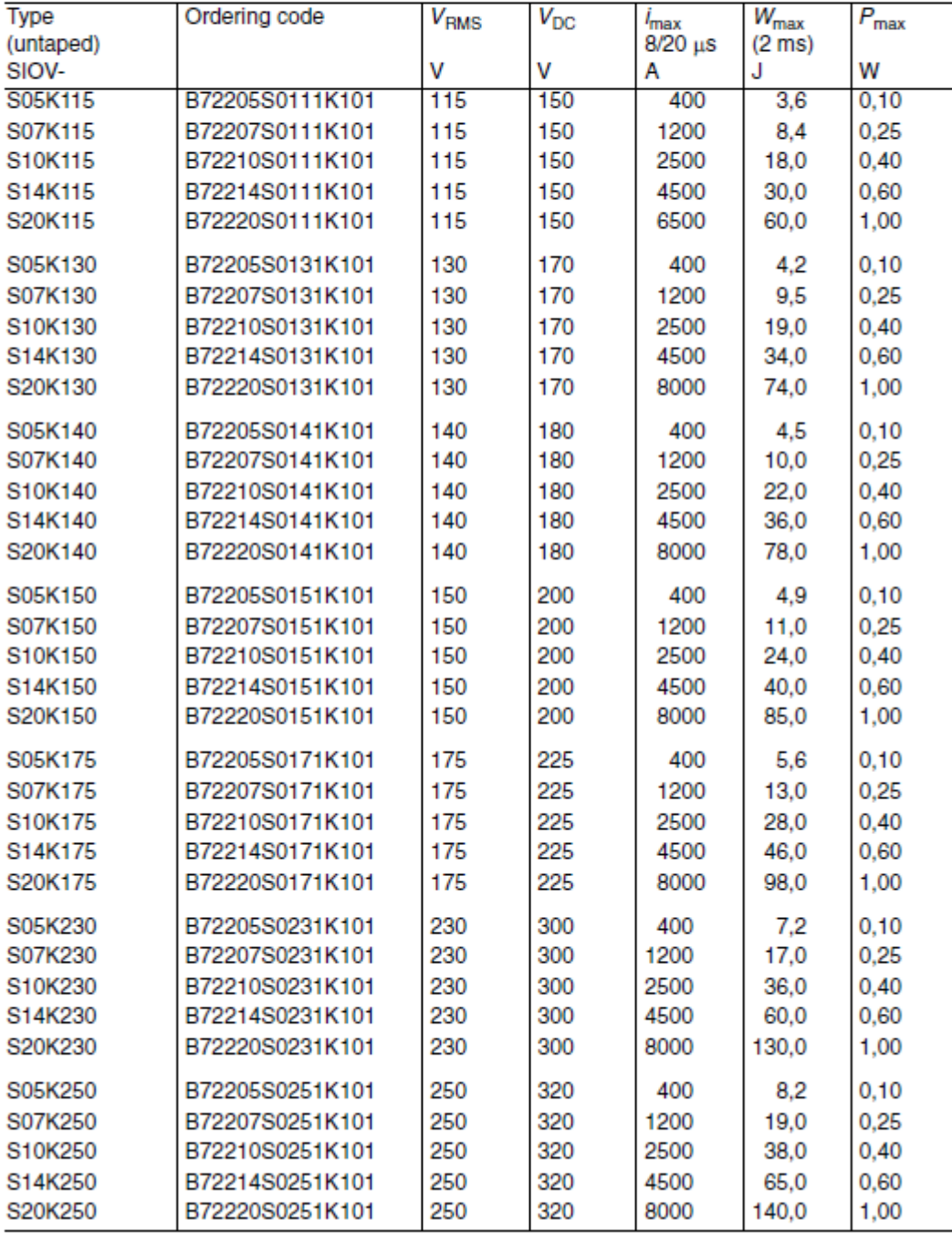

Figura 115. Hoja de datos varistores (7)
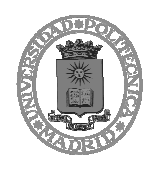

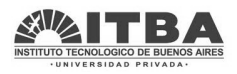

**Leaded Varistors StandarD Series** 

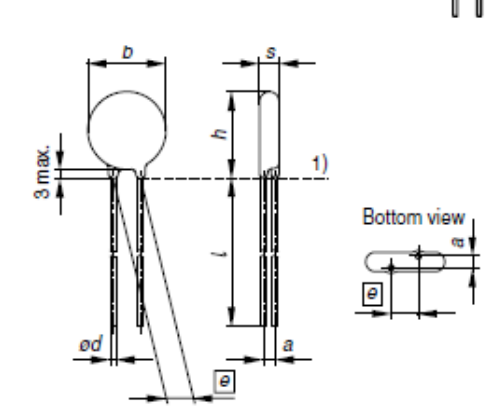

1) Seating plane according to IEC 60717 **VAR0408-C** 

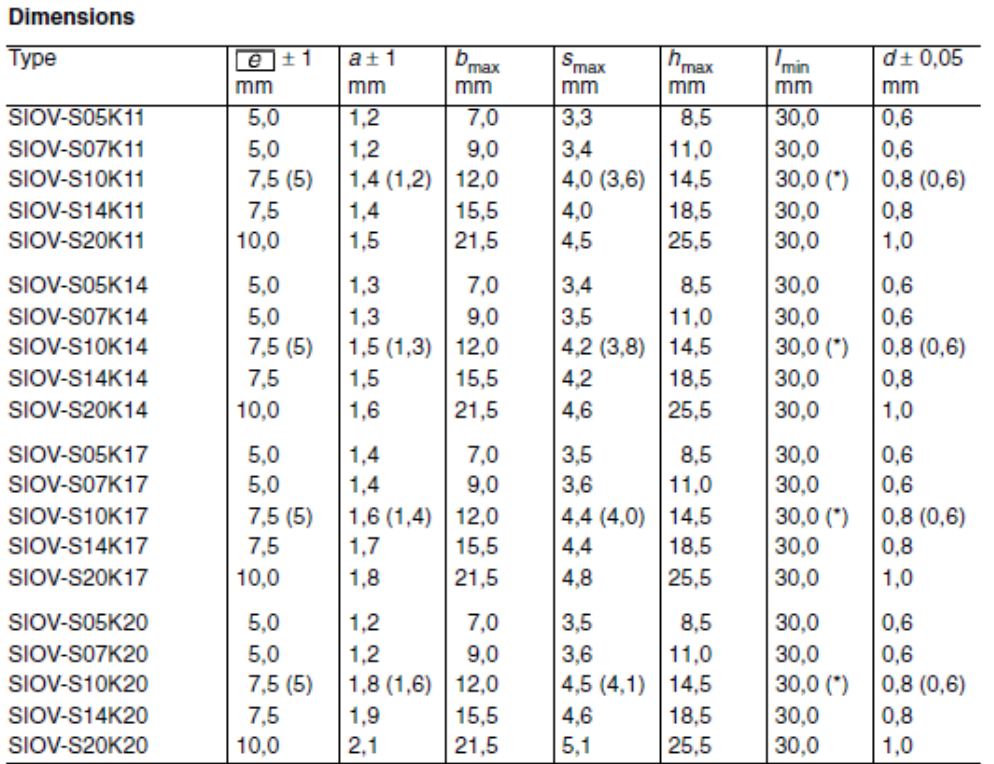

Dimensions in ( ) apply to the taped version with 5 mm lead spacing. For (\*) see chapter "Taping", page 206 ff.

Figura 116. Hoja de datos varistores (8)

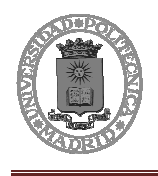

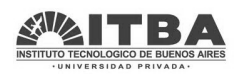

## **Leaded Varistors StandarD Series**

#### **Dimensions**

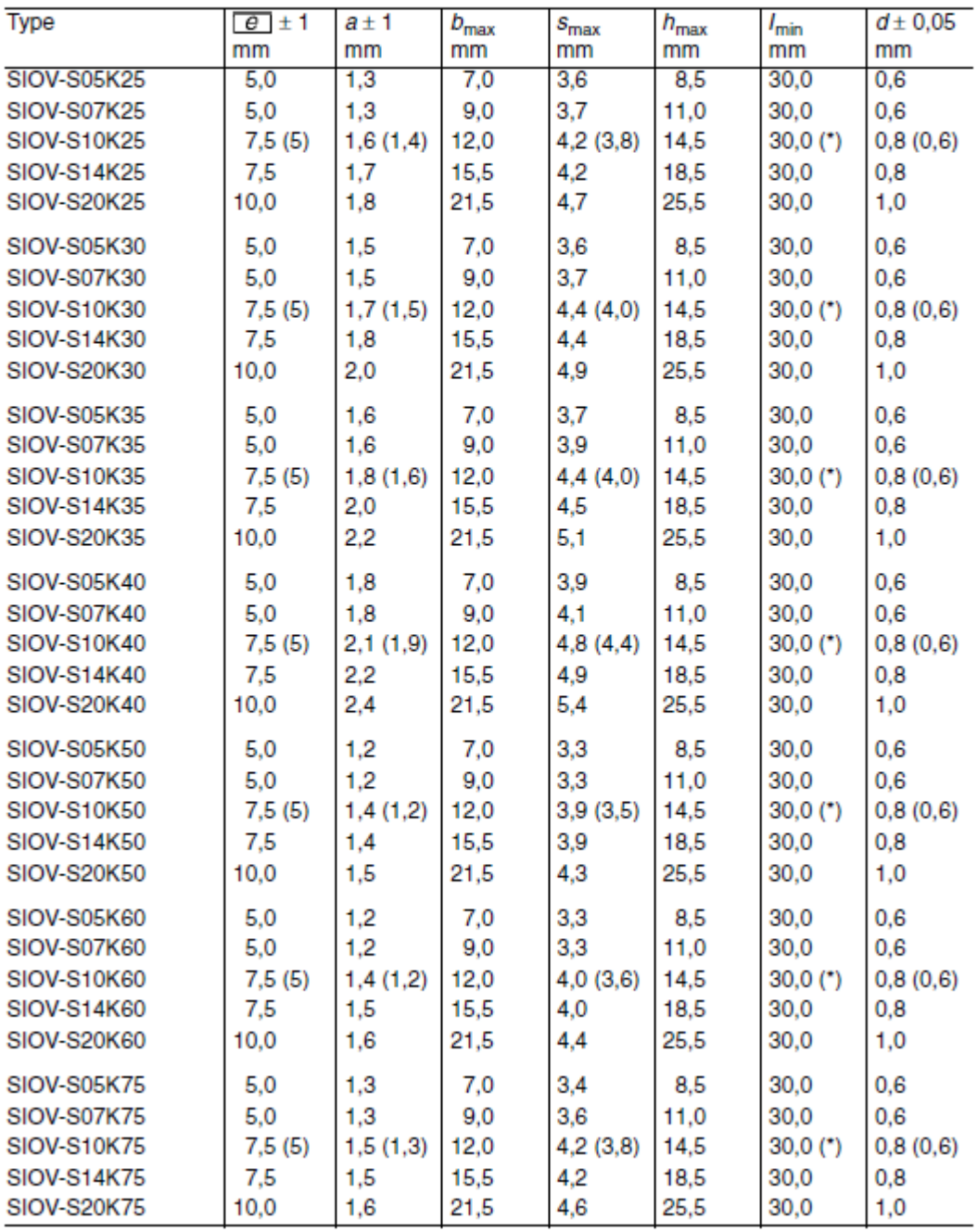

Figura 117. Hoja de datos varistores (9)

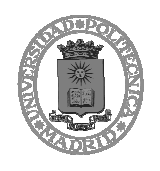

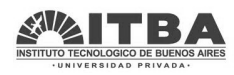

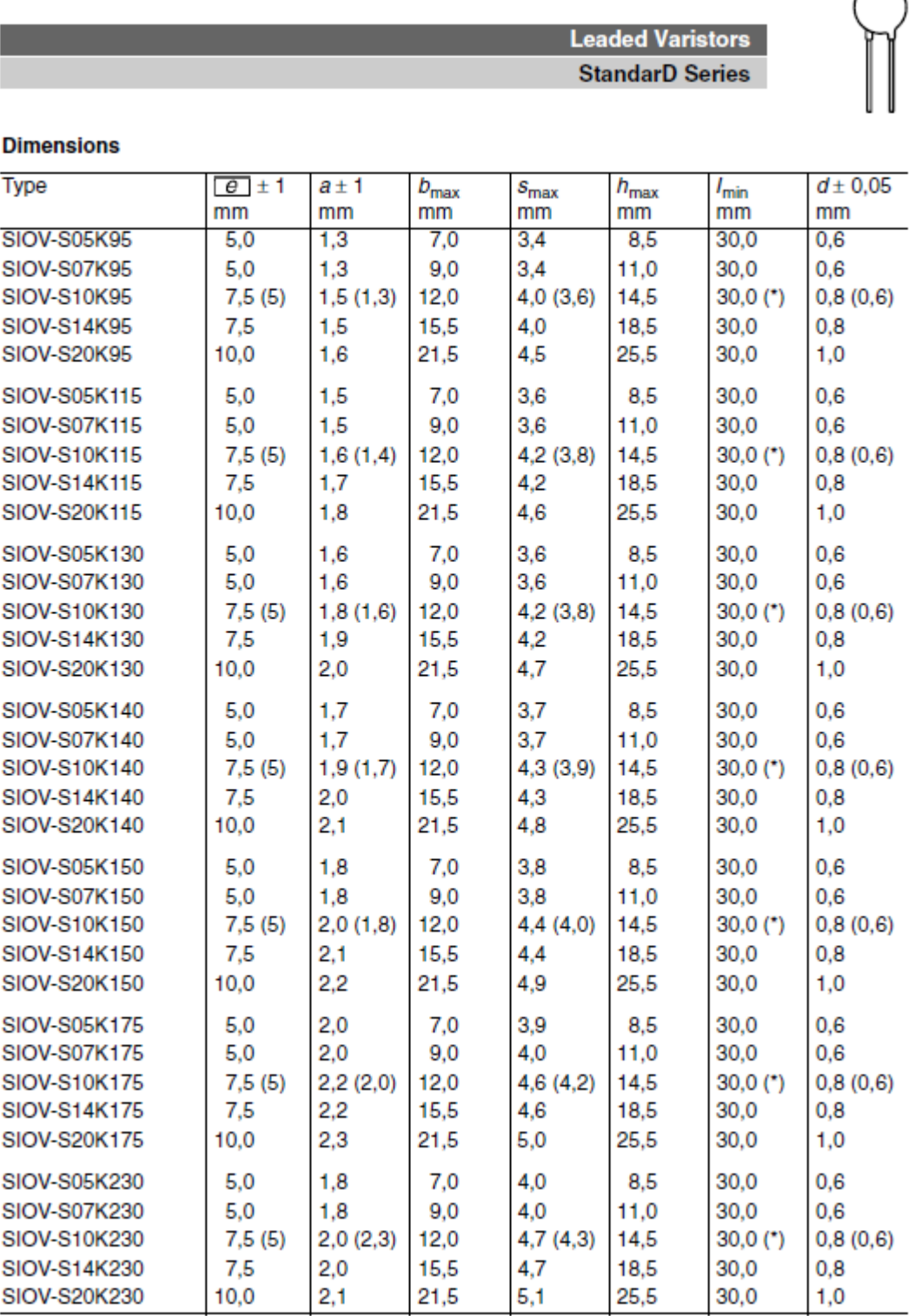

Figura 118. Hoja de datos varistores (10)

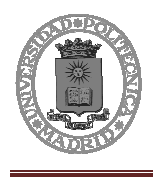

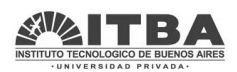

š

 $\ddot{\phantom{0}}$ 

 $rac{1}{2}$ 

## **1.3 Regulador LM317**

National Semiconductor

#### **May 1996**

# LM117/LM317A/LM317 3-Terminal Adjustable Regulator

#### **General Description**

The LM117 series of adjustable 3-terminal positive voltage regulators is capable of supplying in excess of 1.5A over a 1.2V to 37V output range. They are exceptionally easy to use and require only two external resistors to set the output voltage. Further, both line and load regulation are better than standard fixed regulators. Also, the LM117 is packaged in standard transistor packages which are easily mounted and handled.

In addition to higher performance than fixed regulators, the LM117 series offers full overload protection available only in IC's, Included on the chip are current limit, thermal overload protection and safe area protection. All overload protection circuitry remains fully functional even if the adjustment terminal is disconnected.

Normally, no capacitors are needed unless the device is situated more than 6 inches from the input filter capacitors in which case an input bypass is needed. An optional output capacitor can be added to improve transient response. The adjustment terminal can be bypassed to achieve very high ripple rejection ratios which are difficult to achieve with standard 3-terminal regulators.

Besides replacing fixed regulators, the LM117 is useful in a wide variety of other applications. Since the regulator is "floating" and sees only the input-to-output differential voltage, supplies of several hundred volts can be regulated as long as the maximum input to output differential is not exceeded, i.e., avoid short-circuiting the output.

Also, it makes an especially simple adjustable switching regulator, a programmable output regulator, or by connecting a fixed resistor between the adjustment pin and output, the LM117 can be used as a precision current regulator. Supplies with electronic shutdown can be achieved by clamping

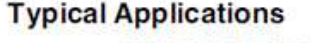

TOptonal-

the adjustment terminal to ground which programs the output to 1.2V where most loads draw little current. For applications requiring greater output current, see LM150 series (3A) and LM138 series (5A) data sheets. For the negative complement, see LM137 series data sheet.

#### **LM117 Series Packages and Power Capability**

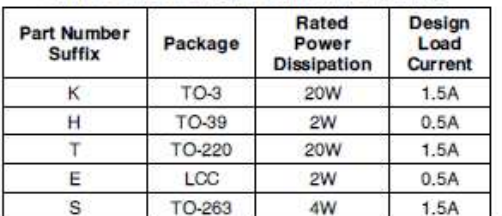

Vou

#### **Features**

- Guaranteed 1% output voltage tolerance  $(LM317A)$
- Guaranteed max, 0.01%/V line regulation  $(LM317A)$
- Guaranteed max, 0.3% load regulation  $(LM117)$
- Guaranteed 1.5A output current
- Adjustable output down to 1.2V
- Current limit constant with temperature ٠
- $P+$  Product Enhancement tested
- 80 dB ripple rejection
- Output is short-circuit protected

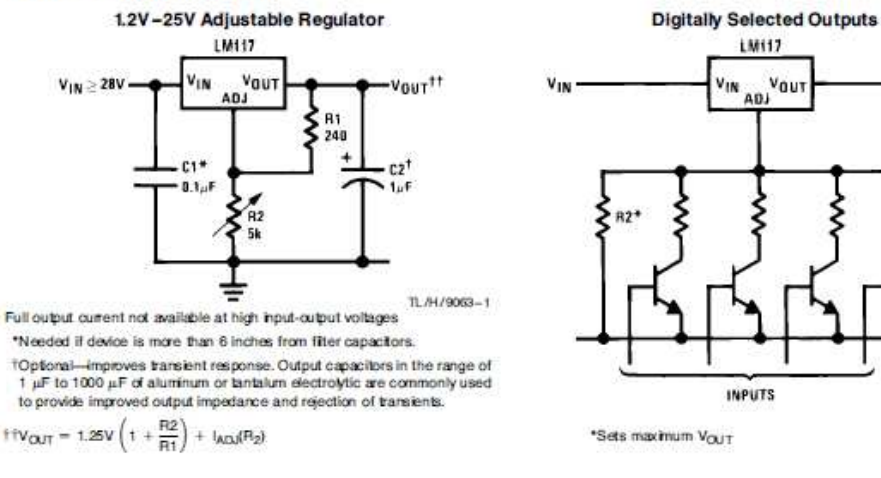

Figura 119. Hoja de datos LM317 (1)

ì **Cities**  $\ddot{\phantom{0}}$  $\overline{\mathbf{C}}$ Ampharianophu muura

 $v_{0iT}$ 

TL/H/9063-2

740

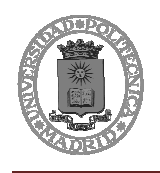

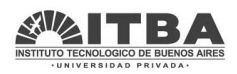

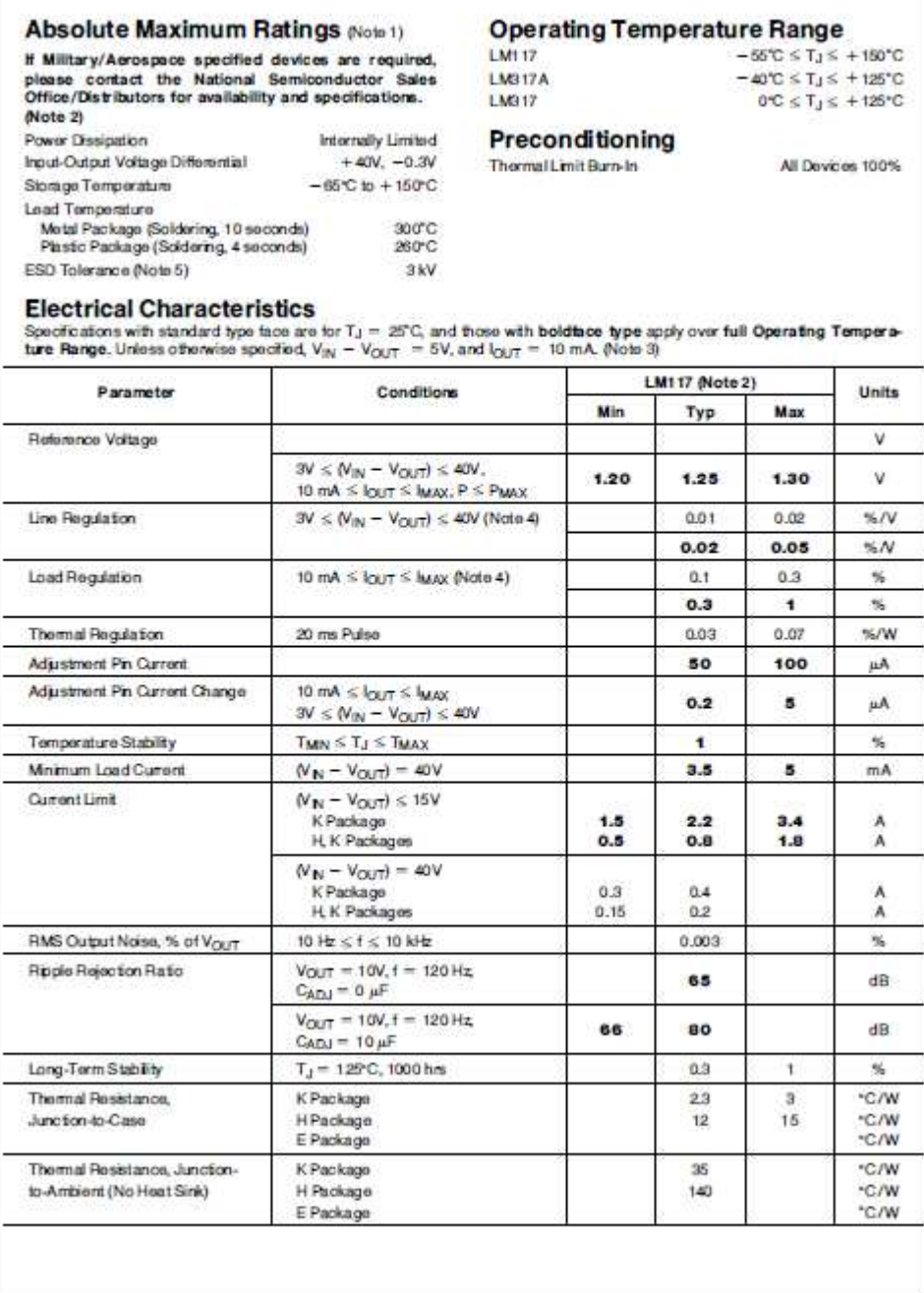

http://www.national.com

 $\tilde{2}$ 

Figura 120. Hoja de datos LM317 (2)

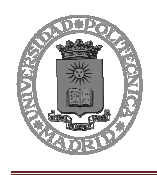

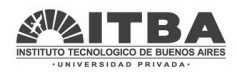

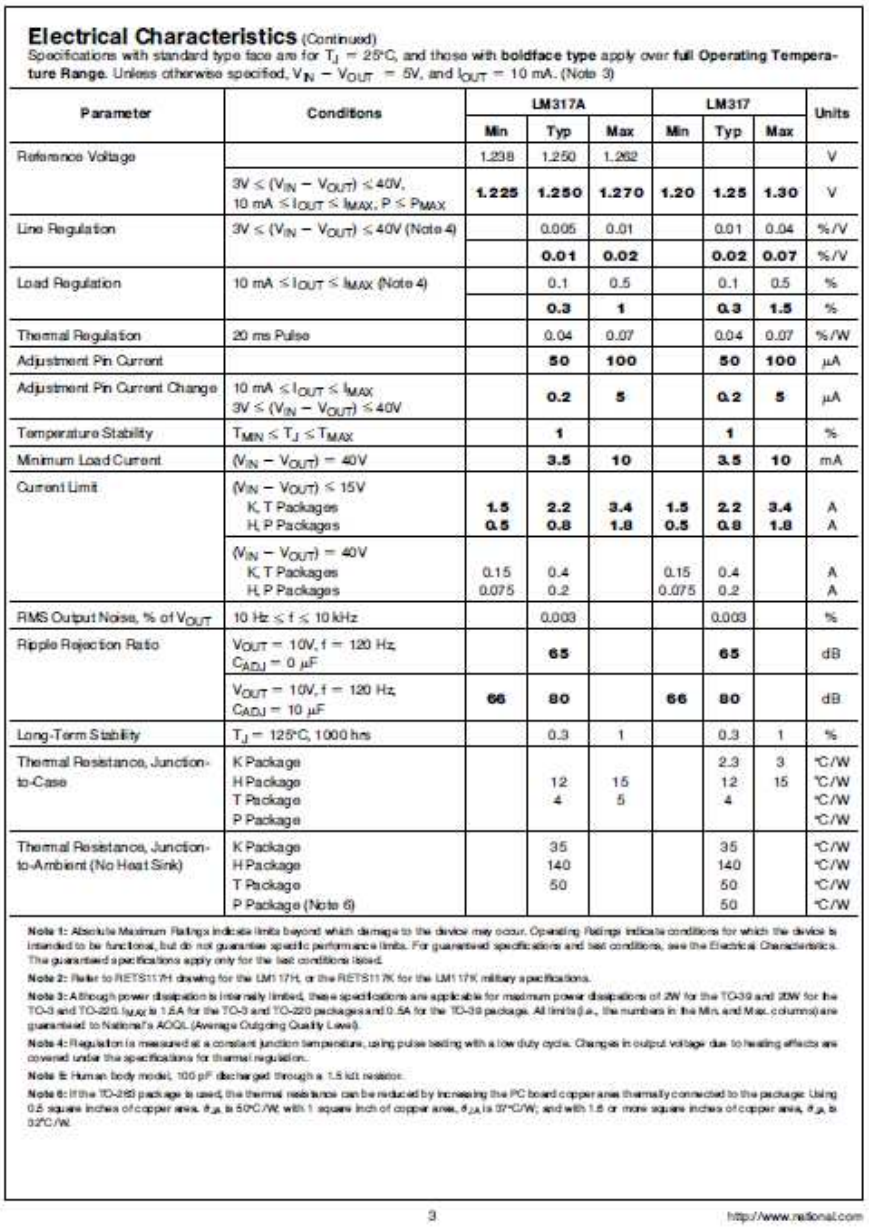

Figura 121. Hoja de datos LM317 (3)

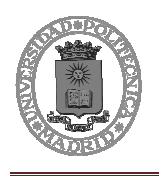

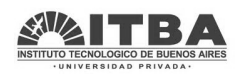

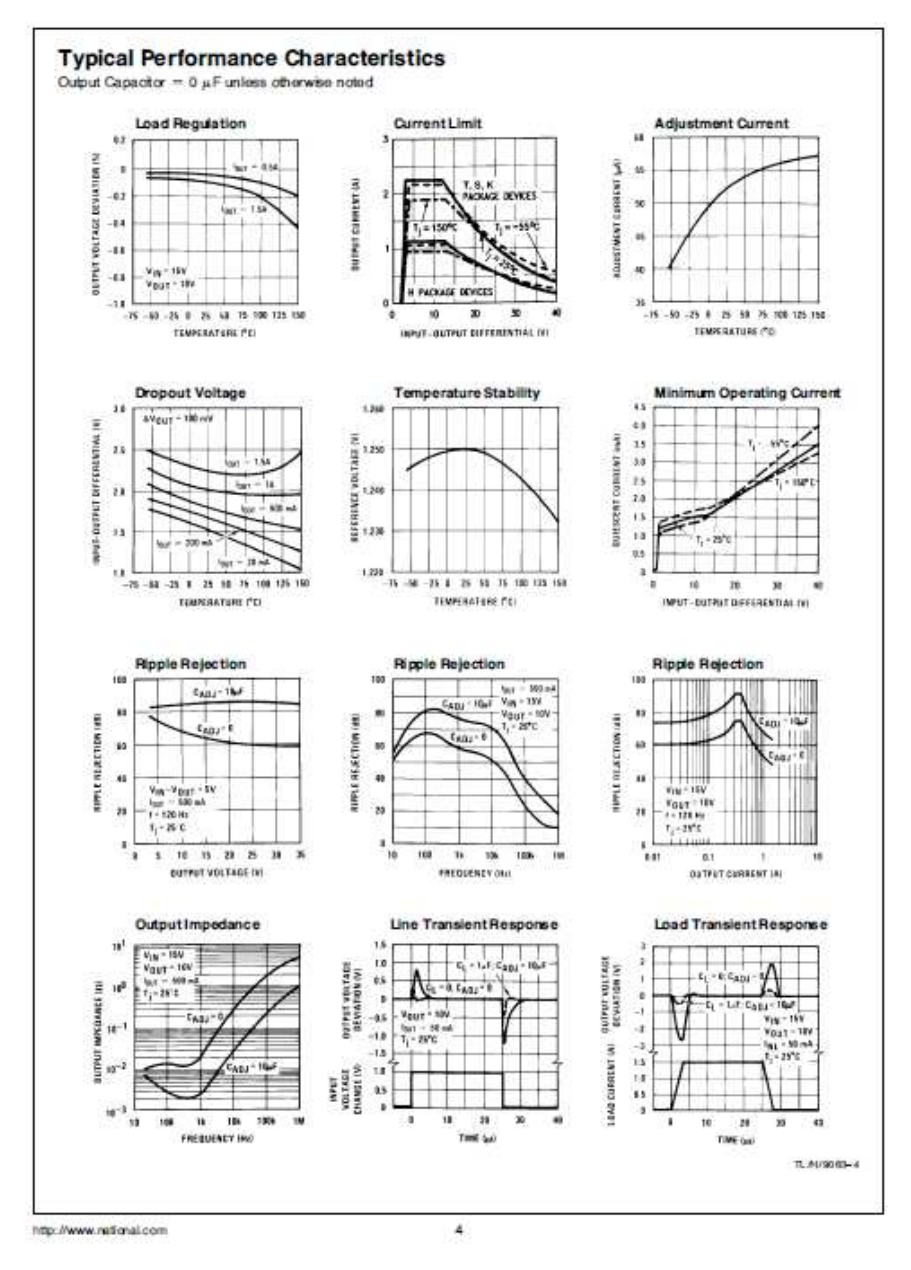

Figura 122. Hoja de datos LM317 (4)

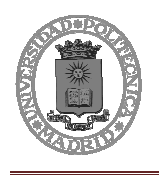

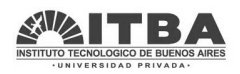

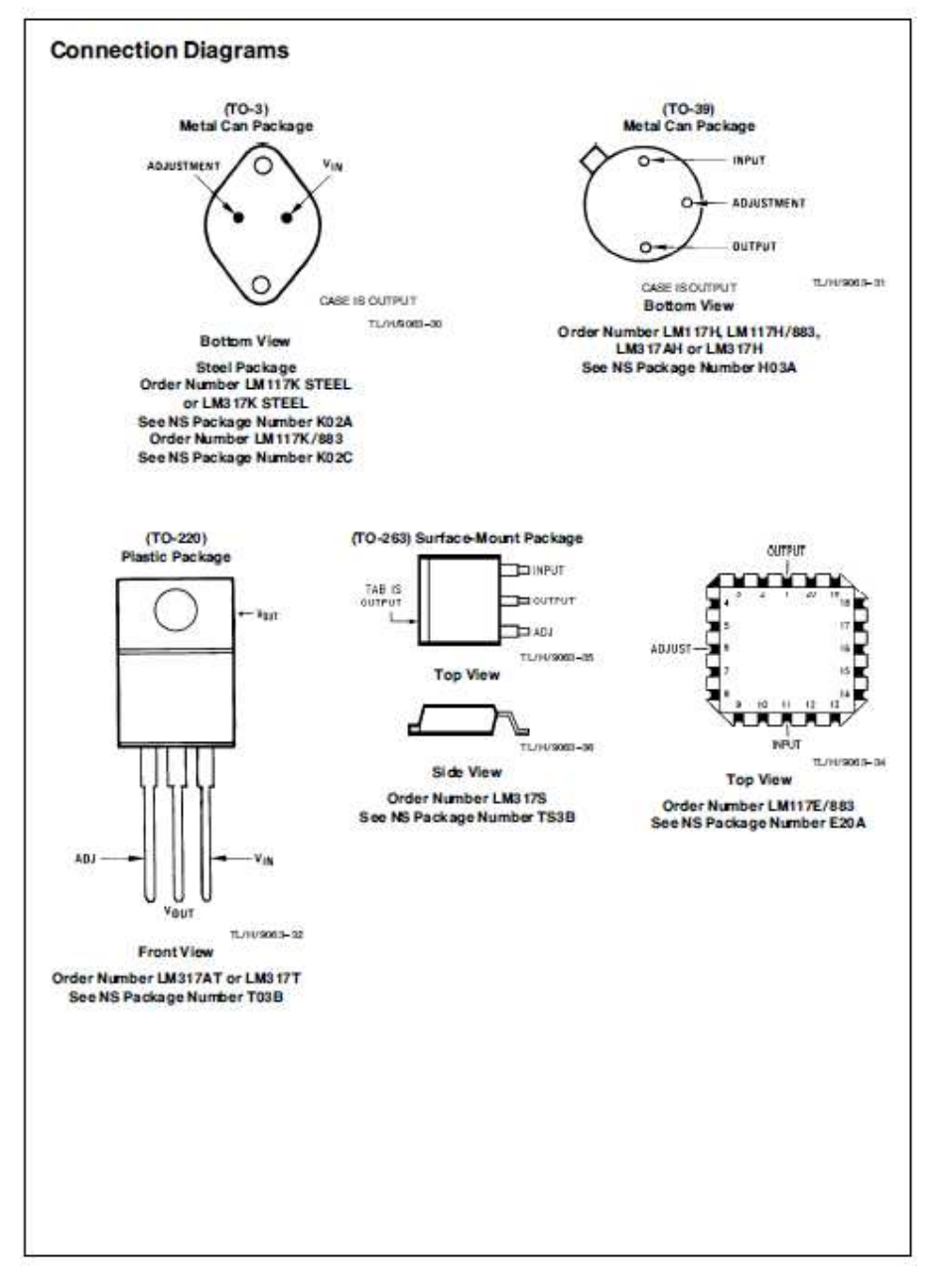

Figura 123. Hoja de datos LM317 (5)

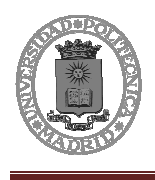

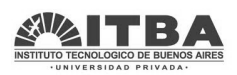

# **1.4 LED verde**

#### **Ø5 Round Type**

#### Model No: ZL-504G0CA10

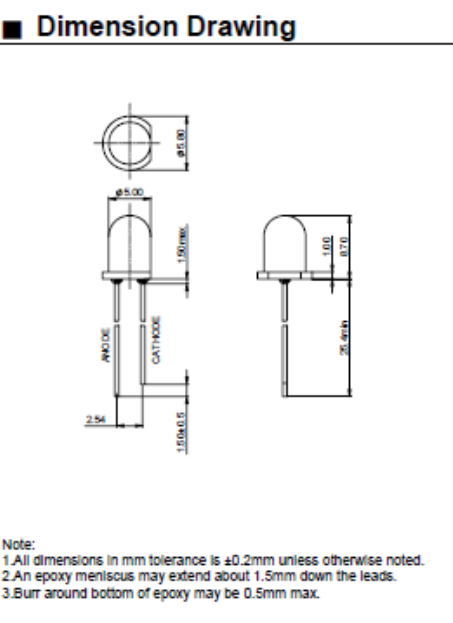

## Applications:

- Lighting Switches
- Automotive

 $\bullet$  Toys

- Commercial Outdoor Advertising
- Front Panel Indicator

#### ■ Absolute Maximum Ratings(Ta = 25℃)

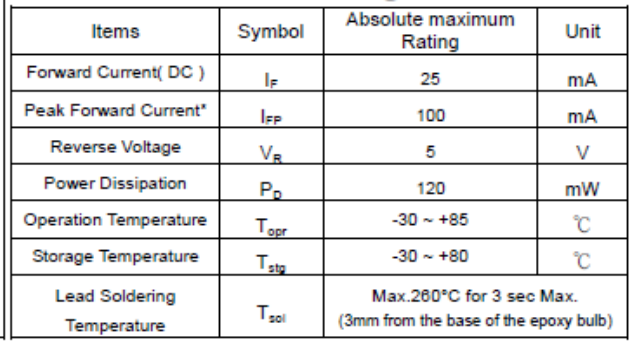

\*pulse width  $\leq$  0.1 msec duty  $\leq$  1/10

#### ■ Typical Electrical & Optical Characteristics (Ta = 25℃)

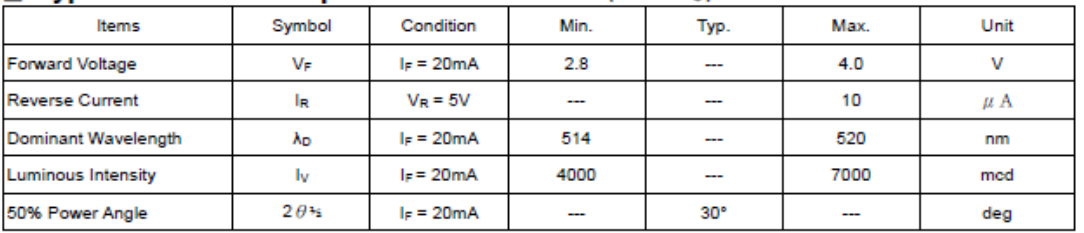

#### Ranks Combination (IF = 20mA)

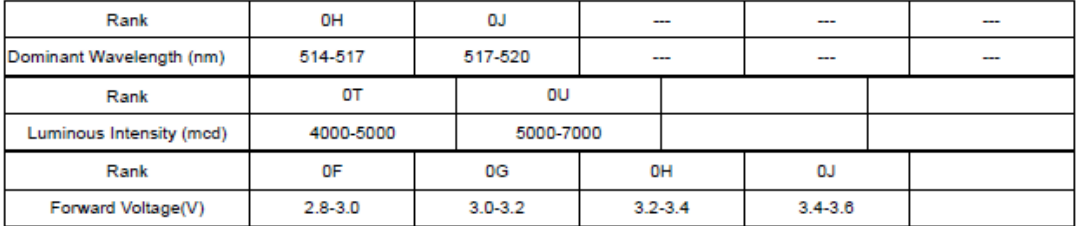

**Important Notes:** 

1) Tolerance of measurement of luminous intensity is ±15%.

2) Tolerance of measurement of dominant wavelength is ±1nm.

3) Tolerance of measurement of forward voltage is ±0.05 V.

4) Pb content<1000PPM.

Figura 124. Hoja de características Led verde (1)

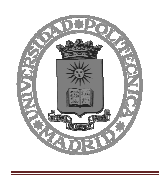

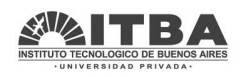

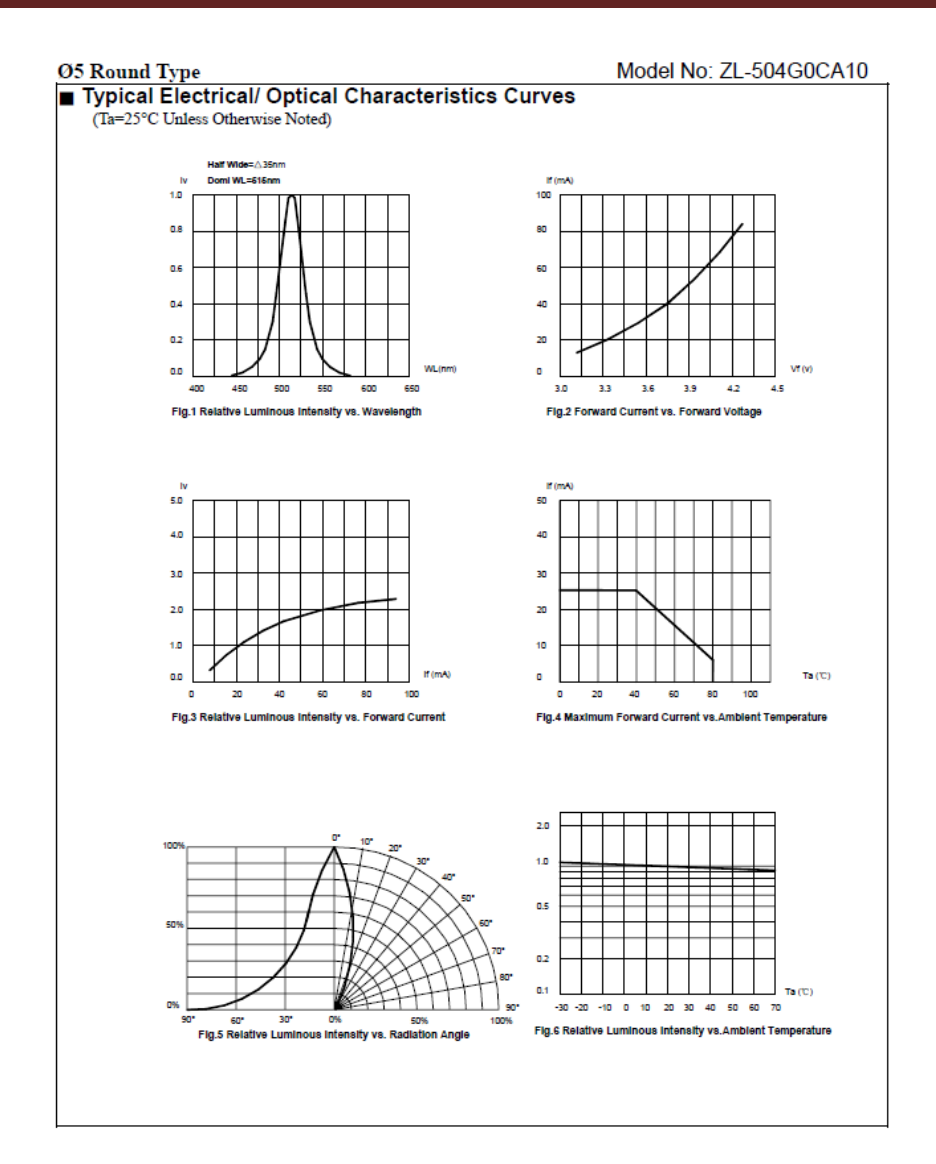

Figura 125. Hoja de características Led verde (2)

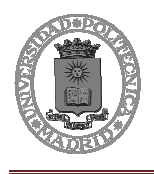

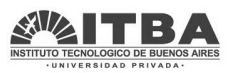

# **1.5 Sensores RSE 25A/0-10V y 100A/0-10V El Toroide**

Características técnicas modelo: RSE - RSI - RSW

Los modelos RSE y RSI son transductores de corriente alterna con el transformador de medición incorporado.

El uso de transformadores de corriente de alta relación (1:1000), resulta en una corriente secundaria reducida y como consecuencia, el producto puede resolverse en un pequeño volumen.

El diseño electrónico utiliza componentes de última generación, otorgando una elevada estabilidad de funcionamiento y gran exactitud en la medición del verdadero valor eficaz (RMS) de la corriente. Ésto último es de importancia en aquellos casos donde la corriente no responde a una onda senoidal, como ocurre en sistema de control de potencia basados en la modificación del ángulo de conducción.

Al ser de peso y volumen muy reducido, el dispositivo puede precintarse directamente sobre el conductor eléctrico.

Ejemplos de cableado. 1- Una espira para medición con la corriente nominal del dispositivo. Ej.: 40 Amp 2- Cableado con dos espiras para duplicar la sensibilidad del transductor. Ej.: 20 Amp con un sensor de 40 Amp.

El cableado se realiza usando pares de conductores separados para alimentación y para medición. Por las razones que se explican en el párrafo siguiente, es importante que los terminales negativos de la fuente de alimentación y de la medición esten aislados entre sí (fuente aislada del circuito de medición).

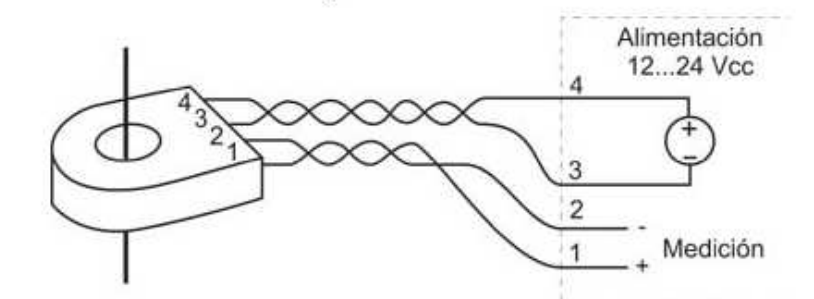

#### Alimentación con tres hilos. La alimentación con tres conductores utiliza un cable que es simultáneamente el retorno de alimentación y de medición. Si la resistencia del cable es R, y el consumo de corriente del transductor es 8 mA, entonces se produce una tensión de 8 mV por cada ohm de resistencia del cableado que se suma a la tensión de medición. El cableado con tres hilos es posible cuando los conductores son de pequeña longitud, o bien cuando la exactitud no es condicionante.

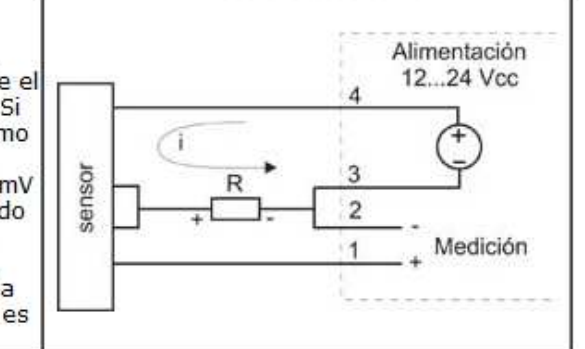

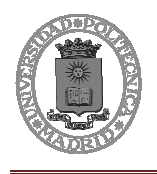

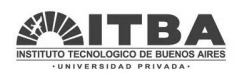

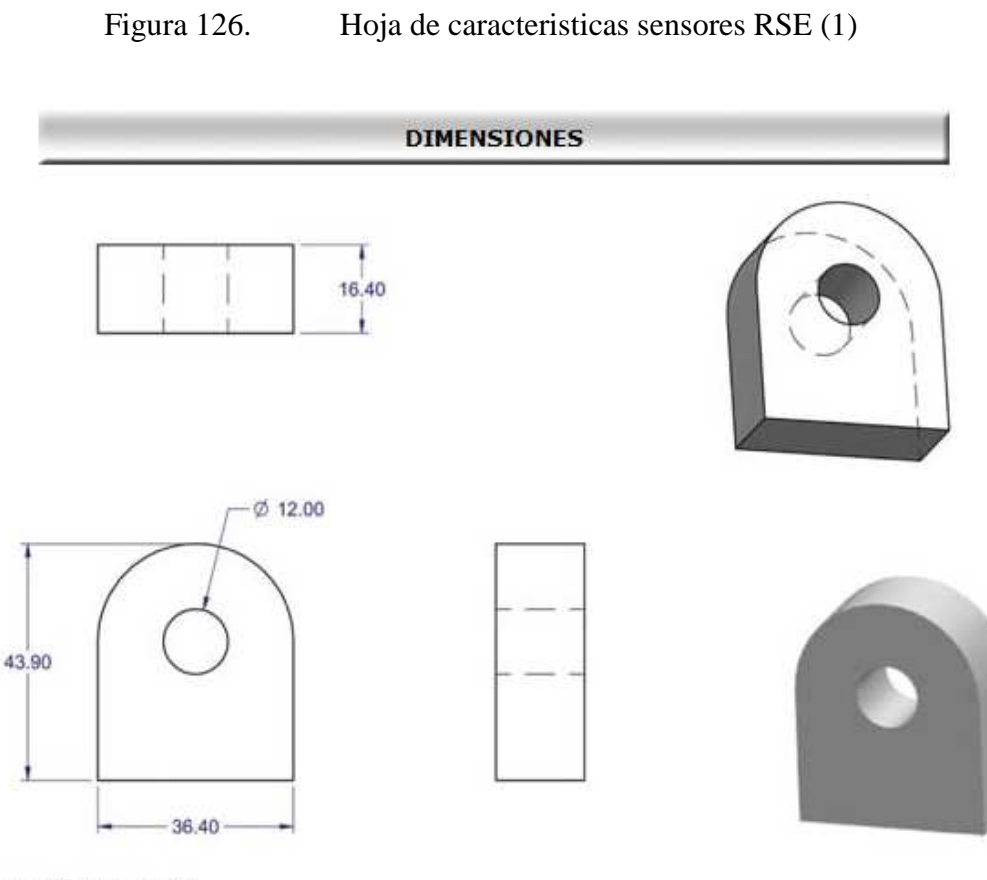

Dimensiones en mm

Figura 127. Hoja de caracteristicas sensor RSE 25A/0-10V(2)

Figura 128.

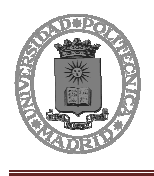

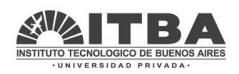

# **1.6 Diodo N5822**

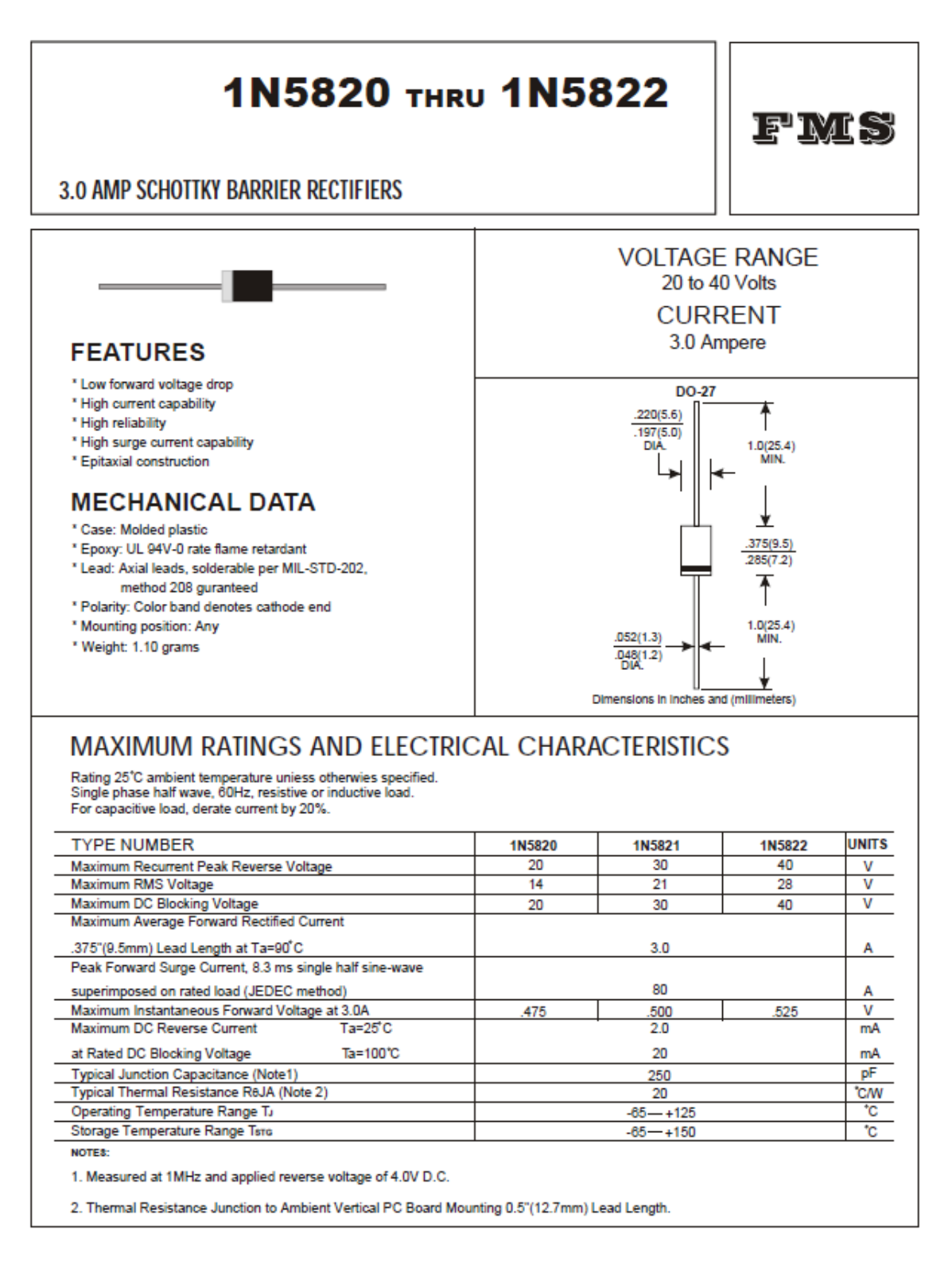

Figura 129. Hoja de datos Diodo 1N5822 (1)

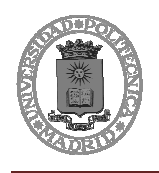

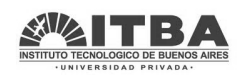

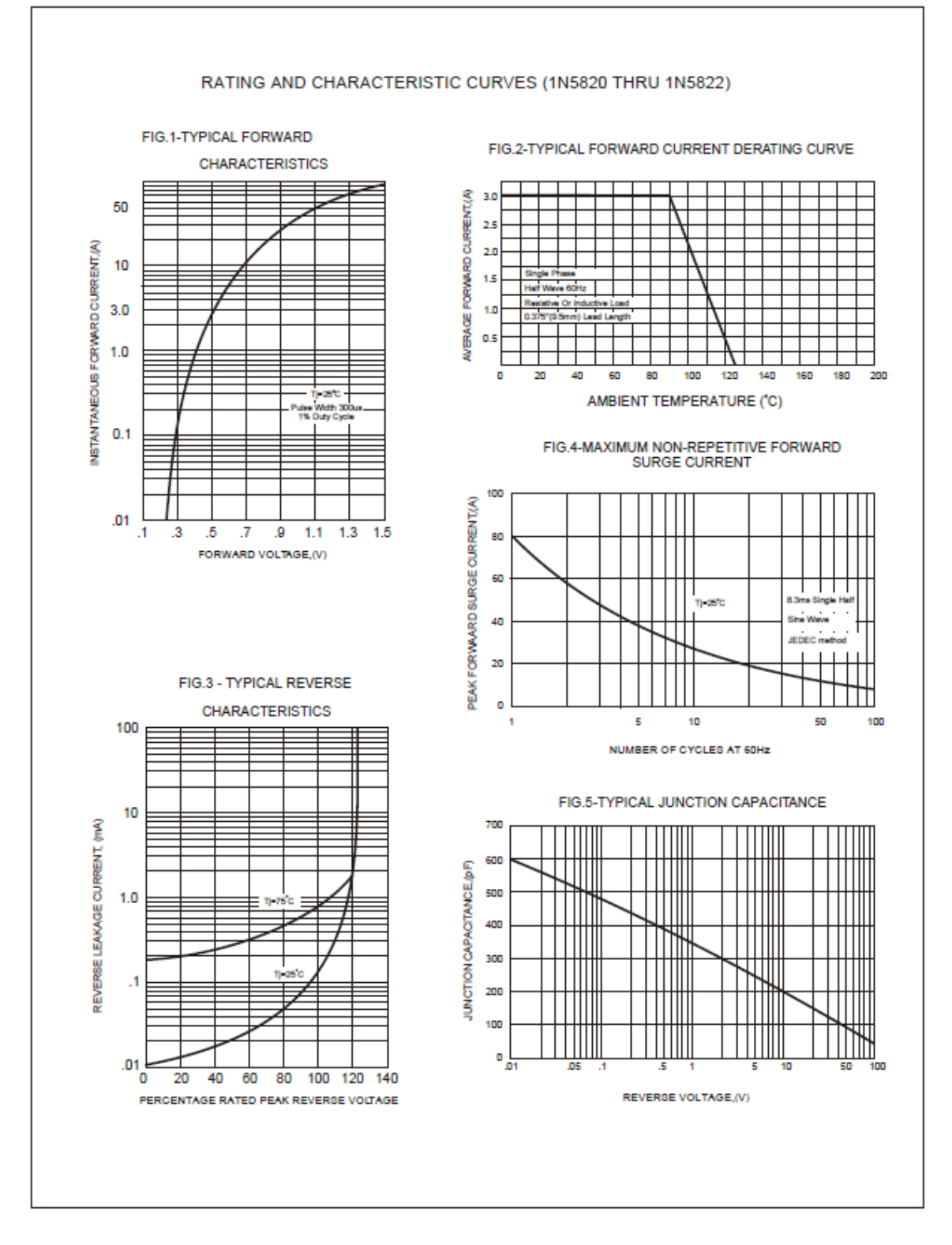

Figura 130. Hoja de datos Diodo 1N5822 (2)

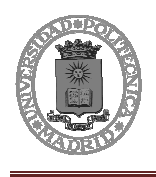

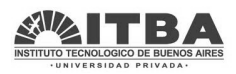

# **VI. BIBLIOGRAFÍA**

Los recursos bibliográficos que se enumeran a continuación, han servido de mucha ayuda a la hora de realizar el presente trabajo.

En primer lugar se expone la documentación relacionada con la seguridad de los pipelines y las estaciones de protección catódica:

- A.W.Peabody, R. 1967, 2001. CONTROL OF PIPELINE CORROSION. 347 páginas. Editorial NACE PRESS. ISBN-57590-092-0.
- Protección catódica. Diseño de ánodos de sacrificio. 44 páginas:
	- o http://www.scielo.org.pe/pdf/iigeo/v7n13/a06v7n13.pdf

En segundo lugar se exponen los documentos que contienen hojas de características y manuales de usuarios de los dispositivos y otros elementos empleados.

- MW-XF manual de usuario. 49 páginas. Proporcionado por Exemys
- Manual de usuario. Dispositivos de adquisición remota GSM/GPRS. Familia GRD. 145 páginas. Proporcionado por Exemys
- En datasheetcatalog se obtuvo información de las características de los componentes:
	- o http://www.datasheetcatalog.com/
- El toroide. Información acerca de los sensores utilizados.
	- o http://www.eltoroide.com.ar/

Lugares de donde se obtuvo la información acerca de YPF

- Página web de YPF.
	- o http://www.ypf.com/Paginas/Home.aspx
	- o http://www.repsol.com/ar\_es/
- Página web de REPSOL.

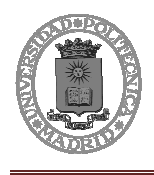

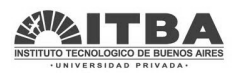

## o http://www.repsol.com

Distintos lugares donde se ha recogido información valiosa para poder realizar el proyecto:

- Manejo de base de datos:
	- o http://www.lawebdelprogramador.com/cursos/Bases\_de\_Datos/index1. html 20 de octubre- 30 de octubre.
- Cursos HTML:
	- o http://www.aulaclic.es/html/index.htm 25 de octubre 5 de noviembre
	- o http://es.html.net/tutorials/html/ 25 de octubre 5 de noviembre
- Curso PHP.
	- o http://www.comocreartuweb.com/curso-php-y-msql.html. 3 de noviembre- 20 de noviembre.
	- o http://tupale.org/crear-sitio-web-con-php-y-mysql-paso-a-pasocapitulo-1.html. 3 de noviembre- 20 de noviembre.

Además de todos estos documentos, para información adicional también se estuvo en contacto a través de la Web y el teléfono, con Exemys SRL y el soporte online y telefónico.

En http://www.exemys.com se encontró mucha información, además proporciona gran ayuda desde atención al cliente.